# **SONY**

# IC Recorder

**Operating Instructions** 

Napsauta painiketta! Voit hypätä suoraan

Sisällysluettelo

Tiedostojen tallentaminen

Tietokoneen käyttö

Vianetsintä

Hakemisto

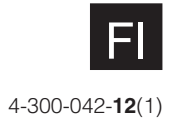

ICD-TX50

### **Sisällysluettelo**

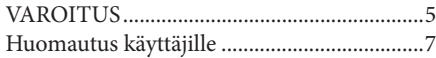

#### **Sanelimen valmistelu**

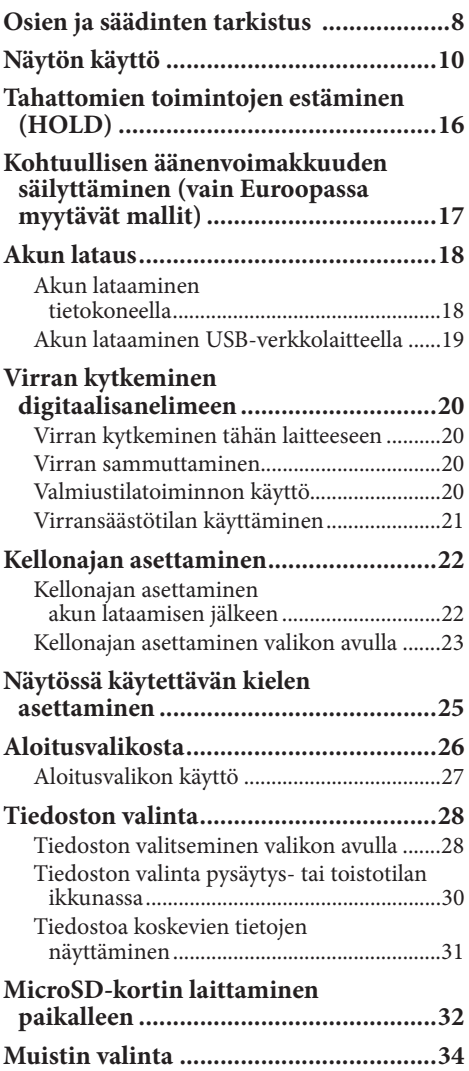

### **Tiedostojen tallentaminen**

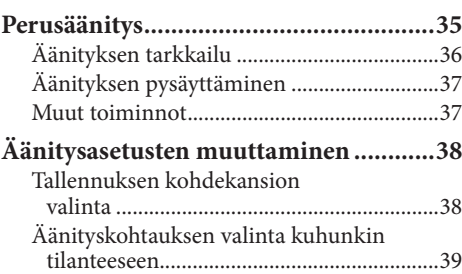

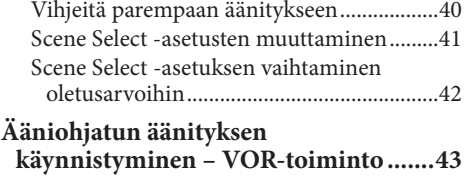

### **Tiedostojen toisto**

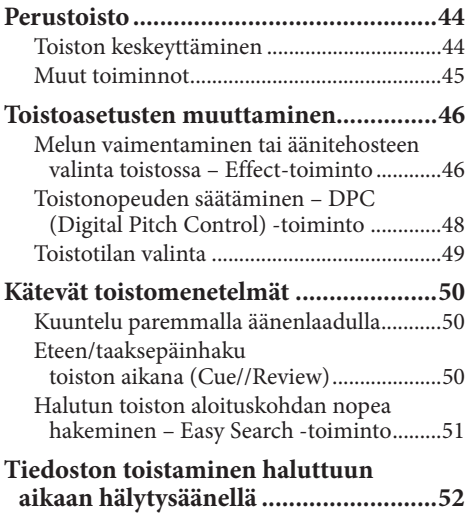

#### **Tiedostojen poistaminen**

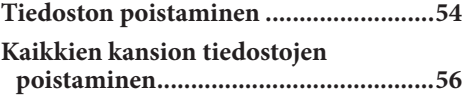

### **Tiedostojen muokkaaminen**

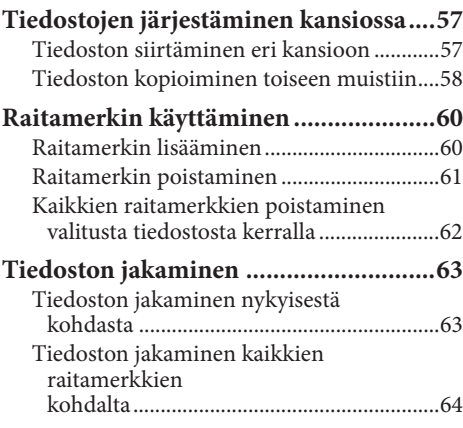

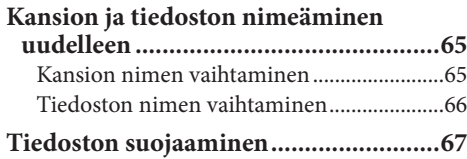

### **Tietoja valikkotoiminnosta**

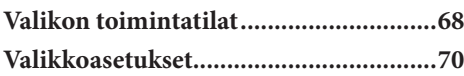

### **Tietokoneen käyttö**

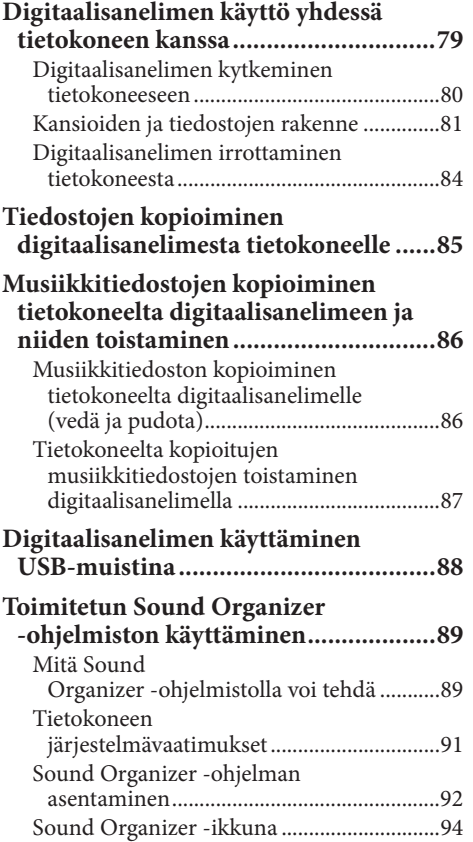

### **Lisätietoja**

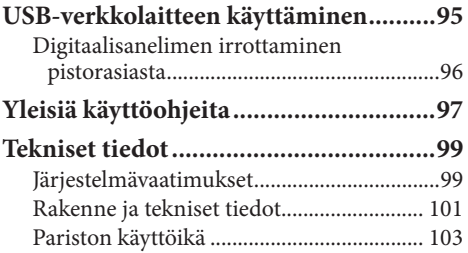

### **Vianetsintä**

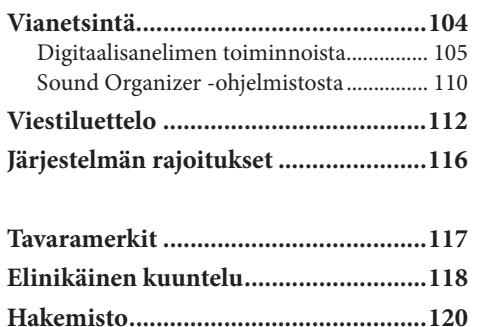

# **Hakemisto**

### **Käyttöoppaan selailu**

### **Käyttöoppaan painikkeiden käyttö**

Voit siirtyä sisällysluetteloon tai hakemistoon napsauttamalla tämän ohjekirjan sivujen oikeassa yläreunassa olevia painikkeita.

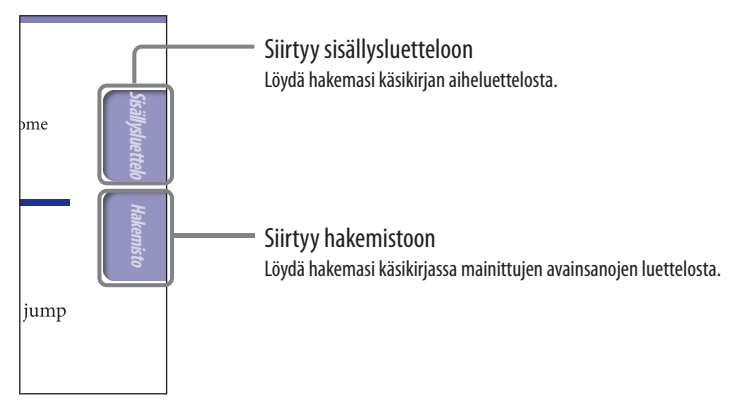

### **Vihjeitä**

- Voit siirtyä ilmoitetulle sivulle napsauttamalla sisällysluettelossa tai hakemistossa olevaa sivunumeroa.
- Voit siirtyä ilmoitetulle sivulle napsauttamalla kullakin sivulla olevaa sivuviittausta (esim.  $\circledast$  s. 6).
- Voit etsiä viitatun sivun hakusanalla kirjoittamalla hakusanan Adobe Reader -ikkunan hakukenttään.
- Menettelyt voivat vaihdella käyttämäsi Adobe Readerin version mukaan.

### **Sivun mallin muuttaminen**

Adobe Reader -ikkunan painikkeita käyttämällä voit valita, miten sivut näytetään näytöllä.

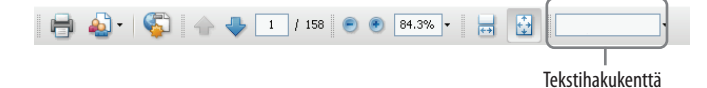

### **Keskeytymätön**

Sivut näytetään jatkuvana sivurullana sovittaen sivun leveyden ikkunan sisään. Sivuja vierittäessä edelliset tai seuraavat sivut vierivät keskeytymättä näytöllä.

### **Yksi sivu (Single Page)**

Sivut näytetään yksi kerrallaan siten, että sivu sovitetaan ikkunaan. Sivuja vierittäessäsi näytölle ilmestyy joko edellinen tai seuraava sivu.

### **VAROITUS**

Älä altista paristoja (paristosarja tai asennetut paristot) pitkäksi aikaa liialliselle kuumuudelle, kuten auringonpaiste, tuli tai vastaavat.

- Tallennettua musiikkia saa käyttää ainoastaan yksityiskäytössä. Tämä rajoituksen ylittävä musiikin käyttö vaatii luvan tekijänoikeuksien haltijoilta.
- Sony ei ole vastuussa tästä digitaalisanelimesta tai tietokoneesta johtuvasta tallennuksen/tiedostojen lataamisen keskeytymisestä tai tietojen tuhoutumisesta.
- Teksti- ja kirjainmerkkityypeistä riippuen digitaalisanelimessa näytetty teksti ei välttämättä näy kunnolla laitteessa. Tämä johtuu:
	- Liitetyn digitaalisanelimen kapasiteetti.
	- Digitaalisanelin ei toimi normaalisti.
	- Sisältötiedot on kirjoitettu kielellä tai merkistöllä, jota digitaalisanelin ei tue.

#### **Ranskassa asuville käyttäjille**

Kuunneltaessa tätä audiolaitetta pitempiä aikoja suurella äänenvoimakkuudelle käyttäjän kuulo saattaa vahingoittua.

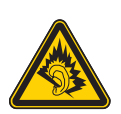

**Sisällysluettelo**

Jos kuulokkeet on tarpeen vaihtaa, katso laitetta vastaava kuulokemalli, joka on ilmoitettu alla. MDR-E706

### **Sähkö- ja elektroniikkaromun hävittäminen (koskee Euroopan unionia ja muita Euroopan maita, joissa on erilliset keräysjärjestelmät)**

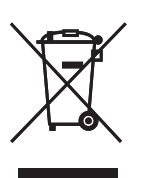

Tämä tuotteessa tai sen pakkauksessa oleva symboli kertoo, ettei tätä laitetta saa hävittää sekajätteen mukana. Se pitää sitä vastoin jättää

johonkin sähkö- tai elektroniikkalaitteiden kierrätyspisteeseen. Varmistamalla, että tämä tuote hävitetään oikein, autat estämään sen luonnolle ja ihmisten terveydelle mahdollisesti aiheuttamat haittavaikutukset, mitkä muussa tapauksessa voisivat olla tuloksena tämän tuotteen väärästä hävittämistavasta. Materiaalien kierrättäminen auttaa säästämään luonnon voimavaroja. Lisätietoja tämän laitteen kierrättämisestä saa paikallisviranomaisilta, jätehuollosta vastaavalta yritykseltä tai kaupasta, josta ostit tuotteen.

Käytettävä lisävaruste: Kuulokkeet

### **Käytettyjen paristojen hävittäminen (sovellettavissa Euroopan unionissa ja muissa erillisiä keräysjärjestelmiä käyttävissä Euroopan maissa)**

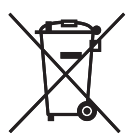

Tämä akussa, paristossa tai sen pakkauksessa esiintyvä symboli ilmoittaa, ettei tätä

tuotteen mukana toimitettua akkua/ paristoa saa käsitellä talousjätteen tapaan.

Tätä symbolia saatetaan käyttää tietyissä paristoissa yhdessä jonkin kemiallisen symbolin kanssa. Elohopean (Hg) tai lyijyn (pb) kemialliset merkit lisätään, jos paristossa/akussa on enemmän kuin 0,0005 % elohopeaa tai enemmän kuin 0,004 % lyijyä.

Varmistamalla, että nämä akut/ paristot hävitetään oikein, autat estämään sen luonnolle ja ihmisten terveydelle mahdollisesti aiheuttamat haittavaikutukset, mitkä muussa tapauksessa voisivat olla tuloksena tämän pariston/akun väärästä hävittämistavasta. Materiaalien kierrättäminen auttaa säästämään luonnon voimavaroja. Silloin kun käytetään tuotteita, jotka turva- tai tietoturvasyiden takia vaativat jatkuvan yhteyden sisäänrakennettuun paristoon, tämä paristo tulee vaihdattaa ainoastaan valtuutetulla henkilökunnalla. Akun oikean käsittelyn varmistamiseksi jätä tuote sen käyttöajan loputtua sopivaan elektroniikka- ja sähkötuotteiden kierrätyslaitokseen.

Tarkista kaikkien muiden paristojen kohdalla lisätiedot kappaleesta, jossa kuvataan pariston poistaminen tuotteesta turvallisesti. Jätä paristo johonkin loppuun käytettyjen paristojen kierrätyskeskukseen. Yksityiskohtaisempia tietoja tämän tuotteen tai akun kierrättämisestä saat oman paikkakuntasi hallintoviranomaisilta, talousjätteesi keräyksestä vastaavalta yritykseltä sekä liikkeestä, josta tämä tuote on ostettu.

### **Huomautus asiakkaille: seuraavat tiedot koskeva ainoastaan laitteita, jotka on myyty EU-direktiivejä soveltavissa maissa**

Tämän laitteen on valmistanut Sony Corporation, 1-7-1 Konan, Minato-ku, Tokyo, 108-0075 Japan. EMC:n valtuutettu edustaja ja tuoteturvallisuudesta vastaava yritys on Sony Deutschland GmbH, Hedelfinger Strasse 61, 70327 Stuttgart, Germany. Ota kaikissa huoltoa ja takuita koskevissa asioissa yhteys erillisissä huolto- ja takuuasiakirjoissa mainittuihin osoitteisiin.

Mahdollisten kuulovaurioiden välttämiseksi älä kuuntele pitkiä aikoja suurilla äänenvoimakkuuksilla.

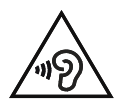

### **Huomautus käyttäjille**

**7** 

Kaikki oikeudet pidätetään. Tätä käsikirjaa tai siinä kuvattua ohjelmistoa ei saa edes osittain kopioida, muuntaa tai supistaa mihinkään koneellisesti luettavaan muotoon ilman sitä ennen saatavaa kirjallista lupaa Sony Corporationilta.

SONY CORPORATION EI OLE MISSÄÄN TAPAUKSESSA VASTUUSSA MISTÄÄN OIKEUDEN LOUKKAUKSEEN, SOPIMUKSEEN TAI MIHINKÄÄN MUUHUN TÄMÄN KÄSIKIRJAN, OHIELMISTON TAI MUIDEN NIISSÄ OLEVIEN TIETOJEN TAI NIIDEN KÄYTÖN AIHEUTTAMAAN TAI SIIHEN LIITTYVÄÄN ASIAAN PERUSTUVISTA SATUNNAISISTA, SEURAUKSELLISISTA TAI ERITYISISTÄ VAHINGOISTA.

Sony Corporation varaa itselleen oikeuden tehdä haluamiaan muutoksia tähän käsikirjaan tai siinä oleviin tietoihin milloin tahansa ja ilman ennakkoilmoitusta.

- Myös erillinen käyttäjälisenssisopimus saattaa säädellä tässä käsikirjassa kuvattua ohjelmistoa.
- Tätä ohjelmistoa on tarkoitus käyttää Windowskäyttöjärjestelmällä, eikä sitä voi käyttää Macintoshissa.
- Laitteen mukana toimitettu liitäntäjohto sopii ainoastaan digitaalisanelimeen ICD-TX50. Et kytkeä sillä muita digitaalisanelimia.
- Tämän ohjekirjan näyttöikkunat voivat erota digitaalisanelimessasi näytetyistä digitaalisanelimen ostopaikan ja tekemiesi asetusten mukaan.

Tallenteesi ovat vain omaan käyttöösi. Tekijänoikeuslainsäädäntö kieltää muunlaisen käytön ilman tekijänoikeuksien haltijoiden lupaa.

### **Osien ja säädinten tarkistus**

### **Etupuoli**

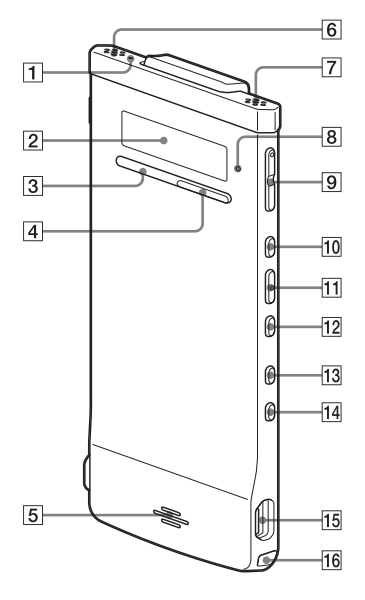

- **Äänityksen ilmaisin**
- **Näyttöikkuna**
- **STOP-painike**
- **REC (äänitys)/PAUSE-painike**
- **Kaiutin**
- **Sisäänrakennettu mikrofoni (stereo) (L, vasen)**
- **Sisäänrakennettu mikrofoni (stereo) (R, oikea)**
- **Käytön ilmaisin**
- **VOL (äänenvoimakkuus) –/+\* -painike**
- **(pikakelaus eteenpäin/ylös) -painike**
- **/ENT (toisto/hyväksy) -painike\* (pikakelaus taaksepäin/ alas) -painike BACK/HOME (takaisin/ aloitusvalikko) -painike T-MARK (Raitamerkki) -painike (USB)-liitin Kantohihnan kiinnitysaukko** (Laitteen mukana ei toimiteta hihnaa.)
	- \* Näissä painikkeissa ja liittimessä on sormin tuntuva piste. Käytä sitä viitekohtana käytössä tai liitäntöjen tunnistamiseen.

### **Takapuoli**

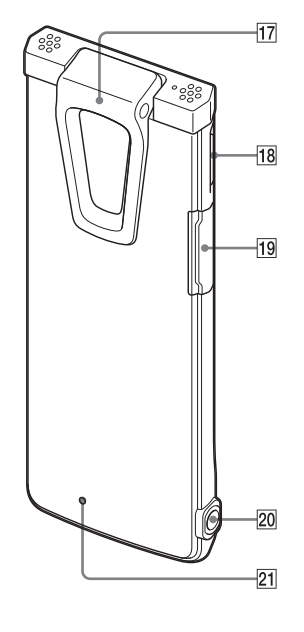

- *<u>17 Kiinnitin</u>*
- **POWER•HOLD-kytkin**
- **microSD-korttipaikka**
- **@ -liitäntä (kuulokkeet)**

### **RESET-painike**

Voit nollata digitaalisanelimen painamalla painiketta pienellä puikolla tms. ( $\mathcal F$  s. 104).

### **Häiriöäänten vaimentimen kiinnittäminen**

Kiinnittämällä häiriöäänten vaimentimen digitaalisanelimeen voit vaimentaa pöydän tai muun pinnan, jolle digitaalisanelin on laitettu, tärähtelyn aiheuttamia ääniä.

Kohdista häiriöäänten vaimentimen alaosa sanelimeen viistosti  $(1)$  ja paina sitten logo-osaa  $(2)$  niin, että häiriöäänten vaimennin napsahtaa paikalleen.

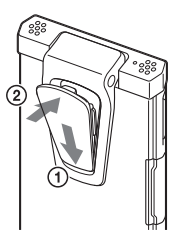

### **Häiriöäänten vaimentimen irrottaminen**

Nosta häiriöäänten vaimentimen yläosaa (vastakkaiseen suuntaan kuin kohdassa ) ja irrota se.

### **Vihje**

Häiriöäänten vaimentimen tarkoituksena on vähentää pöydän aiheuttamia mahdollisia häiriöääniä. Kun kiinnität digitaalisanelimen vaatteisiisi, irrota häiriöäänten vaimennin digitaalisanelimesta.

### **Näytön käyttö**

### **Näyttö pysäytystilassa**

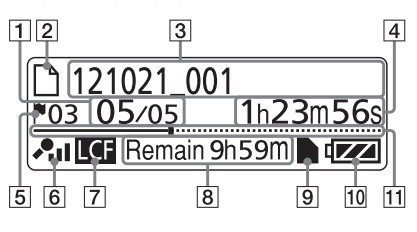

### **Huomautus**

Yllä olevassa ikkunassa ja muissa tämän osion ikkunoissa on kuvattu selitykseksi ilmaisimia, numeroita tai kohtia. Todelliset ikkunat voivat poiketa tässä esitetyistä.

### **Tiedoston sijainnin ilmaisin**

Valittu tiedoston numero näkyy osoittajassa ja kansion tiedostojen kokonaismäärä näkyy nimittäjässä.

### **Tiedoston ilmaisin**

### **Tiedoston nimen ilmaisin**

Tallennuspäivämäärä(vuosi/ kuukausi/päivä)\_numero (esim. 121021\_001)

### **Laskurin (kulunut aika) ilmaisin**

Pysäytystilassa: Nykyinen kohta (kulunut aika nykyisen tiedoston alusta)

Toistotilassa: Nykyisen tiedoston kulunut toistoaika

Tallennustilassa: Nykyisen tiedoston kulunut tallennusaika

### **Raitamerkin ilmaisin**

Näyttää juuri ennen nykyistä kohtaa olevan raitamerkin numeron. Näkyy, kun tiedostolle on asetettu raitamerkki.

### **Mikrofonin herkkyyden/ kohtauksen valinnan asetuksen ilmaisin**

Näyttää valitun mikrofonin herkkyyden tai tallennukseen käytetyn kohtausasetuksen. Mikrofonin herkkyys:

: Suuri

- : Puoliväli
- $\cdot$  Pieni

Kohtausvalinnan asetus:

- : Shirt Pocket (paidantasku)
- **ES**: Meeting (kokous)
- $\circ$ : Voice Notes

(puhemuistiinpanot)

- : Interview (haastattelu)
- **E:** My Scene (oma kohtaus)

### **LCF (Low Cut Filter) -ilmaisin**

Näkyy, kun "LCF(Low Cut)" -asetuksena on "ON" valikossa.

### **Jäljellä oleva äänitysaika**

Näyttää jäljellä olevan tallennusajan tunteina, minuutteina ja sekunteina. Jos aikaa on jäljellä 10 tuntia tai enemmän, aika näkyy tunteina. Jos jäljellä on yli 10 minuuttia ja alle 10 tuntia aikaa, aika näkyy tunteina ja minuutteina.

Jos jäljellä on alle 10 minuuttia aikaa, aika näkyy minuutteina ja sekunteina. (Ilmaisin vilkkuu tallennuksen aikana.)

### **microSD-kortin ilmaisin**

Tulee näkyviin, kun microSD-kortti laitetaan digitaalisanelimeen ja valikon "Select Memory" -asetukseksi on asetettu "microSD Card". Kun "Built-In Memory" on valittuna, mitään ilmaisinta ei näy.

### **Akun ilmaisin**

Näyttää akkujen jäljellä olevan varauksen. Akun virran heiketessä kuvakkeen palkit häviävät yksi kerrallaan.

### **Etenemispalkki (aikajana)**

Näyttää nykyisen pysäytys- tai toistokohdan merkkinä aikajanalla, joka kulkee vasemmalla olevasta aloituskohdasta oikeassa päässä olevaan nykyisen tiedoston loppukohtaan.

### **Nykyisen tiedostojen tietojen näyttäminen**

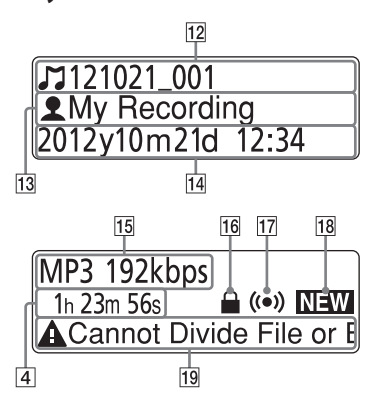

### **Nimikkeen nimen ilmaisin**

Tallennuspäivämäärä(vuosi/ kuukausi/päivä)\_numero (esim. 121021\_001) tai rekisteröity nimikkeen nimi

### **Esittäjän nimen ilmaisin**

Esittäjän nimi (esim. Oma tallennus) tai rekisteröity esittäjän nimi.

### **Äänityspäiväyksen ja -ajan ilmaisin**

Näyttää tallennuspäivämäärän (vuosi/kuukausi/päivä) ja kellonajan (tunti/minuutti).

### **Tiedostomuodon ilmaisin**

Tiedostomuoto ja muita tietoja, kuten bittinopeus, "VBR" tai "MONO" näytetään. Kun digitaalisanelin ei pysty hakemaan tiedoston tiedostomuodon tietoja, tiedoston tiedostomuotona näkyy "--- ----."

### **Suojauksen ilmaisin**

Näkyy, kun tiedostolle on asetettu suojaus.

### **Hälytyksen ilmaisin**

Näkyy, kun tiedostolle on asetettu hälytys.

**Hakemisto** 

### **Uuden saapuneen podcastin ilmoitus**

### **Muokkausta koskevan viestin ilmaisin**

Kun joitakin muokkaustoimia on estetty tiedoston osalta, viesti näkyy (esim. Cannot Divide File tai Edit Track Mark).

### **Näyttö tallennuksen aikana**

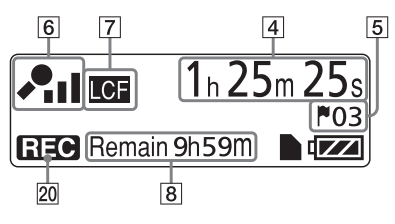

### **Käyttötilan ilmaisin**

Näyttää seuraavat tiedot, riippuen digitaalisanelimen kunkinhetkisestä käyttötilasta.

 $\blacksquare$ : toisto

- : Äänittäminen
- : tallennustauko (vilkkuu)
- : tallennus VOR-toiminnolla tai tallennustauko VOR-toiminnolla (vilkkuu)
- : pikakelaus taaksepäin, pikakelaus eteenpäin

### **Näyttö toiston aikana**

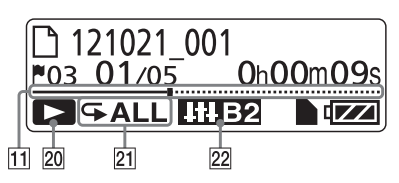

### **Toistotila/DPC/Hälytyksen ilmaisin**

- 1: Näkyy tiedostoa toistettaessa.
- : Näkyy, kun saman kansion tiedostoja toistetaan keskeytyksettä.
- ALL: Näkyy, kun kaikkia tiedostoja toistetaan keskeytyksettä.
- $\mathbf{I}:$  Näkyy, kun yhtä tiedostoa toistetaan keskeytyksettä.
- $\subseteq$   $\Box$ : Näkyy, kun saman kansion tiedostoja toistetaan toistuvasti.
- ALL: Näkyy, kun kaikkia tiedostoja toistetaan toistuvasti.
- DPC ×1.20: DPC (Digital Pitch Control) -toisto (määritetty toistonopeus) : Hälytystoisto

### **Tehosteen ilmaisin**

Näkyy, kun äänenlaatu on asetettu valikon "Effect"-asetuksella.

Voice1 : Clear Voice 1

- Voice<sub>2</sub>: Clear Voice 2
- **HIP**: Music: Pop
- **ITHE:** Music: Rock
- **IIIJ**: Music: Jazz
- **HIBI**: Music: Bass 1
- **THE2**: Music: Bass 2

### **Näyttö HOLD-tilassa**

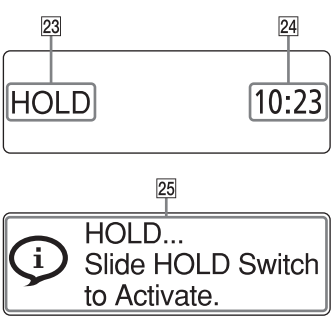

### **HOLD-ilmaisin**

Näkyy, kun digitaalisanelin siirtyy HOLD-tilaan tahattoman käytön estämiseksi.

Kaikkien painikkeiden toiminta on estetty.

### **Oikean ajan ilmaisin**

Näyttää nykyisen kellonajan, kun digitaalisanelin on HOLD-tilassa. (e.g., 12:00 (24-Hour -kellonaikanäyttö)/12:00 PM (12-Hour-kellonaikanäyttö))

### **Painikelukituksen ilmaisin**

Näkyy, kun käytät jotain painiketta digitaalisanelimen ollessa HOLD-tilassa. HOLD-tilan peruuttamiseksi siirrä POWER•HOLD-kytkintä keskelle päin (@ s. 16).

### **Näyttö tiedoston valinnan aikana**

#### **Luokkaluettelo**

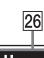

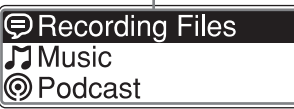

#### **Kansioluettelo**

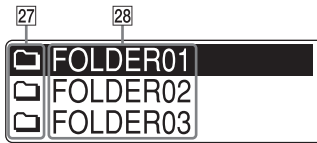

#### **Tiedostoluettelo**

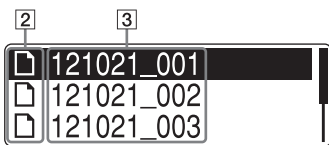

### **Luokan ilmaisin**

Tiedostoja sisältävät kansiot on luokiteltu tallennettaviin tai vain toiston salliviin alueisiin tiedostojen hallintaa varten.

- Recording Files: Tallennettavissa oleva alue. Käytetään digitaalisanelimella tallennettujen tiedostojen hallintaan.
- Music: Vain toisto -alue. Käytetään tietokoneelta siirrettyjen musiikkitiedostojen hallintaan. Voit käyttää vain tiettyjä muokkaustoimintoja.
- Podcast: Vain toisto -alue. Käytetään tietokoneelta siirrettyjen podcast-tiedostojen hallintaan. Et voi käyttää mitään muokkaustoimintoja poistamista lukuun ottamatta.

### **27 Kansion ilmaisin**

- : Kansio, johon voit äänittää tiedoston
- : Vain toistoon käytettävä kansio
- : Podcast-tiedostojen kansio

### *<u>28</u>* Kansion nimi

FOLDER01 - FOLDER05 tai määritetyn kansion nimi näkyy. **Hakemisto**

### **Näyttö MENU-toiminnon aikana:**

### **Aloitusvalikko (Home)**

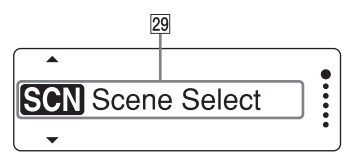

### **Valikkoasetus**

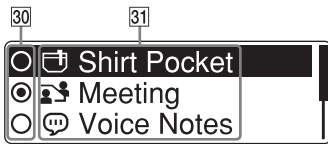

### **Aloitusvalikko (Home)**

Home-valikko sisältää seuraavat viisi kohtaa, joista kukin edustaa digitaalisanelimen keskeistä toimintoa. Scene Select □ Select File Erase Files Edit  $\triangle$  Settings

### **Vihje**

Valitsemalla seuraavan valikon ja painamalla /ENT voit palata ikkunaan, joka oli näkyvissä ennen valikkotilaan siirtymistä:  $\Box$ <sub>2</sub> ja yksi seuraavista yksiköistä tulee näkyviin sen mukaan, minkä toiminnon teit ennen valikkotilaan siirtymistä: To Stop Screen/Return to Playback/Return to REC

### **Yksikön valintapainikkeet**

Valitse yksikkö painamalla  $\blacktriangleleft$ tai  $\blacktriangleright$ ia vahvista sitten painamalla  $\blacktriangleright$ /ENT.

### **Valikkoyksiköt**

Valitun valikon yksiköt näytetään.

**Hakemisto**

### **Tahattomien toimintojen estäminen (HOLD)**

Voit poistaa kaikki painikkeet käytöstä (HOLD) estääksesi tahattoman toiminnan esimerkiksi digitaalisanelinta kantaessasi.

### **Painikkeiden toiminnan estäminen (HOLD-tila)**

Siirrä POWER•HOLD-kytkintä "HOLD"-suuntaan painikkeiden käytön estämiseksi, kun virta on kytketty.

"HOLD" ja kellonaika näkyvät noin 3 sekunnin ajan osoituksena siitä, että kaikkien painikkeiden toiminta on estetty.

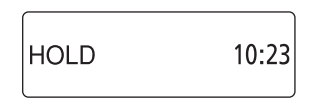

### **Painikkeiden toiminnan ottaminen käyttöön**

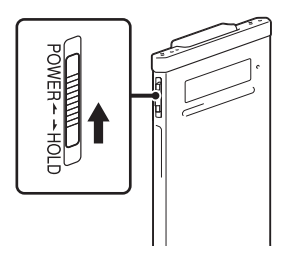

Siirrä POWER•HOLD-kytkintä keskelle,

### **Huomautus**

Kun HOLD-toiminto aktivoidaan tallennuksen aikana, kaikkien painikkeiden toiminta on estetty. Pysäyttääksesi tallennuksen peruuta HOLD-toiminto ensin.

### *Q***′ Vihie**

Vaikka HOLD-toiminto olisi aktivoitu, voit lopettaa hälytyksen toiston painamalla mitä tahansa painiketta. (Et voi pysäyttää normaalia toistoa.)

### **Kohtuullisen äänenvoimakkuuden säilyttäminen**

**(vain Euroopassa myytävät mallit)**

Digitaalisanelin rajoittaa enimmäisäänenvoimakkuuden, jotta voisit kuunnella ääntä kohtuullisella äänenvoimakkuudella kuulokkeilla.

Kun yrität säätää äänenvoimakkuutta tasolle, joka ylittää määritetyn tason, viesti "Check The Volume Level" tulee näkyviin.

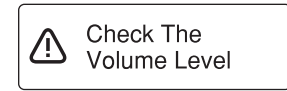

Paina /ENT ja säädä sitten äänenvoimakkuutta.

#### **Huomautus**

Äänenvoimakkuutta vähennetään automaattisesti ja viesti "Volume Lowered" tulee näkyviin, jos et pienennä äänenvoimakkuutta noin 20 tuntiin sen jälkeen, kun viesti "Check The Volume Level" tuli näkyviin.

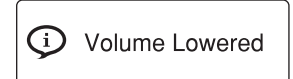

### **Akun lataus**

### **Akun lataaminen tietokoneella**

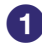

### **1** Kytke digitaalisanelin tietokoneeseen.

Käytä digitaalisanelimen mukana toimitettua USB-liitäntäjohtoa kytkeäksesi digitaalisanelimen  $\dot{\mathbf{\Psi}}$  (USB) -liittimen tietokoneen USB-porttiin.

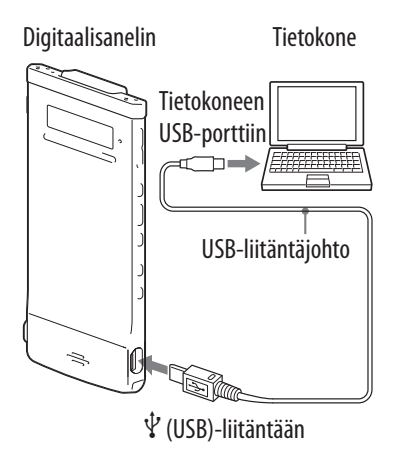

Akkua ladattaessa näytöllä näkyy "Connecting" ja akun ilmaisin animaationa.

Kun akku on ladattu täyteen, akun ilmaisimena näkyy " $m$ ." Tyhjän akun lataaminen täyteen kestää noin 1 tunnin ja 30 minuuttia.<sup>\*1</sup> Täyteen ladatun akun ilmaisin

Kun käytät digitaalisanelinta ensimmäistä kertaa tai et ole käyttänyt sitä pitkään aikaan, lataa se täyteen, kunnes akun ilmaisin "**en**" tulee näkyviin.

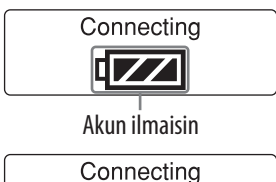

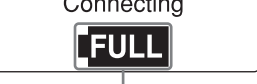

### **2** Irrota digitaalisanelin tietokoneesta.

Noudata alla olevaa menettelyä, sillä muuten digitaalisanelimen datatiedostot voivat vaurioitua tai tulla toistokelvottomiksi.

### **Tarkista, ettei käytön ilmaisin pala.**

### **Tee seuraava toiminto tietokoneella.\*2**

Napsauta Windowsin tehtäväpalkista työpöydän oikeasta alanurkasta seuraavaa kuvaketta:

ü0

 Napsauta "Eject IC RECORDER" (Windows 7) tai "Safely remove USB Mass Storage Device" (Poista USB-massamuistilaite turvallisesti, Windows XP, Windows Vista).

Kuvake ja näkyviin tuleva valikko voivat vaihdella eri käyttöjärjestelmissä. Kuvake ei välttämättä aina näy tehtäväpalkissa tietokoneen asetuksista riippuen.

Napsauta Macintoshin näytöltä "IC RECORDER" tai "MEMORY CARD" -kortin poistokuvaketta Finder-sivupalkista.

### **Irrota USB-liitäntäjohto tietokoneesta ja digitaalisanelimesta.**

- $^{\star_1}$  Tämä on tyhjän akun arvioitu latausaika täyteen lataukseen huonelämpötilassa. Aika vaihtelee jäljellä olevasta latauksesta ja akun kunnosta riippuen.
- \*2 Lisätietoja digitaalisanelimen poistamisesta tietokoneesta on tietokoneen mukana toimitetuissa käyttöohjeissa.

### **Akun lataaminen USB-verkkolaitteella**

Voit ladata akun myös USB-verkkolaitteella (ei sisälly toimitukseen) (@ s. 95).

### **Virran kytkeminen digitaalisanelimeen**

### **Virran kytkeminen tähän laitteeseen**

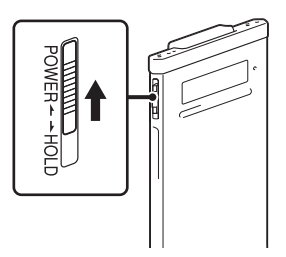

Työnnä POWER•HOLD -kytkintä "POWER"-suuntaan ja pidä siellä, kunnes ikkunanäyttö tulee näkyviin. Virta on kytketty digitaalisanelimeen.

### **Virran sammuttaminen**

Siirrä POWER•HOLD- kytkintä "POWER"-suuntaan ja pidä se siellä, kunnes "Power Off" -animaatio tulee näkyviin. Digitaalisanelimen virta sammuu.

### **Vihje**

Jos mitään ei tehdä noin 5 sekuntiin pysäytystilassa, näyttö sammuu automaattisesti (virransäästötilassa). Jos mitään ei edelleenkään tehdä noin 10 minuuttiin, digitaalisanelimen virta sammuu kokonaan (automaattinen sammutustoiminto).

### **Valmiustilatoiminnon käyttö**

Siirrä POWER•HOLD-kytkintä "HOLD"-suuntaan pysäytystilassa. Digitaalisanelin siirtyy valmiustilaan, joka minimoi digitaalisanelimen akun kulutuksen. Voit jatkaa käyttöä heti sen jälkeen, kun olet vapauttanut HOLD-tilan siirtämällä POWER•HOLD-kytkintä "POWER"-suuntaan. Tämä toiminto on hyödyllinen, kun haluat herättää digitaalisanelimen nopeasti käyttöön.

### *C* Vihje

Normaalissa pysäytystilassa digitaalisanelimen virta sammuu automaaattisesti, jos mitään ei tehdä 10 minuuttiin. Valmiustilassa digitaalisanelimen virta sammuu puolestaan automaaattisesti, jos mitään ei tehdä 24 tuntiin.

### **Virransäästötilan käyttäminen**

Akun virran säästämiseksi virransäästötilan asetuksena on oletuksena "ON" (käytössä).

Jos virransäästötilassa mitään ei tehdä noin 5 sekuntiin pysäytystilassa tai noin 10 sekuntiin tallennus- tai toistotilassa, näyttö sammuu automaattisesti. Voit kuitenkin käyttää painikkeita, vaikka näyttö ei olisi päällä. Ota näyttö käyttöön painamalla BACK/HOME.

### **Vihje**

Poista virransäästötila käytöstä painamalla BACK/HOME niin pitkään, että Home-valikko tulee näkyviin, ja valitse sitten "**E** Settings" – "Common Settings" – "Power Saving Mode." Valitse "Power Saving Mode" -asetukseksi "OFF".

### **Kellonajan asettaminen**

Kello pitää asettaa aikaan hälytystoiminnon käyttämiseksi tai päiväyksen ja kellonajan tallentamiseksi.

### **Kellonajan asettaminen akun lataamisen jälkeen**

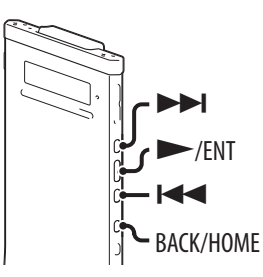

Kun kellonaikaa ei ole asetettu, kun käytät digitaalisanelinta ensimmäistä kertaa sen ostamisen jälkeen, "Set Date&Time" -viesti tulee näkyviin ja sen jälkeen näkyviin tulee vahvistusikkuna "Set Date&Time?".

**1** Paina  $\blacktriangleleft$  tai  $\blacktriangleright$  valitaksesi "YES" ja paina sen jälkeen  $\blacktriangleright$ /ENT. Kellonajan asetusikkuna tulee näkyviin ja vuosilukema alkaa vilkkua.

### **Aseta vuosi, kuukausi, päivä, tunnit ja minuutit.**

Aseta vuosi painamalla  $\blacktriangleleft$  or  $\blacktriangleright$  ja paina  $s$ itten  $\blacktriangleright$ /ENT. Aseta samaan tapaan kuukausi, päivä, tunti ja minuutit vuorotellen. Voit siirtää kohdistimen takaisin edelliseen yksikköön painamalla BACK/HOME. Kun asetat minuutit ja paina  $\blacktriangleright$ /ENT, näkyviin tulee "Please Wait" -animaatio, ja kellonaika on asetettu.

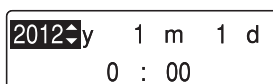

 **Kellonajan asettaminen valikon avulla**

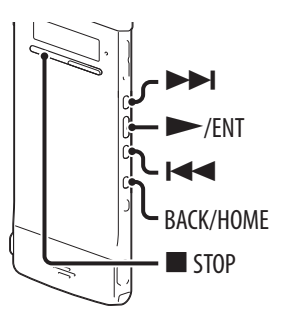

Kun digitaalisanelin on pysäytystilassa, voit asettaa kellonajan valikosta.

 **Valitse valikosta kohta "Date&Time". Paina pysäytystilassa pitkään BACK/ HOME kunnes Home-valikko tulee esiin. Paina tai valitaksesi " Settings" ja paina sitten /ENT. (3)** Paina  $\blacktriangleleft$  tai  $\blacktriangleright$  valitaksesi "Common **Settings" ja paina sitten /ENT. Paina tai valitaksesi "Date&Time" ja paina sitten /ENT. 2** Paina  $\blacktriangleleft$  tai  $\blacktriangleright$  valitaksesi **"Auto(Synchronizing)" tai "Manual" ja paina sitten /ENT.** Jos valitset "Auto(Synchronizing)", kellonaika

säätyy automaattisesti digitaalisanelimeen kytketyn tietokoneen kellon mukaisesti ja jolta Sound Organizer -ohjelmisto käynnistetään. Jos olet valinnut "Manual", jatka seuraavaan kohtaan.

**SCN** Scene Select Settings ÷ **Playback Settings** Select Memory Common Settings Power Saving Mode Language Date&Time

**Auto(Synchronizing)**  $OManual$ 

### **Aseta vuosi, kuukausi, päivä, tunnit ja minuutit.**

Aseta vuosi painamalla  $\blacktriangleleft$  or  $\blacktriangleright$  ja paina sitten  $\blacktriangleright$ /ENT. Aseta samaan tapaan kuukausi, päivä, tunti ja minuutit vuorotellen. Voit siirtää kohdistimen takaisin edelliseen yksikköön painamalla BACK/HOME. Kun asetat minuutit ja paina /ENT, näkyviin tulee "Please Wait" -animaatio, ja kellonaika on asetettu.

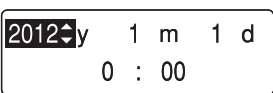

### **Sulje valikkotila painamalla STOP-painiketta.**

#### **Huomautuksia**

- Ellet paina  $\blacktriangleright$ /ENT-painiketta 1 minuutin sisällä kellonajan asetustietoihin siirtymisestä, kellonajan asetustila peruuntuu ja näyttö palautuu pysäytystilan näyttöön.
- Kellonaika näkyy joko 12-Hour-tilassa, jossa mukana on "AM" (aamu) tai "PM" (ilta) tai 24-our-tilassa , sen mukaan, mikä on valikon "Time Display -asetus. Oletusasetus vaihtelee sen mukaan, miltä alueelta olet ostanut digitaalisanelimen.

### **Näytössä käytettävän kielen asettaminen**

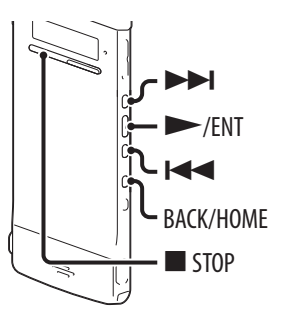

Voit valita viesteissä, valikoissa, kansioiden nimissä, tiedostojen nimissä jne. käytettävän kielen.

 **Paina ja pidä painettuna pysäytystilassa BACK/HOME aloitusvalikon (Home)**  näyttämiseksi ja valitse sitten " settings"  **"Common Settings" "Language" ja paina sen jälkeen /ENT.**

LED Power Saving Mode Language

- **2** Valitse käytettävä kieli  $\blacktriangleleft$  tai  $\blacktriangleright$  painikkeella, ja paina sen **jälkeen /ENT.**
- **Sulje valikkotila painamalla STOP-painiketta.**

### **Aloitusvalikosta**

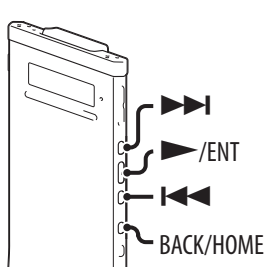

Voit näyttää aloitusvalikon (Home) painamalla pitkään BACK/HOME. Aloitusvalikko on digitaalisanelimen toimintojen, kuten muokkauksen tai erilaisten asetusten tekemisen, aloituspaikka.

#### **Aloitusvalikko (Home)**

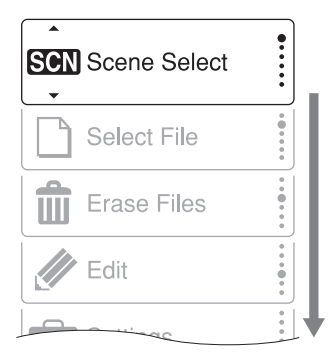

Aloitusvalikossa on seuraavat viisi kohtaa. Valitse aloitusvalikon yksikkö painamalla  $\blacktriangleleft$  tai  $\blacktriangleright$ l ja vahvista sitten painamalla  $\blacktriangleright$ /ENT:

**SCN** Scene Select

- □ Select File
- Erase Files
- Editointi
- Asetus

### **Aloitusvalikon käyttö**

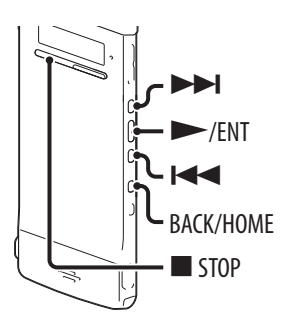

Kun painat  $\blacktriangleleft$  tai  $\blacktriangleright$  yksikön valitsemiseksi ja painat sitten  $\blacktriangleright$ /ENT, voit näyttää yhtä tasoa alempana olevan valikkoikkunan. Jos painat BACK/ HOME-painiketta, palaat yhtä tasoa ylempään valikkoikkunaan. Riippumatta siitä, mikä valikkoikkunakerros on näkyvillä, voit palata suoraan aloitusvalikon "Scene Select" -valikkoikkunaan painamalla pitkään BACK/ HOME.

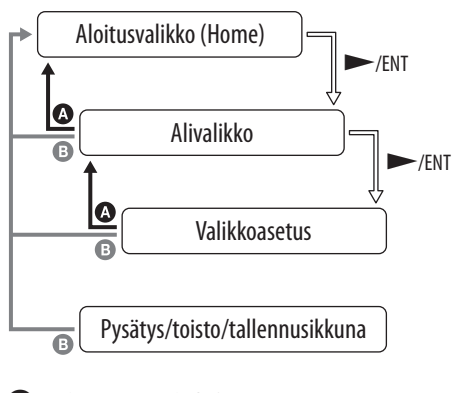

 BACK: Paina BACK/HOME. HOME: Paina pitkään BACK/HOME.

Sulje aloitusvalikko painamalla STOP.

### **Tiedoston valinta**

### **Tiedoston valitseminen valikon avulla**

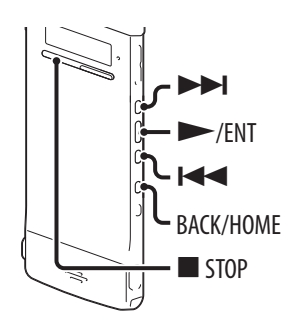

Voit valita kansion ja tiedoston tallennusta, toistoa tai muokkausta varten seuraavasti:

### **1 Näytä "a Select File" -valikko.**

- **Paina pysäytys- tai toistotilassa pitkään BACK/HOME-painiketta, kunnes aloitusvalikko tulee näkyviin.**
- **2** Paina  $\blacktriangleleft$  tai  $\blacktriangleright$  valitaksesi " $\blacktriangleright$  Select **File" ja paina sen jälkeen /ENT.**

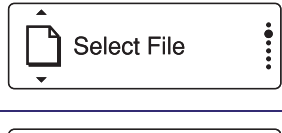

### **2** Valitse luokka.

Paina  $\blacktriangleleft$  tai  $\blacktriangleright$  valitaksesi " $\textcircled{}$  Recording Files", "*A* Music" tai "® Podcast" ja paina sitten  $\blacktriangleright$ /ENT.

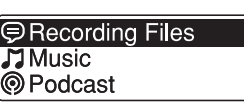

### **Huomautus**

Kun olet juuri ostanut digitaalisanelimen, ainoastaan " $\bigcirc$  Recording Files" -luokka on valittavissa. Et voi valita muita luokkia, koska luokkiin ei ole tallennettu tiedostoja. Kun siirrät tiedostoja tietokoneelta, voit näyttää muiden luokkien kansiot.

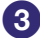

#### **Valita kansion.**

Ostettaessa digitaalisanelimessa on valmiiksi 5 kansiota (FOLDER01-05) "<sup>®</sup> Recording Files" -luokassa. Paina  $\blacktriangleleft$  tai  $\blacktriangleright$  valitaksesi halutun kansion ja paina sen jälkeen  $\blacktriangleright$ /ENT.

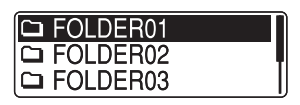

**Hakemisto**

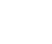

### **Valita tiedoston.**

Paina  $\blacktriangleleft$  tai  $\blacktriangleright$  valitaksesi halutun tiedoston ja paina sen jälkeen  $\blacktriangleright$ /ENT. Valitun tiedoston toistotilan ikkuna tulee näkyviin.

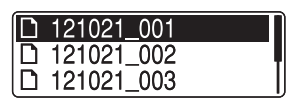

### **Paina STOP-painiketta toiston keskeyttämiseksi.**

Voit vaihtaa tiedostoa painamalla  $\blacktriangleleft$  tai  $\blacktriangleright$ .

### **Tiedoston valinta pysäytys- tai toistotilan ikkunassa**

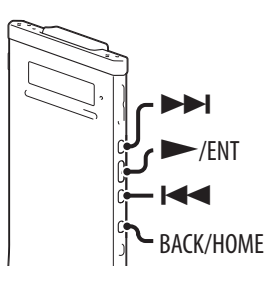

Paina pysäytys- tai toistotilassa BACK/HOME.

Näkyviin tulee nykyisen kansion tiedostoluettelo. Painamalla BACK/HOME monta kertaa voit näyttää vuorotellen kansioluettelon, luokkaluettelon ja " Select File" -ikkunan.

Voit kussakin ikkunassa painaa  $\blacktriangleleft$ tai  $\blacktriangleright$ I valitaksesi yksikön ja vahvistaa sitten painamalla  $\blacktriangleright$ /ENT.

### **Huomautus**

Kun näytät kansioluettelon toiston aikana, toisto pysähtyy.

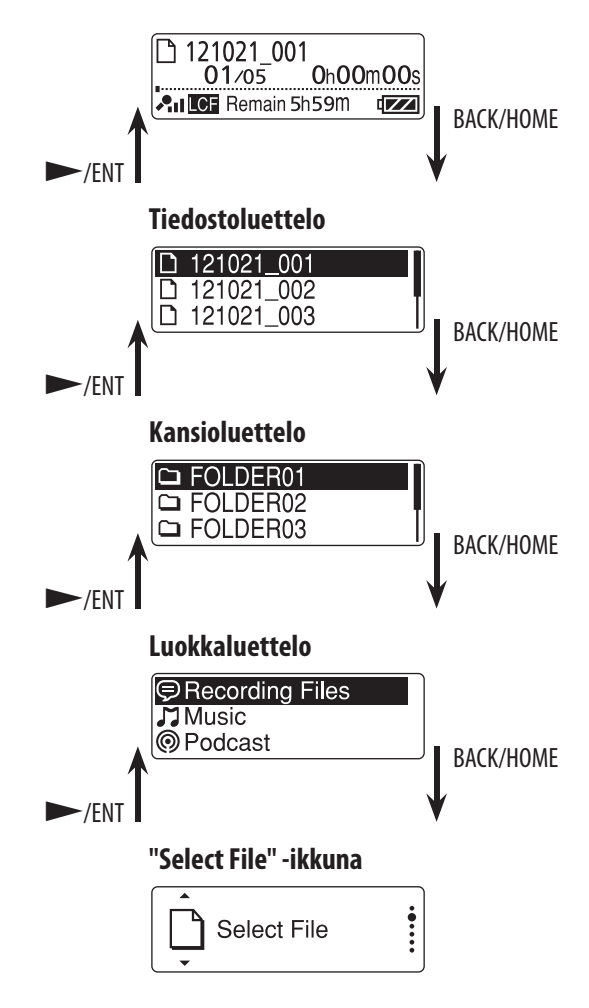

**Sisällysluettelo**

### **Tiedostoa koskevien tietojen näyttäminen**

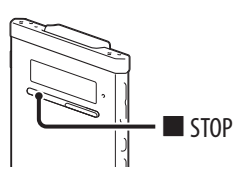

Voit näyttää nykyisen tiedoston tiedot painamalla STOP pysäytystilassa. Voit näyttää loput tiedot painamalla STOP monta kertaa ja palata sitten pysäytystilan ikkunaan.

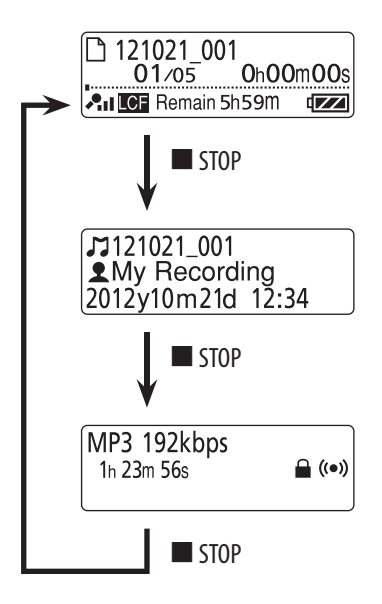

### **MicroSD-kortin laittaminen paikalleen**

Sisäänrakennetun muistin lisäksi voit tallentaa tiedostoja microSD-kortille. Tässä käsikirjassa microSD-kortteja ja microSDHC-kortteja kutsutaan yleisesti "microSD-korteiksi".

 **Avaa pysäytystilassa microSD-korttipaikan kansi ja laita sitten microSD-kortti microSD-korttipaikkaan alla olevan kuvan mukaisesti niin, että se napsahtaa paikalleen.**

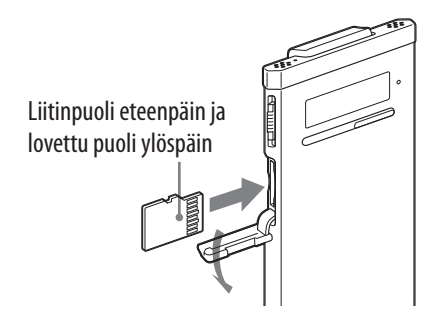

### **MicroSD-kortin poistaminen**

Paina pysäytystilassa microSD-korttia korttipaikan sisään. Kun se ponnahtaa ulos, ota se pois microSD-korttipaikasta.

### **Kansioiden ja tiedostojen rakenne**

MicroSD-kortille luodaan 5 kansiota sisäänrakennetun muistin kansioiden lisäksi. Kansioiden ja tiedostojen rakenne poikkeaa jonkin verran sisäänrakennetun muistin rakenteesta ( $\mathcal{F}$  s. 81).

### **Huomautuksia**

- Jos microSD-korttia ei tunnisteta, ota se pois ja laita se sitten takaisin digitaalisanelimeen.
- Älä laita microSD-korttipaikkaan mitään nesteitä, metallia, syttyviä aineita tai muita esineitä kuin microSD-kortti. Seurauksena voi olla tulipalo, sähköisku tai toimintahäiriö.
- Ennen äänitystä on suositeltavaa kopioida kaikki microSD-kortilla oleva data tietokoneelle ja alustaa microSD-kortti digitaalisanelimella niin, ettei se sisällä dataa.

**Hakemisto**

### **Yhteensopivista microSD-korteista**

Voit käyttää digitaalisanelimessa microSD/microSDHC-kortteja.

Digitaalisanelimen tiedostojärjestelmästä johtuen voit äänittää ja toistaa LPCM-tiedostoja, joiden koko on alle 2 Gt, ja MP3/WMA/AAC-LC-tiedostoja, joiden koko on alle 1 Gt, microSD-kortilla.

#### **Huomautus**

Kaikkien yhteensopivien microSD-korttityyppien toimintaa ei taata.

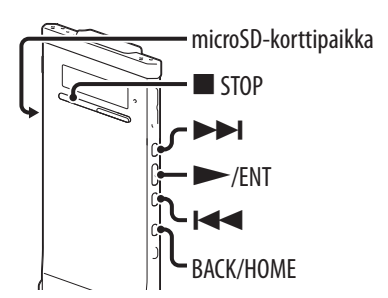

Voit vaihtaa muistia sisäänrakennetun muistin ja microSD-kortin välillä valikosta:

 **Vaihda muisti microSD-korttiin laittamalla microSD-kortti microSD-korttipaikkaan (** $\mathscr{F}$  **s. 32).** 

 **Paina ja pidä painettuna pysäytystilassa BACK/HOME aloitusvalikon (Home) näyttämiseksi ja valitse sitten " Settings" "Select Memory" ja paina sen jälkeen /ENT.**

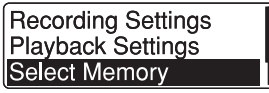

### **8** Paina  $\blacktriangleleft$  tai  $\blacktriangleright$  valitaksesi "microSD **Card" tai "Built-In Memory" ja paina sitten /ENT.**

**®Built-In Memory** OmicroSD Card

Jos valitset "microSD Card" eikä microSD-korttia ole alustettu, siirry seuraavaan kohtaan. Muussa tapauksessa siirry kohtaan 6.

 **Kun microSD-korttia ei ole alustettu paina ja pidä painettuna BACK/HOME aloitusvalikon (Home) näyttämiseksi ja valitse sitten " Settings" "Common Settings" "Format" ja paina sen jälkeen /ENT.**

"Viesti All Data in microSD Card Will be Erased" tulee näkyviin. Tämän jälkeen näytölle tulee teksti "Execute?".

 **Paina tai valitaksesi "YES" ja paina sen jälkeen /ENT.** Animaatio "Please Wait" tulee näkyviin ja microSD-kortti alustetaan.  **Sulje valikkotila painamalla STOP-painiketta.**

Kun valitset "microSD Card", näytölle tuleee microSD-kortin kuvake **■**.

### **Perusäänitys**

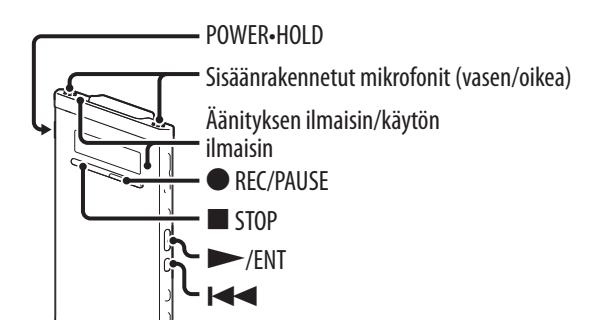

Seuraavassa on kuvattu perusäänitysmenettelyt määritetyllä mikrofonin herkkyydellä ja äänitystilalla.

### **Huomautus**

Äänitettyyn ääneen voi tulla kohinaa silloin kun jokin esine, kuten sormesi yms. on huomaamatta rapsuttanut tai hangannut digitaalisanelinta äänityksen aikana.

### *C* Vihje

Ennen kuin aloitat äänityksen, on suositeltavaa tehdä ensin koeäänitys tai tarkkailla äänitystä (@ s. 36).

### **Siirrä POWER•HOLD-kytkintä "POWER"-suuntaan virran kytkemiseksi digitaalisanelimeen ( s. 20) tai kohti keskustaa digitaalisanelimen vapauttamiseksi HOLD-tilasta ( s. 16).**

Pysäytystilan ikkuna avautuu.

### **2** Valitse haluttu kohdekansio valikosta (@ s.38).

### **Vihje**

Jos et aseta kohdekansiota, tiedosto tallennetaan "FOLDER01" -kansioon " Recording Files" -luokkaan sisäänrakennettuun muistiin tai microSD-korttiin.

 **Jos haluat äänittää digitaalisanelimella paidan taskussa, laita digitaalisanelin taskuun ja kiinnitä se kiinnikkeellä.**

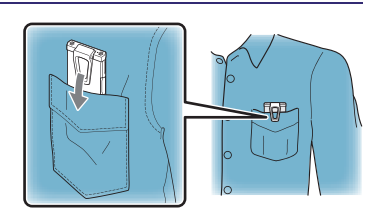

**Hakemisto**

**Jos haluat äänittää digitaalisanelimella pöydän tai muun pinnan päällä, kiinnitä toimitettu häiriöäänten vaimennin digitaalisanelimeen ja aseta digitaalisanelin niin, että sisäänrakennetut mikrofonit ovat kohti äänitettävää lähdettä.**

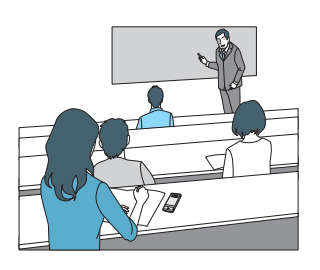

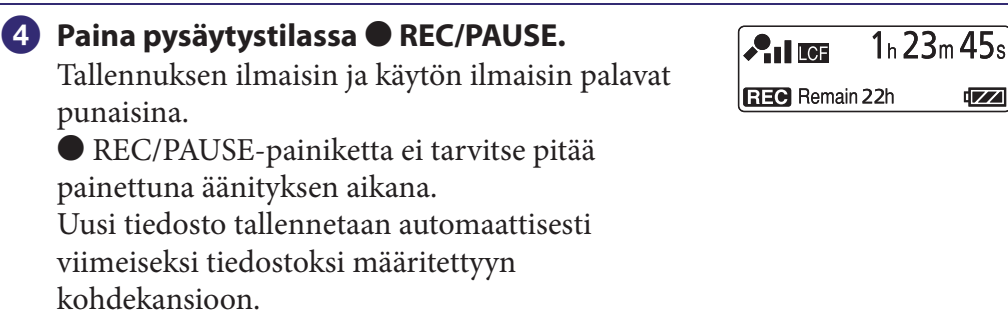

### **Vihje**

Voit valita äänitystilaukseen sopivan kohtausasetuksen, kuten Shirt Pocket" (paidantasku) tai "Interview" (haastattelu) ( $\mathscr F$  s. 39).

### **Äänityksen tarkkailu**

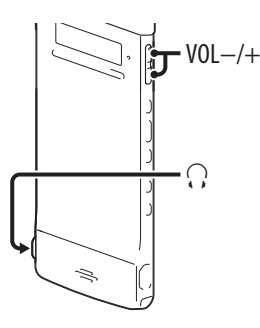

Jos liität toimitetut stereokuulokkeet  $\Omega$  (kuuloke) -liitäntään, voit tarkkailla äänitystä. Voit säätää tarkkailuäänenvoimakkuutta painamalla VOL –/+, mutta äänitystaso on vakio.

 $\sqrt{2}$
#### **Äänityksen pysäyttäminen**

#### **Paina STOP-painiketta.**

"Please Wait -animaatio tulee näkyviin näytölle, ja käytön ilmaisin vilkkuu oranssina. Digitaalisanelin pysähtyy nykyisen äänitystiedoston alkuun.

#### **Huomaa käytön aikana**

Digitaalisanelin tallentaa tietoa tallennusvälineelle, kun "Please Wait" animaatio näkyy näytöllä tai käytön ilmaisin vilkkuu oranssina. Älä ota microSD-korttia pois tai paina RESET-painiketta digitaalisanelimen käyttäessä tietoja. Älä myöskään irrota tai liitä USB-verkkolaitetta (ei sisälly toimitukseen), kun käytät USB-verkkolaitetta. Muuten data voi vahingoittua.

#### **Muut toiminnot**

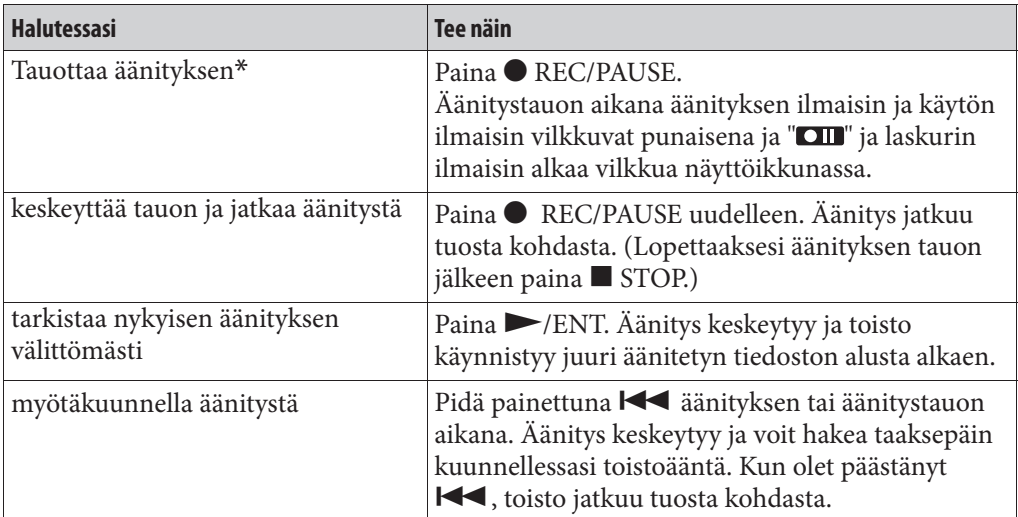

\* Äänitystaukotila keskeytyy automaattisesti 1 tunnin päästä siitä kun olet tauottanut äänityksen, ja digitaalisanelin siirtyy pysäytystilaan.

# *<u>Q</u>* Vihje

Voit luoda uusia kansioita tai poistaa tarpeettomia kansioita mukana toimitetulla Sound Organizer -ohjelmistolla (F s. 89).

# **Äänitysasetusten muuttaminen**

#### **Tallennuksen kohdekansion valinta**

Voit määrittää kansion, johon äänitystiedosto tallennetaan. Voit valita kansion "<sup>®</sup> Recording Files" -kategoriassa erikseen -sisäänrakennetulle muistille ja microSD-kortille.

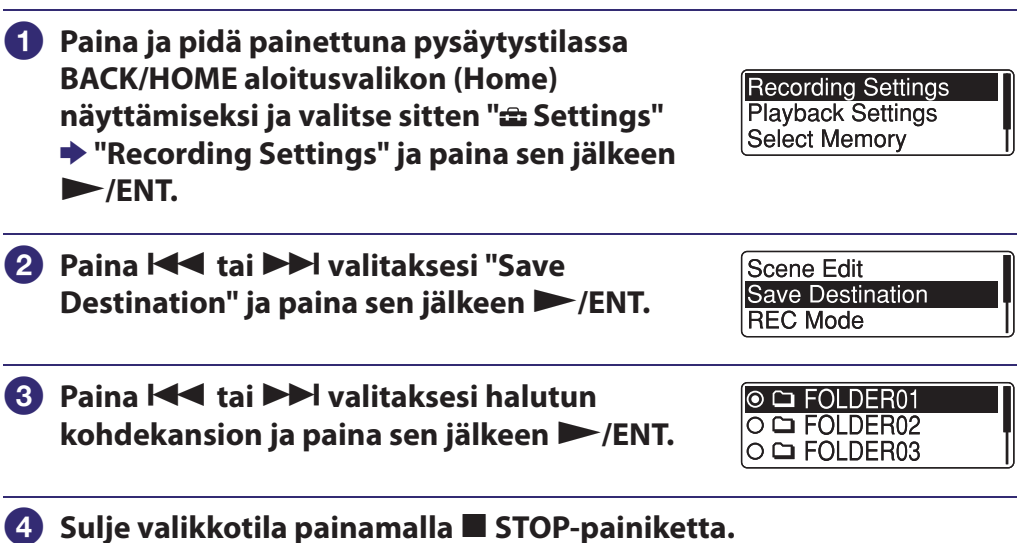

# **Vihje**

Jos määritetyssä kohdekansiossa on jo enimmäismäärä tiedostoja, kun aloitat äänityksen, kohdekansio siirtyy automaattisesti toiseksi käytettävissä olevaksi kansioksi ja tiedosto tallennetaan tuohon kansioon.

Jos näin käy, pysäyttäessäsi äänityksen näet viestin, että kohdekansiosi on vaihdettu.

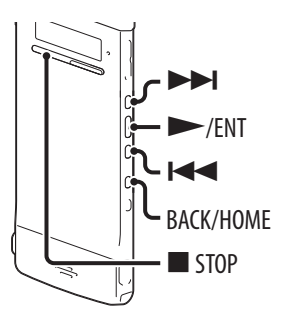

#### **Äänityskohtauksen valinta kuhunkin tilanteeseen**

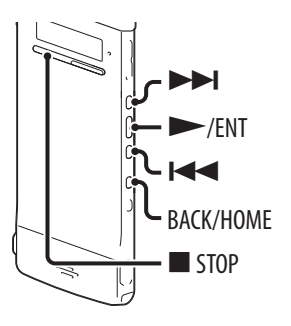

Voit muuttaa eri äänitystilanteiden mukaan äänitysasetukset, kuten REC Mode ( $\circledast$  s. 72), Mic Sensitivity ( $\circledast$  s. 73) jne. suositusasetuksiin kerralla. Voit muuttaa kunkin kohdan asetuksia.

#### **Paina pysäytys- tai toistotilassa pitkään BACK/HOME kunnes Home-valikko tulee esiin.**

**SCN** Scene Select

.....

#### **Paina /ENT.**

Kohtausvalinta-asetuksen ikkuna tulee näkyviin.

**8** Paina  $\blacktriangleright\blacktriangleleft$  tai  $\blacktriangleright\blacktriangleright\blacktriangleright$  valitaksesi haluamasi **kohtauksen ja paina sen jälkeen /ENT.**

**◎ 団 Shirt Pocket** O 2<sup>\$</sup> Meeting O Hy Voice Notes

#### **Sulje valikkotila painamalla STOP-painiketta.**

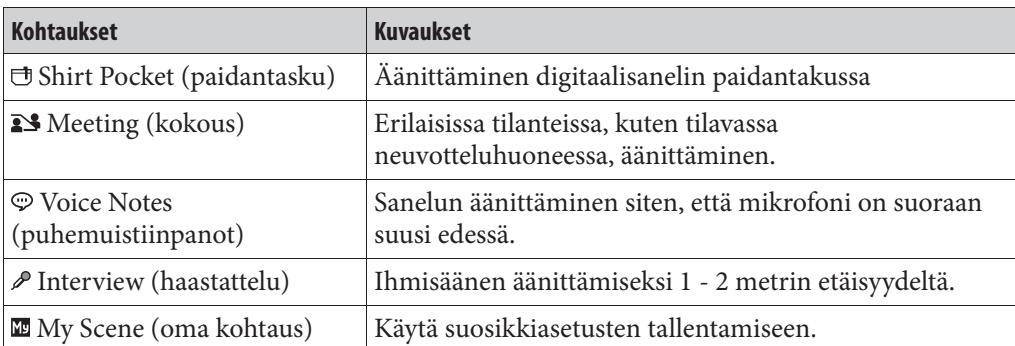

#### **Vihjeitä parempaan äänitykseen**

Parempien äänitysten tekemiseen on myös muita tapoja kuin kohtausvallinnan käyttö.

#### **Kokouksessa äänittäminen**

Kun äänität digitaalisanelin pöydälle asetettuna, voit vähentää häiriöääniä kiinnittämällä toimitetun häiriöäänten vaimentimen digitaalisanelimeen. Myös asettamalla digitaalisanelimen nenäliinalle tms. voit äänittää selvää ja vähäkohinaista ääntä ja minimoida pöydän tärinän ääntä.

#### **Äänimuistiinpanon äänittäminen**

Laittamalla digitaalisanelimen lähelle suusi toista puolta voit estää hengittämiseen sisäänrakennettuihin mikrofoneihin ja äänittää selvää ääntä.

#### **Haastattelun äänittäminen**

Aseta digitaalisanelin niin, että sisäänrakennetut mikrofonit osoittavat haastateltavaan päin.

#### **Äänittäminen digitaalisanelin paidantakussa**

Laittamalla digitaalisanelimen paidantaskuun pitimellä kiinnitettynä voit vähentää häiriöääniä, joita voi aiheutua esim. kankaan vahingossa koskiessa digitaalisanelimeen äänityksen aikana.

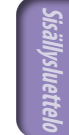

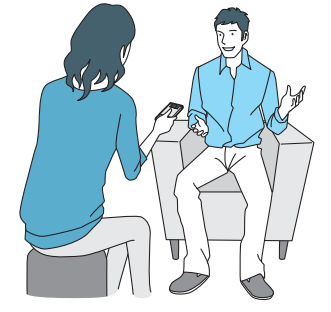

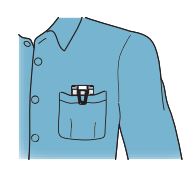

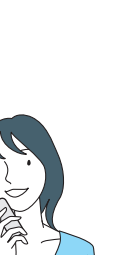

#### **Scene Select -asetusten muuttaminen**

- **Paina ja pidä painettuna pysäytys- tai toistotilassa BACK/HOME aloitusvalikon (Home) näyttämiseksi ja valitse sitten " Settings" "Recording Settings" "Scene Edit" ja paina sen jälkeen /ENT.**
- **Valitse kohtaus, jonka asetuksia haluat muuttaa, painamalla tai ja paina sen jälkeen /ENT.**
- **8** Paina  $\leq$  tai  $\geq$  valitaksesi "Edit" tai **"Edit from Current Setting" ja paina sitten /ENT.**
- **Valitse yksikkö, jota haluat muuttaa, painamalla tai ja paina sen jälkeen /ENT.**
- **6** Paina  $\blacktriangleleft$  tai  $\blacktriangleright$  valitaksesi asetusyksikön ja paina sitten **/ENT.**

Lisätietoja valikkokohdista ja asetuksista on kohdassa Menu Settings.  $(\circled{F}$  s. 72 – 73).

**6** Paina  $\leq$  tai  $\geq$  valitaksesi "Edit **Complete" ja paina sen jälkeen /ENT.**

 **Sulje valikkotila painamalla STOP-painiketta.**

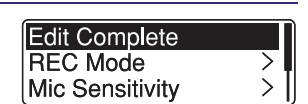

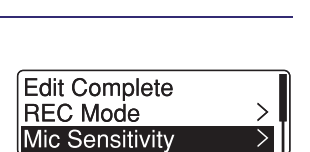

**Edit from Current Settin Set Default Value** 

**Scene Edit Save Destination REC Mode** 

S Meeting **Woice Notes** *A* Interview

Edit

#### **Scene Select -asetuksen vaihtaminen oletusarvoihin**

- **Paina ja pidä painettuna pysäytys- tai toistotilassa BACK/HOME**  aloitusvalikon (Home) näyttämiseksi ja valitse sitten "**ab Settings**"  $\rightarrow$  **"Recording Settings"**  $\rightarrow$  **"Scene Edit" ja paina sen jälkeen**  $\rightarrow$ **/ENT.**
- **Valitse kohtaus, jonka asetukset haluat muuttaa oletusarvoihin, painamalla tai ja paina sen jälkeen /ENT.**

Edit

**Edit from Current Settin** Set Default Value

 **Valitse "Set Default Value" ja paina sen jälkeen /ENT.**

"Set to Default Value?" tulee näkyviin.

 **Paina tai valitaksesi "YES" ja paina sen jälkeen /ENT.** Valitun kohtauksen valikkoasetukset asetetaan oletusarvoihin.

 **Sulje valikkotila painamalla STOP-painiketta.**

#### **Oletusasetukset**

Lisätietoja valikkokohdista ja asetuksista on sivuilla 72 ja 73.

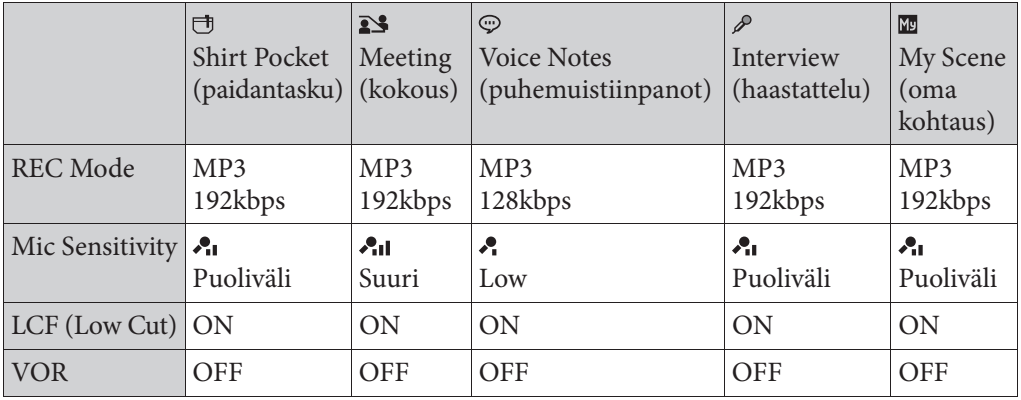

# **Ääniohjatun äänityksen käynnistyminen – VOR-toiminto**

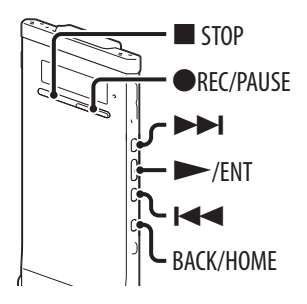

Voit asettaa VOR (Voice Operated Recording) -toiminnon asetukseksi "ON", jolloin digitaalisanelin käynnistää äänityksen havaitessaan tietyn äänenvoimakkuuden ylittävän äänen ja siirtyy taukoon, kun äänenvoimakkuus alittaa määritetyn tason.

 **Paina ja pidä painettuna BACK/HOME aloitusvalikon (Home) näyttämiseksi ja valitse sitten "<del></del> Settings" → "Recording Settings" "VOR" ja paina sen jälkeen /ENT.**

Mic Sensitivity LCF(Low Cut) VOR

- **2** Paina  $\blacktriangleleft$  tai  $\blacktriangleright$  valitaksesi "ON" ja paina sen jälkeen  $\blacktriangleright$ /ENT.
- **Sulje valikkotila painamalla STOP-painiketta.**

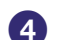

#### **Paina REC/PAUSE.**

"**WEE**" ilmestyy näytölle.

Kun digitaalisanelin havaitsee määritetyn äänenvoimakkuuden alittavan äänen, "**WEB**" ja laskurin ilmaisin vilkkuvat ja VOR-äänitys siirtyy taukoon. Kun digitaalisanelin havaitsee määritetyn äänenvoimakkuuden ylittävän äänen VOR-äänitystauon aikana, VOR-äänitys käynnistyy uudelleen.

#### **VOR-toiminnon peruuttaminen**

Valitse "VOR"-asetukseksi "OFF" kohdassa 2.

#### **Huomautus**

Ympäristön äänet vaikuttavat VOR-toimintoon. Aseta valikosta "Mic Sensitivity" -asetus äänitysolosuhteiden mukaiseksi. Ellei äänitystulos ole tyydyttävä "Mic Sensitivity" -asetuksen muuttamisen jälkeenkään, tai ennen tärkeän äänityksen aloittamista, aseta valikosta "VOR"-asetukseksi "OFF".

# **Perustoisto**

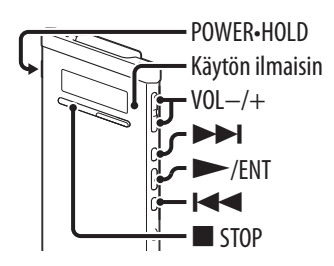

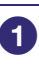

 **Siirrä POWER•HOLD-kytkintä "POWER"-suuntaan virran kytkemiseksi digitaalisanelimeen ( s. 20) tai kohti keskustaa digitaalisanelimen vapauttamiseksi HOLD-tilasta ( s. 16).**

Pysäytystilan ikkuna avautuu.

**2** Valitse tiedosto, jonka haluat toistaa ( $\circledast$  s. 28).

Jos et valitse tiedostoa, viimeksi äänitetty tiedosto toistetaan.

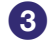

 **Paina /ENT.**

Toisto alkaa ja käytön ilmaisin palaa vihreänä.

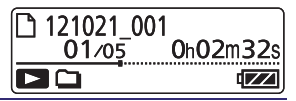

 **Paina VOL –/+ -painiketta äänenvoimakkuuden säätämiseksi.**

#### **Toiston keskeyttäminen**

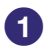

 **Paina STOP-painiketta.**

**Hakemisto**

#### **Muut toiminnot**

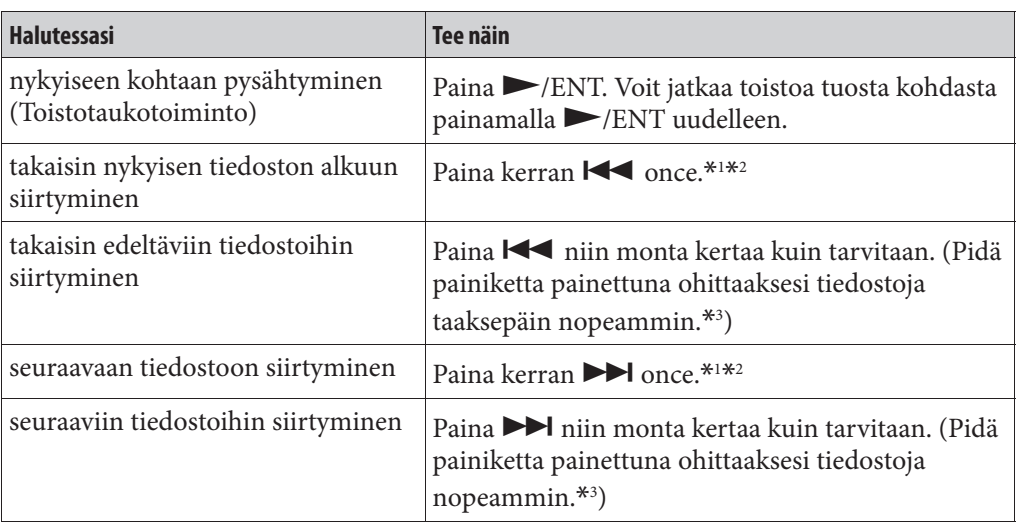

\*1 Kun raitamerkki on asetettu, digitaalisanelin siirtyy taakse- tai eteenpäin nykyistä kohtaa edeltävään tai seuraavaan raitamerkkiin ( $\mathcal F$  s. 60).

\*2 Näitä toimintoja voi käyttää silloin kun "Easy Search" -asetukseksi on asetettu "OFF"  $(F$ s. 51, 75).

\*3 Jatkuvan haun tilassa digitaalisanelin ei etsi raitamerkkejä.

# **Toistoasetusten muuttaminen**

#### **Melun vaimentaminen tai äänitehosteen valinta toistossa – Effect-toiminto**

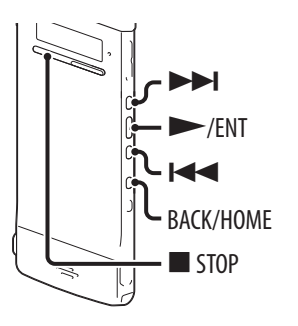

Voit vähentää toiston kohinaa tai valita äänitehosteen, joka sopii parhaiten toistettavalle tiedostolle.

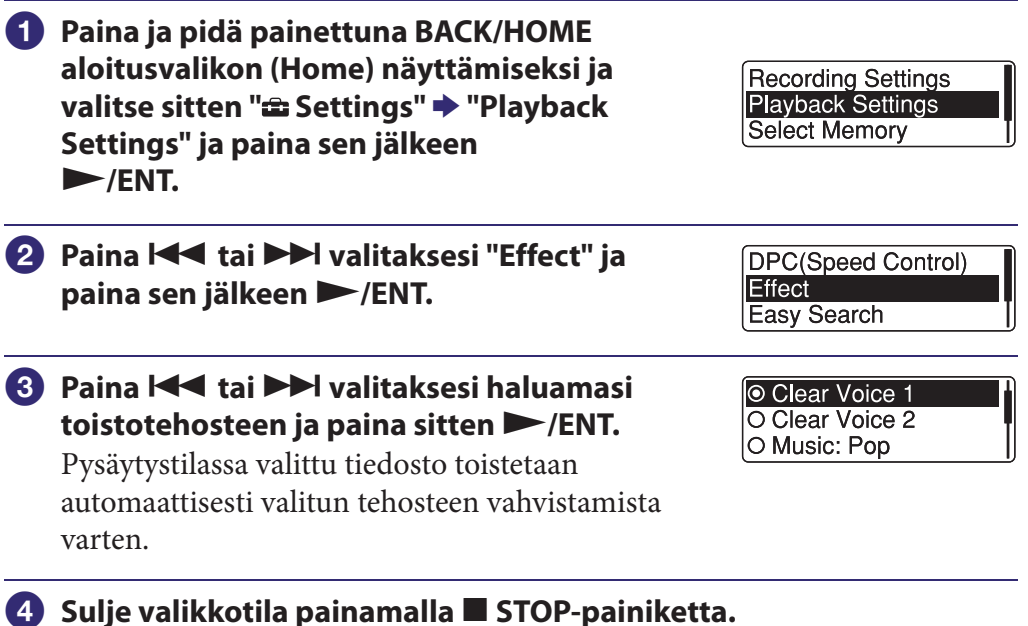

**Hakemis** 

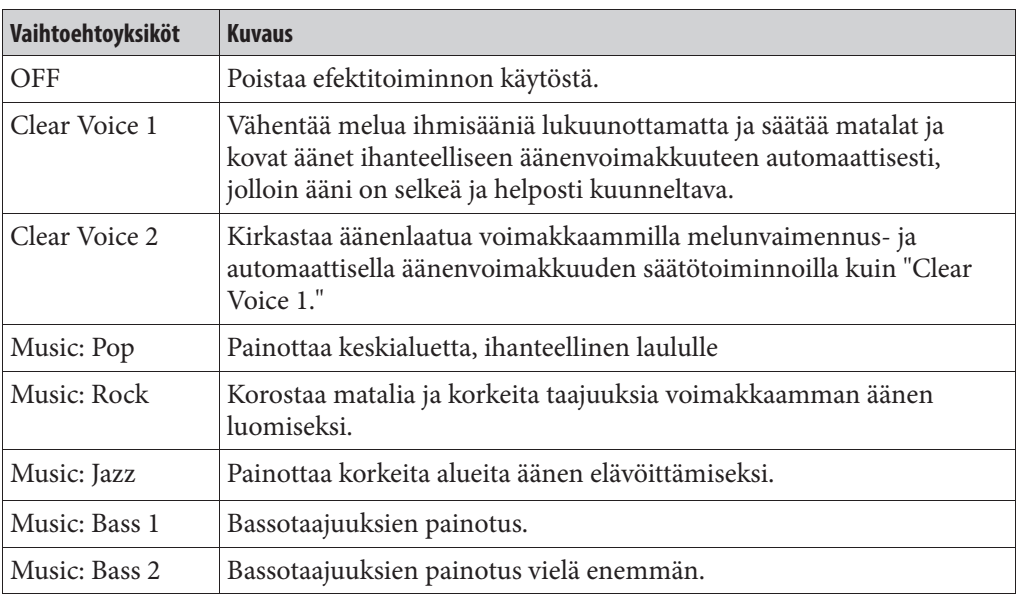

# **Vihje**

"Clear Voice 1"- ja "Clear Voice 2" -tehosteet on optimoitu puheen toistamiseen, mukaan luettuna keskustelut, eivätkä ne sovi musiikin toistamiseen.

 **Toistonopeuden säätäminen – DPC (Digital Pitch Control) -toiminto**

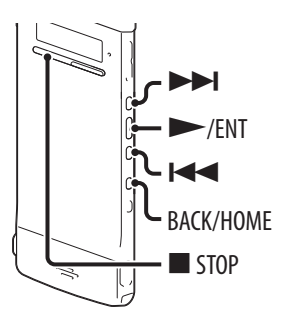

Voit säätää toistonopeutta 0,50 - 2,00-kertaiseksi normaalinopeudesta. Tiedosto toistetaan luonnollisella äänensävyllä digitaalisen prosessointitoiminnon avulla.

 **Paina ja pidä painettuna BACK/HOME aloitusvalikon (Home) näyttämiseksi ja**  *valitse sitten "* **ndettings" → "Playback in the Settings" → "Playback" Settings", "DPC(Speed Control)" ja paina sen jälkeen /ENT.**

 **Asetetulla nopeudella toistamista varten paina tai valitaksesi "ON" ja paina sitten /ENT. Siirry kohtaan 4.**

**Toistonopeuden muuttamiseksi paina tai valitaksesi "Set Speed" ja paina sitten /ENT.**

#### **8** Paina  $\blacktriangleleft$  tai $\blacktriangleright$  toistonopeuden **säätämiseksi.**

Nopeus pienenee 0,05-kertaisesti  $(x0.50 - x1.00)$ .

Nopeus kasvaa 0,10-kertaisesti (×1.00 - ×2.00).

Kun painat painiketta ja pidät sen painettuna, voit muuttaa nopeutta jatkuvasti.

Pysäytystilassa valittu tiedosto toistetaan automaattisesti määritetyllä toistonopeudella vahvistamista varten.

#### **Sulje valikkotila painamalla STOP-painiketta.**

#### **Normaaliin toistonopeuteen palaaminen:**

Valitse "Off" kohdassa 2.

 $\overline{ON(x 0.70)}$ ⊛OFF **Set Speed** 

**DPC(Speed Control)** 

Effect Easy Search

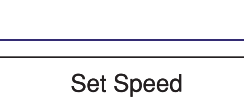

 $\times 0.70$ <sup> $\textdegree$ </sup>

#### **Huomautus**

Et voi toistaa LPCM-tiedostoa nopeudella, joka on yli 1,00-kertainen tallennusnopeuteen verrattuna. Jos yrität säätää toistonopeutta tätä rajoitusta nopeammaksi, näyttöikkunaan tulee teksti "NO FAST".

#### **Toistotilan valinta**

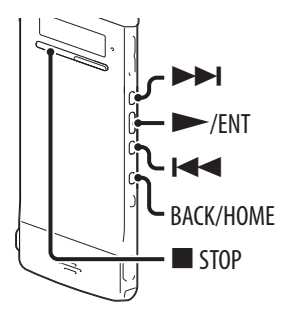

Voit valita toistotilan valikosta.

 **Paina ja pidä painettuna BACK/HOME aloitusvalikon (Home) näyttämiseksi ja valitse sitten "<del></del> Settings" → "Playback Settings", "Play Mode" ja paina sen jälkeen /ENT.**

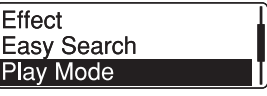

 **Paina**  $\blacktriangleleft$  **tai**  $\blacktriangleright$  **valitaksesi "1", "all", "ALL", "** $\varsigma$  **1", "** $\varsigma$  $\simeq$ **" tai "** $\varsigma$ **ALL" ja paina sitten /ENT.**

#### **Sulje valikkotila painamalla STOP-painiketta.**

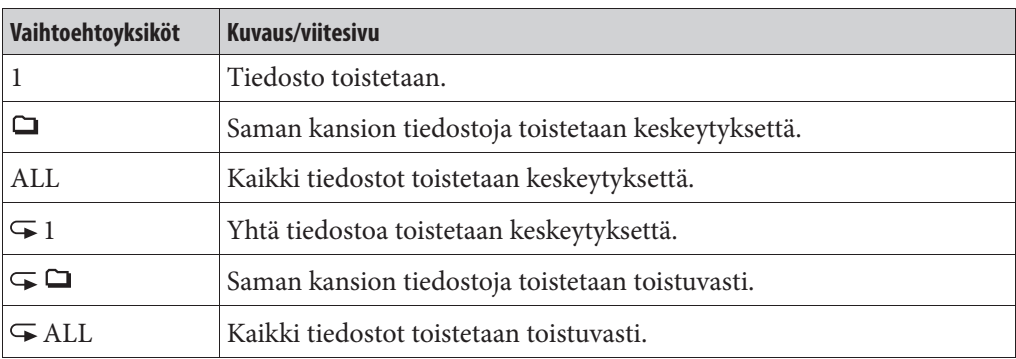

#### **Nykyisen tiedoston toistaminen toistuvasti**

Paina pitkään  $\triangleright$ /ENT toiston aikana.

- "<sup>"</sup> Ulee näkyviin ja nykyistä tiedostoa toistetaan toistuvasti. Paina
- /ENT-painiketta uudelleen normaaliin toistoon palaamiseksi.

## **Kätevät toistomenetelmät**

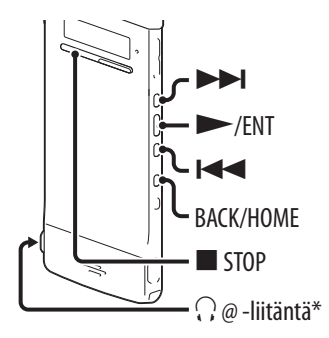

#### **Kuuntelu paremmalla äänenlaadulla**

- Kuulokkeilla kuunteleminen: Kytke toimitetut stereokuulokkeet () (kuulokkeet) -liitäntään. Sisäänrakennettu kaiutin kytkeytyy automaattisesti päältä.
- Kuuntelu ulkoisen kaiuttimen avulla: Kytke aktiivikaiutin  $\Omega$  (kuulokkeet) -liitäntään.

#### **Eteen/taaksepäinhaku toiston aikana ( Cue/ Review)**

- Hakeaksesi eteenpäin (pikakelaus eteenpäin): Paina ja pidä painettuna **DE** toiston aikana ja vapauta se kohdassa, josta haluat jatkaa toistoa.
- Hakeaksesi taaksepäin (pikakelaus taaksepäin): Paina ja pidä painettuna **koha** toiston aikana ja vapauta se kohdassa, josta haluat jatkaa toistoa.

Digitaalisanelin hakee haluttua kohtaa hitaalla nopeudella toiston aikana. Tästä toiminnosta on hyötyä yhden sanan tarkistamiseksi nykyisestä toistokohdasta eteen- tai taaksepäin. Jos pidät sen jälkeen painiketta painettuna, digitaalisanelin kiihdyttää hakuvauhtia.

#### $\hat{Q}$ ' Kun tiedostot on toistettu tai haettu viimeisen tiedoston loppuun

- Kun toistat tai toistat nopeasti viimeisen tiedoston loppuun, "FILE END" syttyy n. 5 sekunniksi.
- Kun ilmaisin "FILE END" ja käytön ilmaisin ovat sammuneet, digitaalisanelin pysähtyy viimeisen tiedoston alkuun.
- Jos pidät painettuna  $\blacktriangleleft$  -painiketta, kun näytöllä palaa "FILE END" -ilmaisin, tiedostot toistetaan suurella nopeudella, ja normaali toisto käynnistyy, kun päästät painikkeen.

 **Halutun toiston aloituskohdan nopea hakeminen – Easy Search (helppo haku) -toiminto**

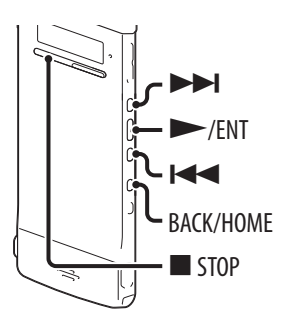

Kun "Easy Search" -asetuksena on "ON" valikossa, voit palata taaksepäin määritetyn ohitusajan verran painamalla kerran **III** ja eteenpäin kerran painamalla  $\blacktriangleright$ I toiston aikana. Tämä toiminto on hyödyllinen etsittäessä tiettyä kohtaa pitkästä äänityksestä, kuten kokouksessa tehdystä.

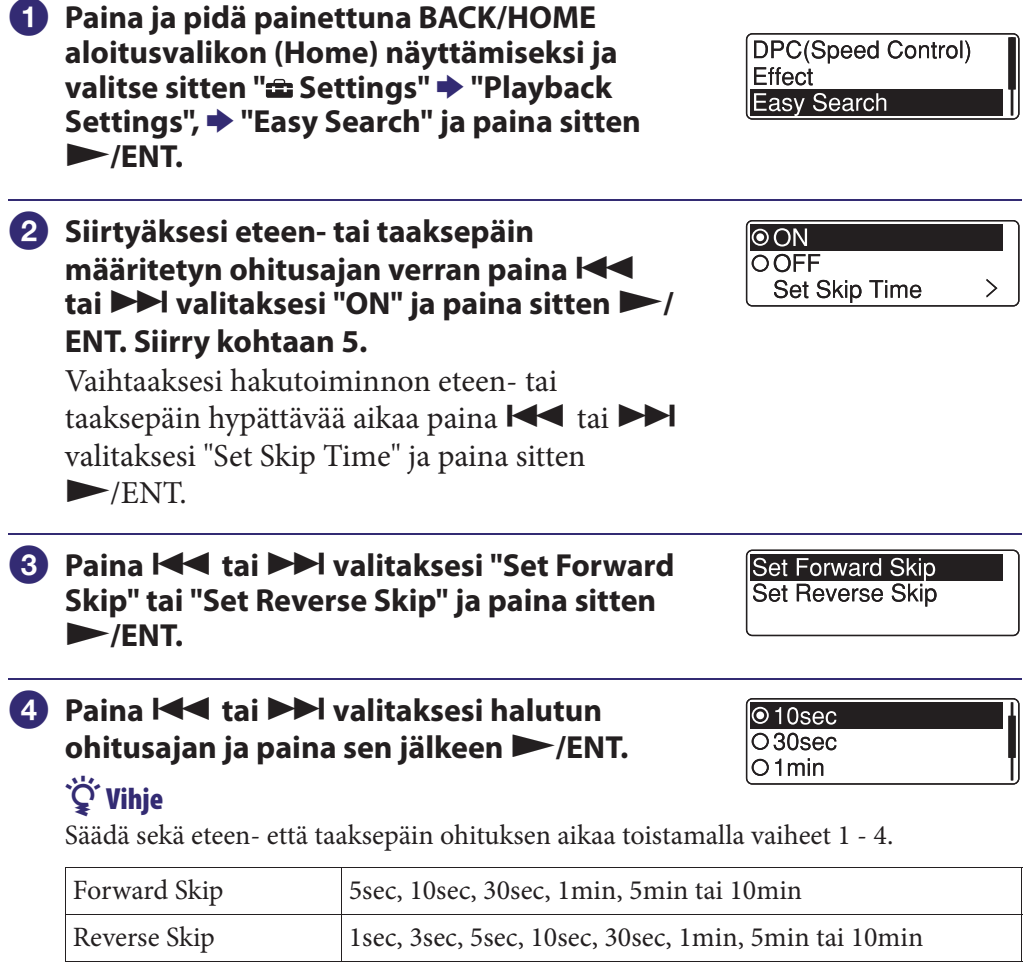

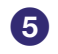

**6** Sulje valikkotila painamalla **E** STOP-painiketta.

# **Tiedoston toistaminen haluttuun aikaan hälytysäänellä**

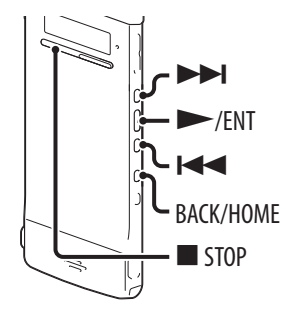

Voit asettaa hälytysäänen ja tiedoston kuulumaan haluamallasi hetkellä. Voit toistaa tiedoston haluttuna päivänä, kerran viikossa tai samaan aikaan joka päivä. Voit asettaa hälytyksen tiedostolle.

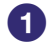

#### **Valitse tiedosto, jonka haluat toistaa hälytyksellä.**

#### **2** Siirry hälytyksen asetustilaan.

- **Paina ja pidä painettuna pysäytystilassa BACK/HOME aloitusvalikon (Home) näyttämiseksi ja valitse sitten " Settings" "Playback Settings", " Alarm" ja paina sen jälkeen /ENT.**
- **Paina tai valitaksesi "ON" ja paina sen jälkeen /ENT.**

#### **Aseta hälytystoiminnon päiväys ja aika.**

- **Valitse tai -painikkeella "Date" (päivämäärä), viikonpäivä tai "Daily" ja paina sen jälkeen /ENT.**
- **Kun valitset "Date":**

Aseta vuosi, kuukausi, päivä, tunti ja minuutti vuorotellen kuten on kuvattu kohdassa "Kellonajan asettaminen" (@ s. 22).

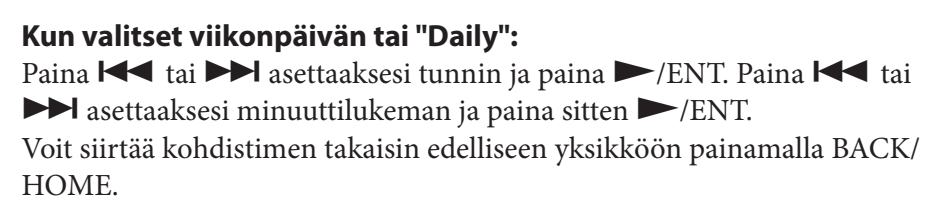

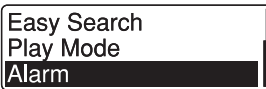

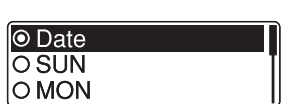

**Hakemisto**

#### **4** Paina  $\blacktriangleleft$  tai  $\blacktriangleright$  valitaksesi **suosikkihälytystavan ja paina sen jälkeen /ENT.**

"Please Wait" -animaatio tulee näkyviin ja hälytysasetus astuu voimaan.

 **Sulje valikkotila painamalla STOP-painiketta.**

#### **Hälytysasetuksen muuttamiseksi**

Valitse tiedosto, jonka hälytysasetusta haluat muuttaa, ja toimi sitten kohtien **2** - **6** mukaan.

#### **Hälytysasetuksen peruuttamiseksi**

Toimi kohtien  $\bigcirc$  ja  $\bigcirc$  mukaan. Kohdassa  $\bigcirc$ - $\bigcirc$  valitse "OFF" ja paina /ENT. Hälytys peruutetaan ja hälytyksen ilmaisin katoaa tiedoston tietoikkunasta.

#### **Asetetun päiväyksen ja ajan koittaessa**

Asetettuna aikana virta kytkeytyy digitaalisanelimeen ja "ALARM" näkyy näyttöikkunassa. Tämän jälkeen hälytys ja valittu tiedosto toistetaan valitulla hälytystavalla.

Kun toisto päättyy, digitaalisanelin pysähtyy automaattisesti. (Kun hälytysmalliksi on asetettu "Beep&Play" tai "Play", digitaalisanelin pysähtyy valitun tiedoston alussa.)

#### **Hälytystoitston pysäyttäminen**

Paina mitä tahansa muuta painiketta kuin VOL –/+ hälytysäänen kuuluessa. Jos HOLD-toiminto on aktivoitu, voit pysäyttää hälytyksen toiston painamalla mitä tahansa painiketta.

#### **Hälytysasetuksen vahvistaminen**

Paina pysäytystilassa ■ STOP kaksi kertaa näyttääksesi tiedoston tietoikkunan. Kun "
(••)" (hälytyksen ilmaisin) tulee näkyviin, hälytys on asetettu.

 $\overline{\overline{\bigcirc}}$  Beep O Play

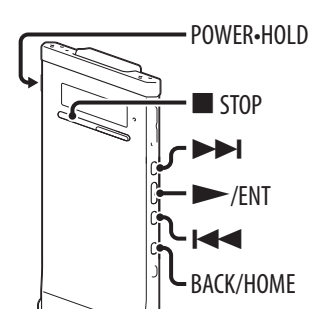

#### **Huomautus**

Kun tiedotus on kerran poistettu, et pysty enää palauttamaan sitä.

 **Siirrä POWER•HOLD-kytkintä "POWER"-suuntaan virran kytkemiseksi digitaalisanelimeen ( s. 20) tai kohti keskustaa digitaalisanelimen vapauttamiseksi HOLD-tilasta ( s. 16).** 

Pysäytystilan ikkuna avautuu.

 **Valitse pysäytys- tai toistotilassa tiedosto, jonka haluat poistaa ( s. 28).**

 **Paina BACK/HOME niin kauan, että aloitusvalikko (Home) tulee näkyviin.**

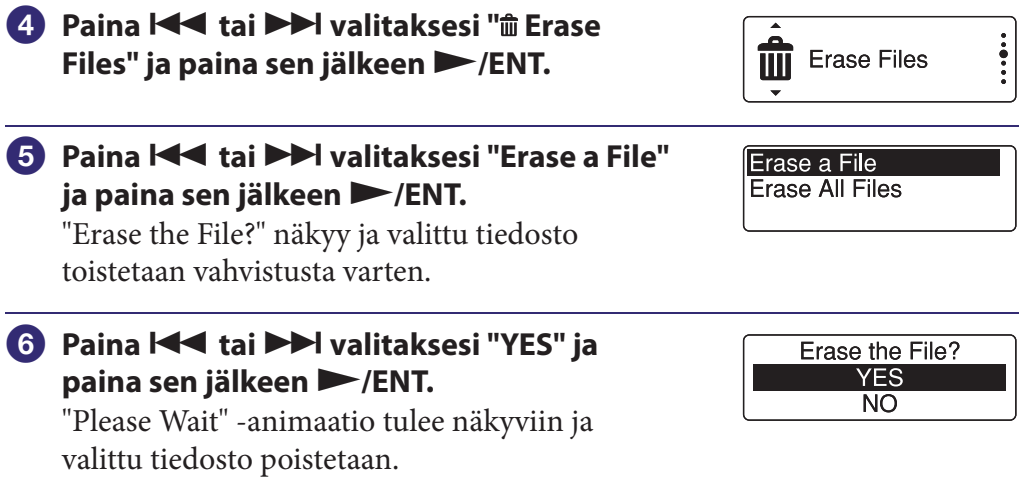

Kun tiedosto on poistettu, jäljellä olevat tiedostot siirtyvät eteenpäin, jotta tiedostojen väliin ei jäisi yhtään tyhjää tilaa.

 **Sulje valikkotila painamalla STOP-painiketta.**

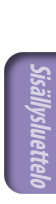

#### **Poistamisen peruuttaminen**

Valitse "NO" kohdassa  $\textcircled{\textbf{1}}$  ja paina sitten  $\blacktriangleright$  /ENT.

#### **Tiedoston osan poistaminen**

Jaa tiedosto ensin kahdeksi tiedostoksi ( $\mathcal F$ s. 63) ja jatka sitten vaiheilla  $\odot$   $\odot$ .

# **Kaikkien kansion tiedostojen poistaminen**

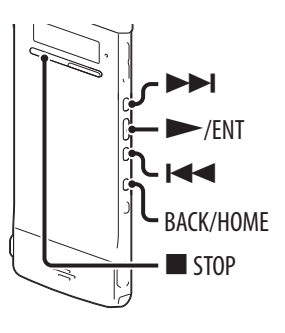

- **Valitse pysäytystilassa kansio, joka sisältää poistettavat tiedostot ( s. 28).**
- **Paina ja pidä painettuna BACK/HOME aloitusvalikon (Home) näyttämiseksi ja valitse sitten " 
m** Erase Files" → "Erase All **Files" ja paina sitten /ENT.** "Erase All Files?" tulee näkyviin.
- **8** Paina  $\blacktriangleleft$  tai  $\blacktriangleright$  valitaksesi "YES" ja **paina sen jälkeen /ENT.**
	- "Please Wait" -animaatio tulee näkyviin ja valitun kansion kaikki tiedostot poistetaan.

 **Sulje valikkotila painamalla STOP-painiketta.**

#### **Poistamisen peruuttaminen**

Valitse "NO" kohdassa 3 ja paina sitten  $\blacktriangleright$ /ENT.

## **Vihje**

Jos kansio sisältää suojatun tiedoston, et voi poistaa tiedostoa.

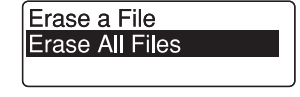

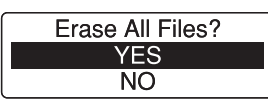

# **Tiedostojen järjestäminen kansiossa**

#### **Tiedoston siirtäminen eri kansioon**

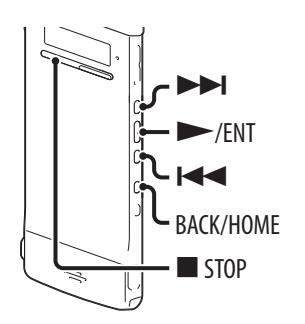

 **Valitse siirrettävä tiedosto. Paina BACK/HOME niin kauan, että aloitusvalikko (Home) tulee näkyviin. 8** Paina  $\blacktriangleleft$  tai  $\blacktriangleright$  valitaksesi " $\ell$  Edit" ja Edit **paina sen jälkeen /ENT. 4** Paina  $\blacktriangleleft$  tai  $\blacktriangleright$  valitaksesi "Edit Files" ja **Edit Files Change Names paina sen jälkeen /ENT. 6** Paina  $\blacktriangleleft$  tai  $\blacktriangleright$  valitaksesi "Move File" Divide at Current Position Divide All Track Marks **ja paina sen jälkeen /ENT.** Move File **6** Paina  $\blacktriangleleft$  tai  $\blacktriangleright$  valitaksesi **E**Recording Files **J**Music **kohdekansion luokan ja paina sitten** 

#### **Huomautus**

**/ENT.**

Kun valitset kohteeksi luokan " Music", voit siirtää tiedoston kansioon, joka sisältää tiedostoja, jonka tyyppisiä digitaalisanelin voi toistaa.

 $\ddot{\bullet}$ 

#### **Valitse tiedoston siirron kohdekansio - tai -painikkeella, ja paina sen jälkeen /ENT.**

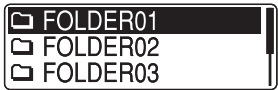

"Please Wait" -animaatio näkyy ja tiedosto siirretään kohdekansion viimeiseen kohtaan. Siirtäessäsi tiedoston toiseen kansioon edellisen kansion alkuperäinen tiedosto häviää.

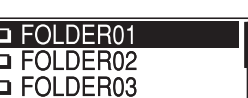

#### **Sulje valikkotila painamalla STOP-painiketta.**

#### **Tiedoston siirtämisen peruuttaminen**

Paina STOP-painiketta ennen kohtaa 7.

#### **Tiedoston kopioiminen toiseen muistiin**

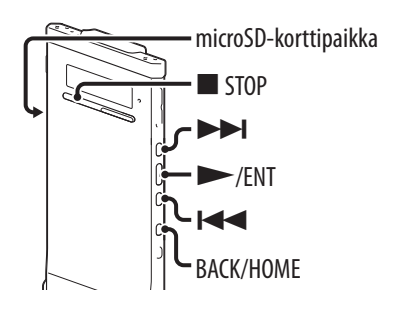

Voit kopioida tiedostoja sisäänrakennetun muistin ja microSD-kortin välillä, mikä on hyödyllistä varmuuskopiointiin. Ennen toiminnon aloittamista laita microSD-korttipaikkaan kopiointiin käytettävä microSD-kortti.

#### **Valitse kopioitava tiedosto.**

Kun haluat kopioida tiedoston microSD-kortilta sisäänrakennettuun muistiin, aseta lähdetallennusvälineeksi "microSD card" ( $\mathcal{F}$  s. 34).

 **Paina ja pidä painettuna BACK/HOME aloitusvalikon (Home) näyttämiseksi ja valitse sitten "** *E***dit " 
<b>→ "Edit Files" → "File Copy" ja paina sen jälkeen /ENT.** "Copy to microSD card Select Folder" tai "Copy to Built-In Memory Select Folder" tulee näkyviin ja luokan valintaikkuna avautuu.

Divide All Track Marks Move File **File Copy** 

**Hakemisto**

#### **8** Paina  $\blacktriangleleft$  tai  $\blacktriangleright$  valitaksesi kohdekansion luokan ja paina sitten  $\blacktriangleright$ / ENT.

Valitun luokan kansioluettelo tulee näkyviin.

#### **Huomautus**

Kun valitset kohteeksi luokan " $\sqrt{ }$  Music", voit kopioida tiedoston kansioon, joka sisältää tiedostoja, jonka tyyppisiä digitaalisanelin voi toistaa.

#### **4. Valitse tiedoston kopioinnin kohdekansio**  $\blacktriangleleft$  **- tai -painikkeella, ja paina sen jälkeen /ENT.**

"Please Wait" -animaatio näkyy ja tiedosto kopioidan kohdekansion viimeiseksi tiedostoksi. Tiedosto kopioidaan samalla tiedoston nimellä.

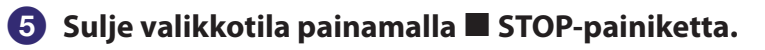

#### **Kopiointitoiminnon peruuttaminen**

Paina STOP-painiketta ennen kohtaa 4.

#### **Kopiointitoiminnon peruuttaminen kopioinnin aikana**

Kun "Please Wait" -animaatio näkyy kopioinnin aikana kohdassa  $\bullet$ , paina STOP.

# **Raitamerkin käyttäminen**

 **Raitamerkin lisääminen**

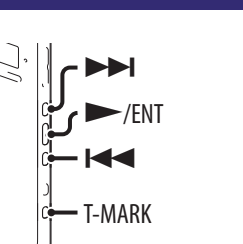

Voit lisätä raitamerkin kohtaan, josta haluat jakaa tiedoston myöhemmin tai jonka haluat löytää toiston aikana. Voit lisätä kuhunkin tiedostoon enintään 98 raitamerkkiä.

Äänityksen, toiston tai tallennuksen tauon aikana paina T-MARK kohdassa, johon haluat lisätä raitamerkin.

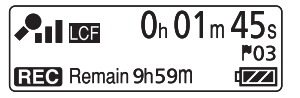

 (raitamerkki) -ilmaisin ja raidan numero vilkkuvat kolme kertaa ja raitamerkki lisätään.

#### **Raitamerkin etsiminen ja toiston aloittaminen raitamerkistä**

Paina  $\blacktriangleleft$ tai  $\blacktriangleright$ I pysäytystilassa. Kun  $\blacktriangleright$  (raitamerkki) -ilmaisin vilkahtaa kerran, paina  $\blacktriangleright$ /ENT.

#### **Raitamerkin poistaminen**

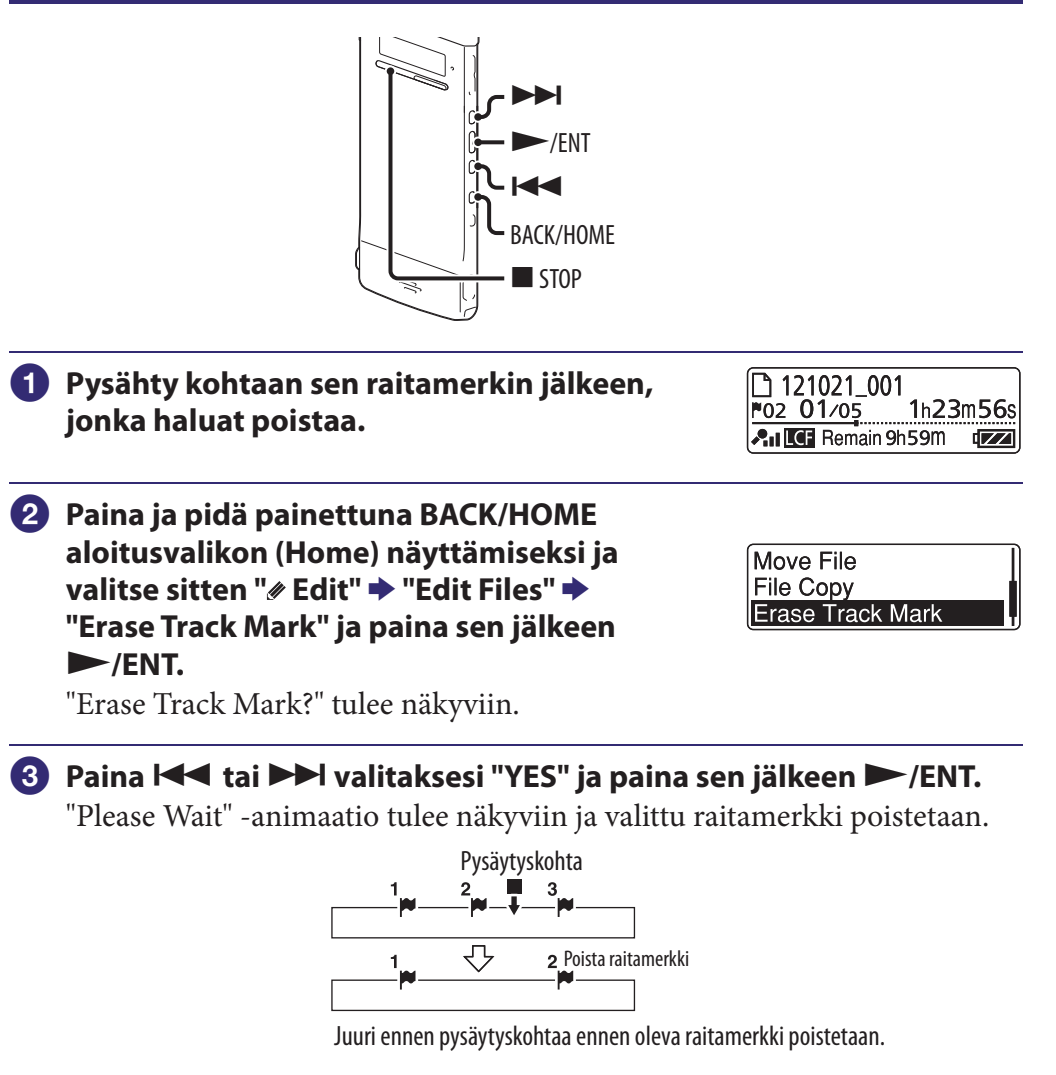

 **Sulje valikkotila painamalla STOP-painiketta.**

#### **Poistamisen peruuttaminen**

Valitse "NO" kohdassa 3 ja paina sitten  $\blacktriangleright$ /ENT.

**Hakemisto**

 **Kaikkien raitamerkkien poistaminen valitusta tiedostosta kerralla**

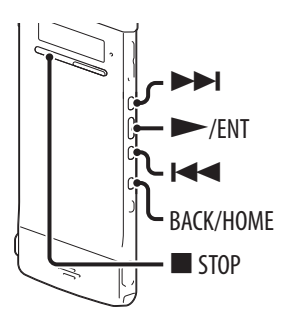

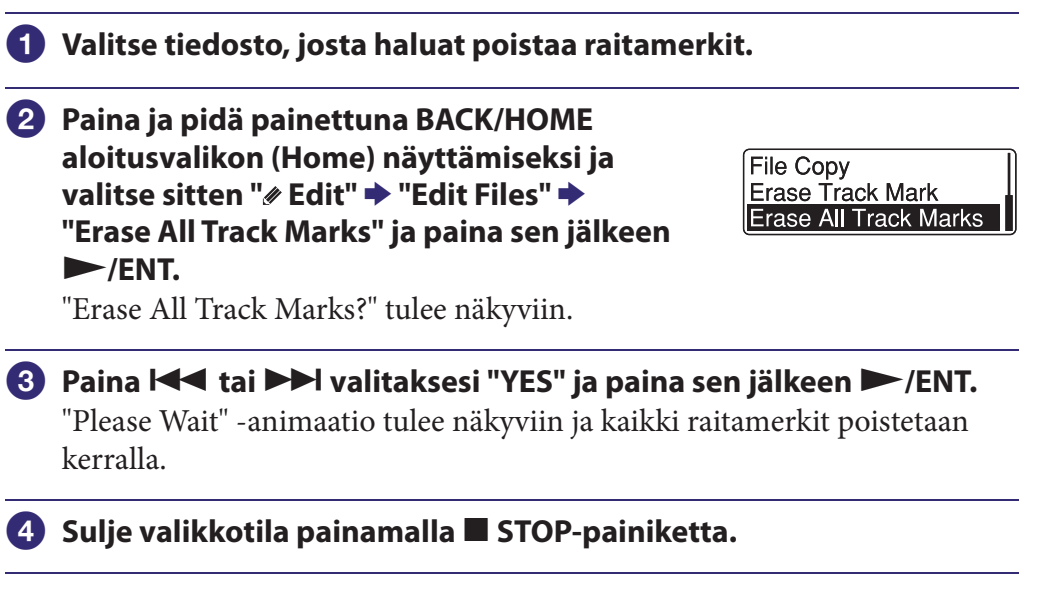

#### **Poistamisen peruuttaminen**

Valitse "NO" kohdassa 3 ja paina sitten  $\blacktriangleright$ /ENT.

**Hakemisto**

# **Tiedoston jakaminen**

#### **Tiedoston jakaminen nykyisestä kohdasta**

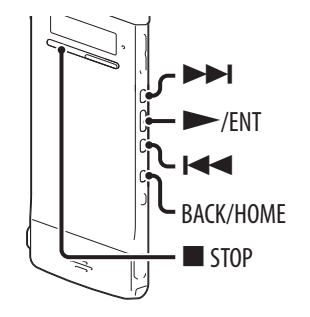

Voit jakaa tiedoston pysäytystilassa niin, että se jaetaan kahteen osaan ja jaettujen tiedostojen nimiin lisätään uudet tiedostonumerot. Jakamalla tiedoston voit helposti löytää kohdan, jonka haluat toistaa tehdessäsi pitkää äänitystä esim. kokouksesta. Voit jakaa tiedoston niin monta kertaa, että kansion tiedostojen määrä saavuttaa sallitun enimmäismäärän.

- **Pysäytä tiedosto kohtaan, josta haluat jakaa tiedoston.**
- **Paina ja pidä painettuna BACK/HOME aloitusvalikon (Home) näyttämiseksi ja valitse sitten "** *E*dit" **→ "Edit Files" → "Divide at Current Position" ja paina sen jälkeen /ENT.**

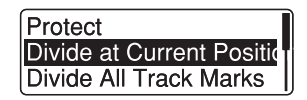

"Divide at Current Position?" tulee näkyviin.

**8** Paina  $\blacktriangleleft$  tai  $\blacktriangleright$  valitaksesi "YES" ja paina sen jälkeen  $\blacktriangleright$ /ENT.

"Please Wait" -animaatio näkyy ja tiedosto jaetaan. Jaetut tiedostot saavat peräänsä järjestysnumeron ("\_1" alkuperäiselle tiedostolle, "\_2" uudelle tiedostolle)

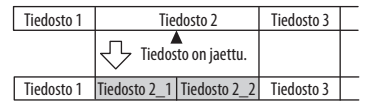

Järjestysnumerosta muodostuva jälkiliite lisätään jokaisen jaetun tiedoston nimeen.

 **Sulje valikkotila painamalla STOP-painiketta.**

#### **Jakamisen peruuttaminen**

Valitse "NO" kohdassa  $\bullet$  ja paina sitten  $\triangleright$ /ENT.

#### **Tiedoston jakaminen kaikkien raitamerkkien kohdalta**

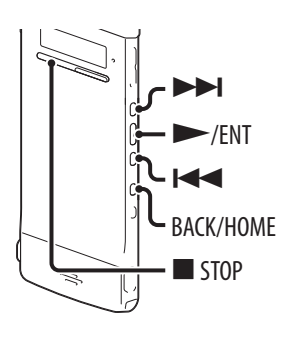

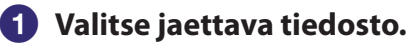

 **Paina ja pidä painettuna pysäytystilassa BACK/HOME aloitusvalikon (Home)**  näyttämiseksi ja valitse sitten " Edit" **→ "Edit Files" "Divide All Track Marks" ja paina sen jälkeen /ENT.** "Divide All Track Marks?" tulee näkyviin.

Protect Divide at Current Positio Divide All Track Marks

**8** Paina  $\blacktriangleleft$  tai  $\blacktriangleright$  valitaksesi "YES" ja paina sen jälkeen  $\blacktriangleright$ / ENT. "Please Wait" -animaatio näkyy ja tiedosto jaetaan kaikkien raitamerkkien

kohdalta. Kaikki tiedostojen olemassa olevat raitamerkit poistetaan. Järjestysnumerosta muodostuva jälkiliite lisätään jokaiseen jaettuun tiedostoon.

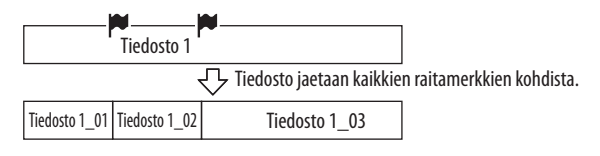

 **Sulje valikkotila painamalla STOP-painiketta.**

#### **Jakamisen peruuttaminen**

Valitse "NO" kohdassa 3 ja paina sitten  $\blacktriangleright$ /ENT.

#### **Jakamistoiminnon peruuttaminen jakamisen aikana**

Kun "Please Wait" -animaatio näkyy jakamisen aikana kohdassa <sup>3</sup>, paina STOP.

**Hakemisto**

# **Kansion ja tiedoston nimeäminen uudelleen**

#### **Kansion nimen vaihtaminen**

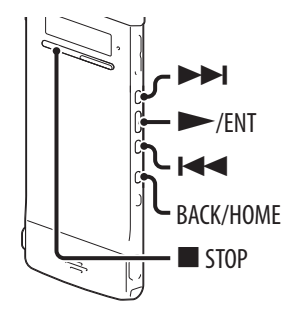

Voit muuttaa digitaalisanelimella tallennettujen tiedostojen tallennuskansion nimeä.

Voit valita kansion uuden nimen malleista.

**1** Valitse " $\circ$  Recording Files" -luokan kansioluettelosta kansio, jonka **haluat nimetä uudelleen. Paina ja pidä painettuna pysäytystilassa BACK/HOME aloitusvalikon (Home) Edit Files Change Names** näyttämiseksi ja valitse sitten " Edit" → **"Change Names" ja paina sen jälkeen /ENT. 8** Paina  $\blacktriangleleft$  tai  $\blacktriangleright$  valitaksesi "Change Change Folder Name **Change File Name Folder Name" ja paina sen jälkeen /ENT. 4** Paina  $\blacktriangleleft$  tai  $\blacktriangleright$  valitaksesi **suosikkikansion nimen ja paina sen jälkeen**  Conference Meeting **/ENT.** Lecture "Please Wait" -animaatio tulee näkyviin ja kansion nimi muutetaan.

#### **Sulje valikkotila painamalla STOP-painiketta.**

## **Vihjeitä**

- Jos määrität kansion nimen, joka on jo olemassa, uuden kansion nimeen lisätään jälkiliitteenä järjestysnumero (2 - 10).
- Kun valitset malleista "FOLDER", jokaisen kansion nimeen liitetään jälkiliite, joka koostuu järjestysnumerosta (01 - 10).
- Voit käyttää toimitettua Sound Organizer -ohjelmistoa mallien muokkaamiseen tai kansion nimeämiseen uudelleen suoraan.

#### **Tiedoston nimen vaihtaminen**

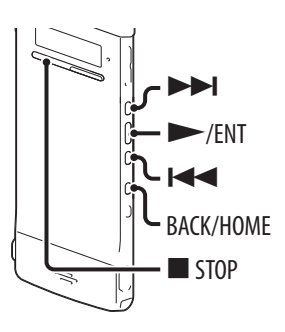

Voit nimetä tiedoston uudelleen liittämällä merkkejä halutusta mallista tiedoston nimen etuliitteeksi. Tallennettavissa olevalla alueella olevan tiedoston voi nimetä uudelleen. Voit valita lisättäviä merkkejä malleista.

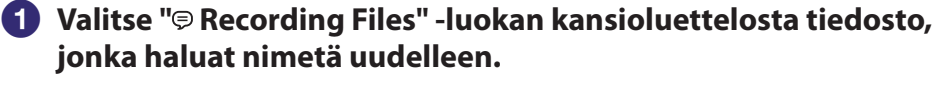

- **Paina ja pidä painettuna pysäytystilassa BACK/HOME aloitusvalikon (Home)**  näyttämiseksi ja valitse sitten " Edit" → **"Change Names" "Change File Name" ja paina sen jälkeen /ENT.**
- **8** Paina  $\blacktriangleleft$  tai  $\blacktriangleright$  valitaksesi halutut **tiedoston nimen eteen lisättävät merkit ja paina sitten /ENT.**

"Please Wait" -animaatio tulee näkyviin ja valitut merkit lisätään tiedoston nimeen alaviivalla (\_) erotettuna. (esim. jos "A" lisätään tiedostoon 11215\_001, siitä tulee A\_11215\_001)

Important Take Keep

Change Folder Name Change File Name

#### **Sulje valikkotila painamalla STOP-painiketta.**

#### **Vihje**

Voit käyttää toimitettua Sound Organizer -ohjelmistoa mallien muokkaamiseen tai tiedoston nimeämiseen uudelleen suoraan.

# **Tiedoston suojaaminen**

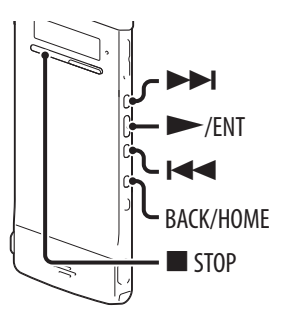

Tärkeän tiedoston voi suojata niin, ettei sitä vahingossa poisteta tai muokata. Kun tiedosto on suojattu,  $\mathbf{a}$  (suojaus) -ilmaisin näkyy tiedoston tietoikkunassa osoituksena siitä, että tiedosto on vain luku -muotoinen eikä sitä voi poistaa tai muokata.

 **Näytä suojattava tiedosto " Recording Files"- tai " Music" -luokan kansiosta. Paina ja pidä painettuna pysäytystilassa BACK/HOME aloitusvalikon (Home)**  Protect näyttämiseksi ja valitse sitten " Edit" → Divide at Current Positid Divide All Track Marks **"Edit Files" "Protect" ja paina sen jälkeen /ENT. 8** Paina  $\blacktriangleleft$  tai  $\blacktriangleright$  valitaksesi "ON" ja paina sen jälkeen  $\blacktriangleright$ /ENT. Tiedosto suojataan.  **Sulje valikkotila painamalla STOP-painiketta.**

#### **Suojauksen peruuttamiseksi**

Valitse "OFF" kohdassa 3 ja paina sitten  $\blacktriangleright$ /ENT.

# **Valikon toimintatilat**

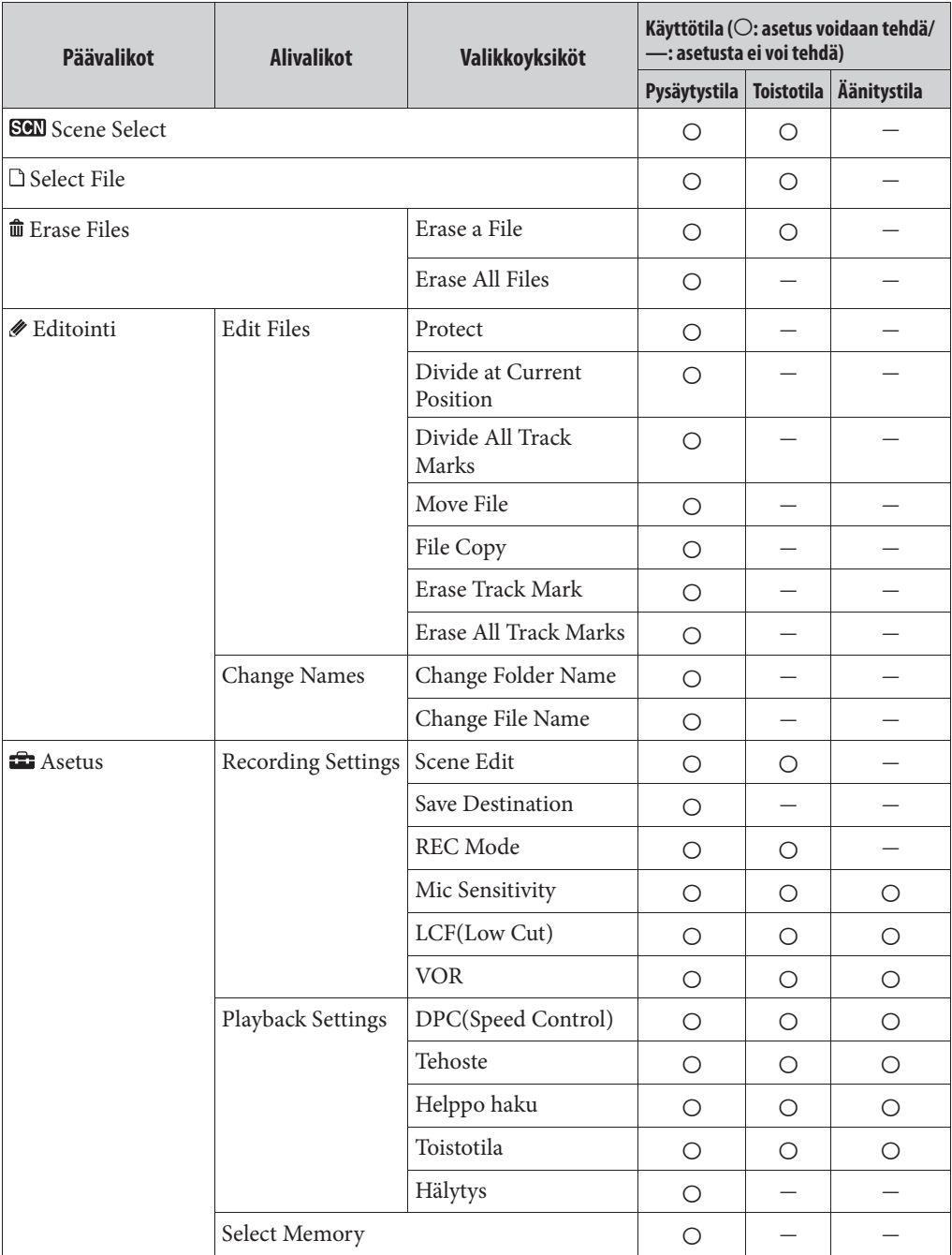

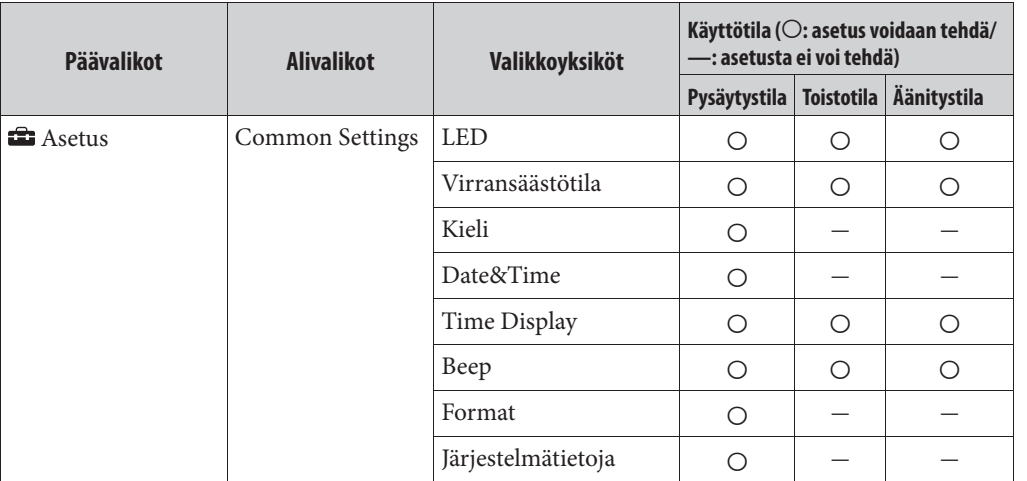

# **Valikkoasetukset**

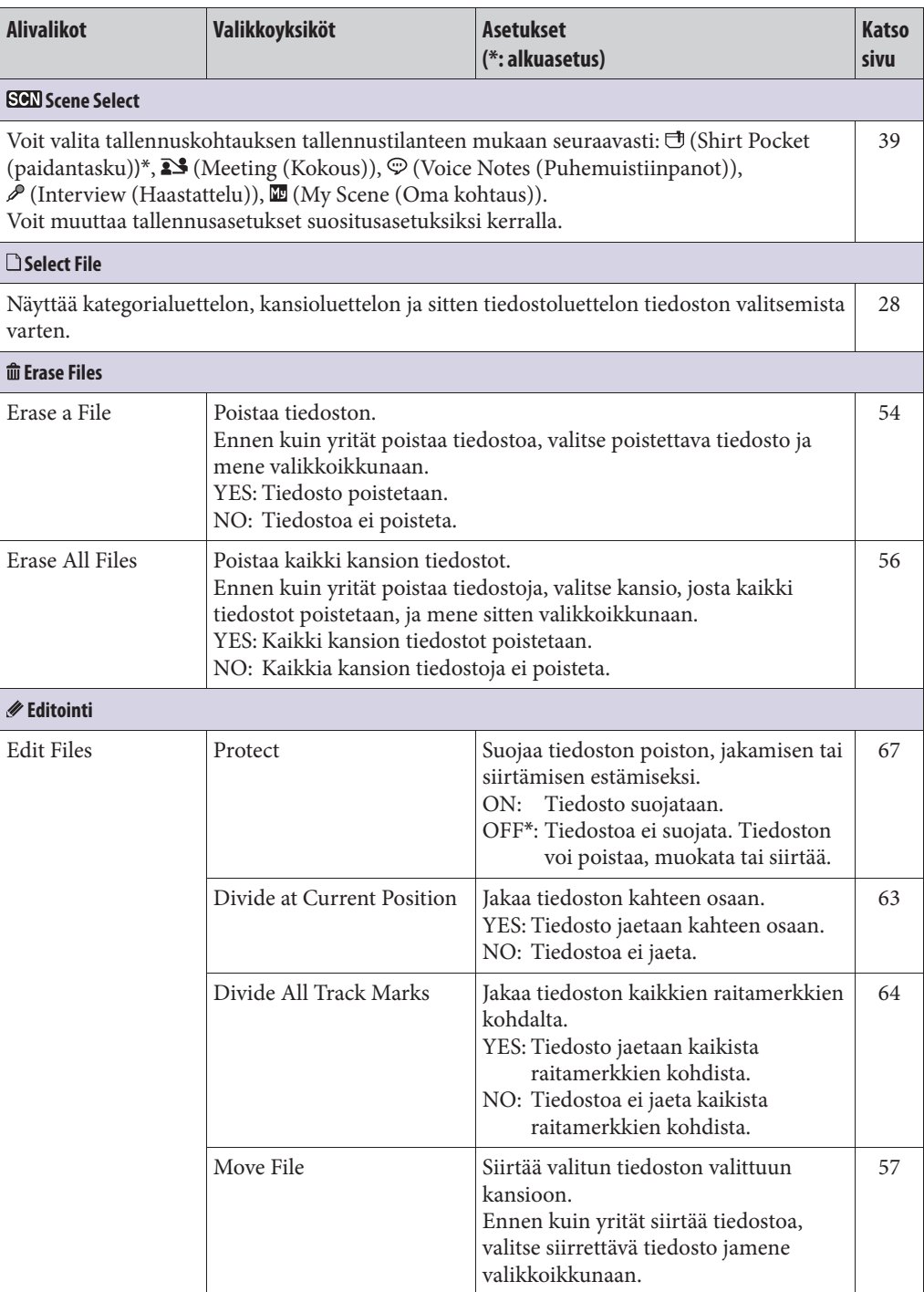

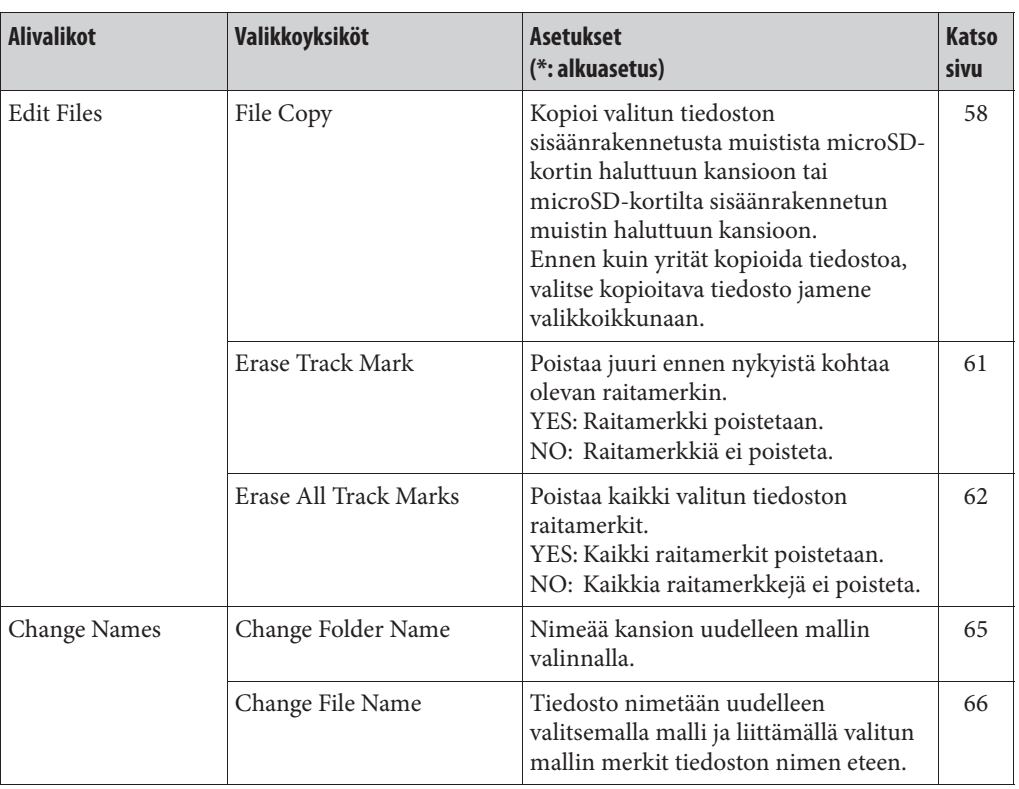

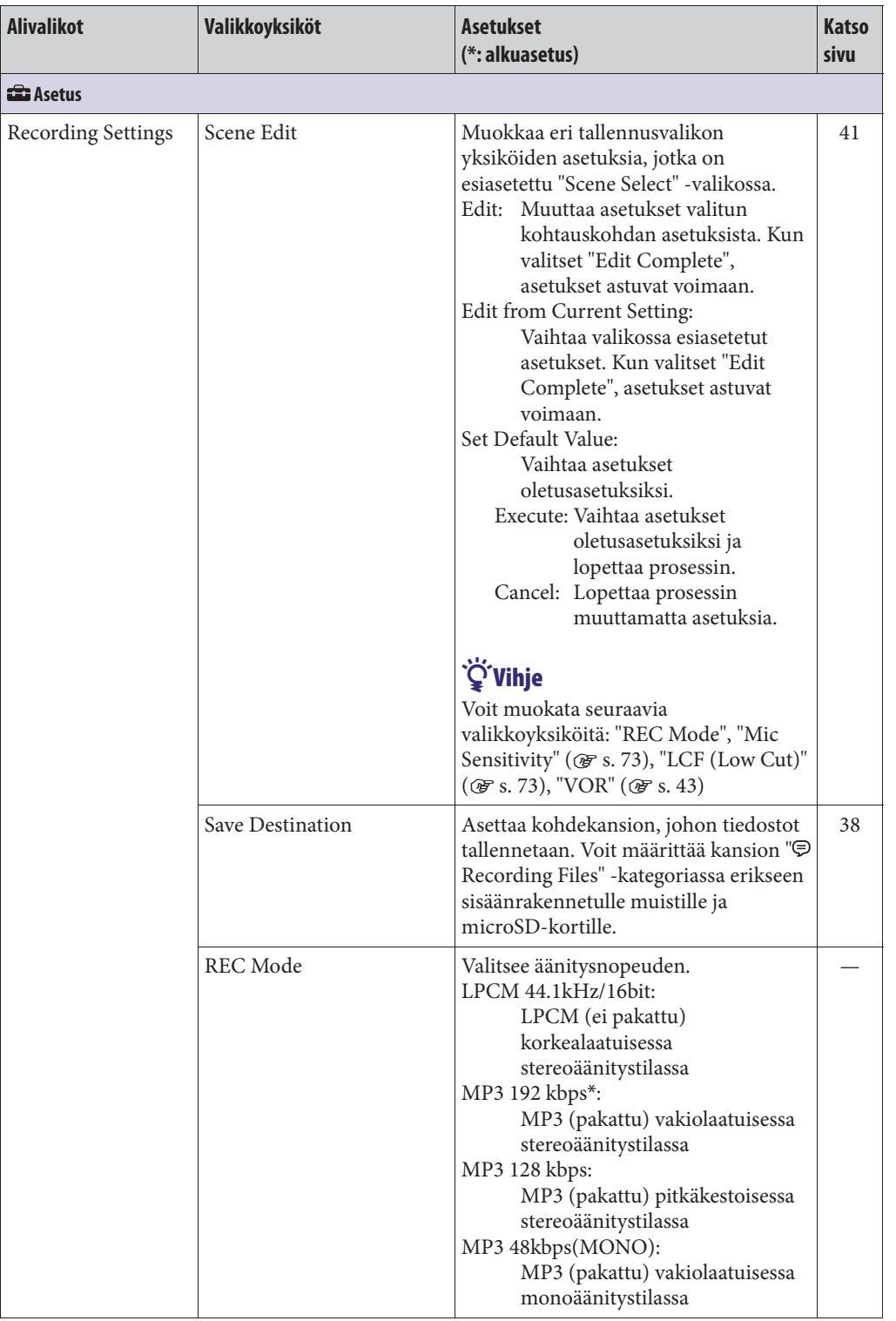
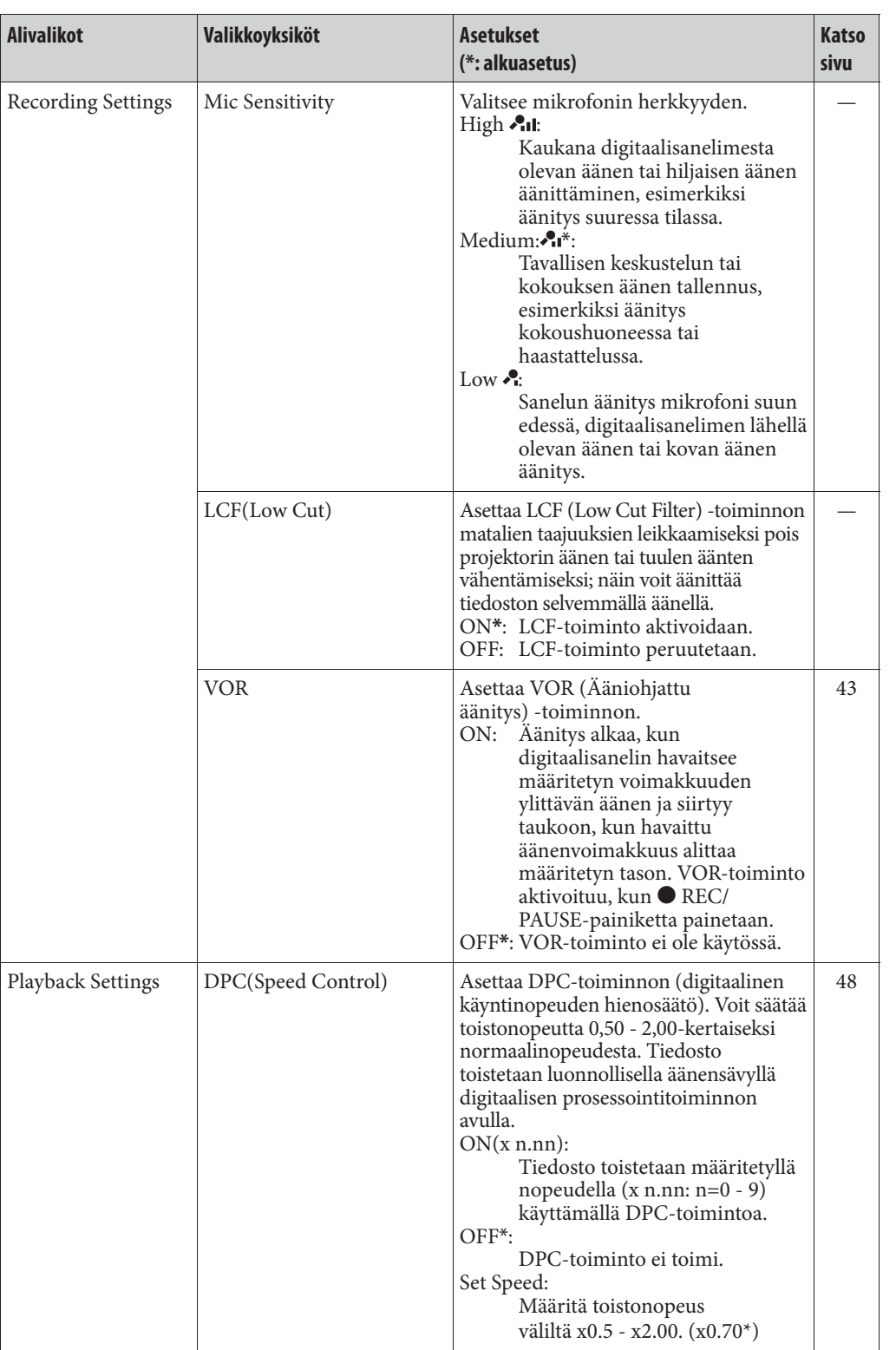

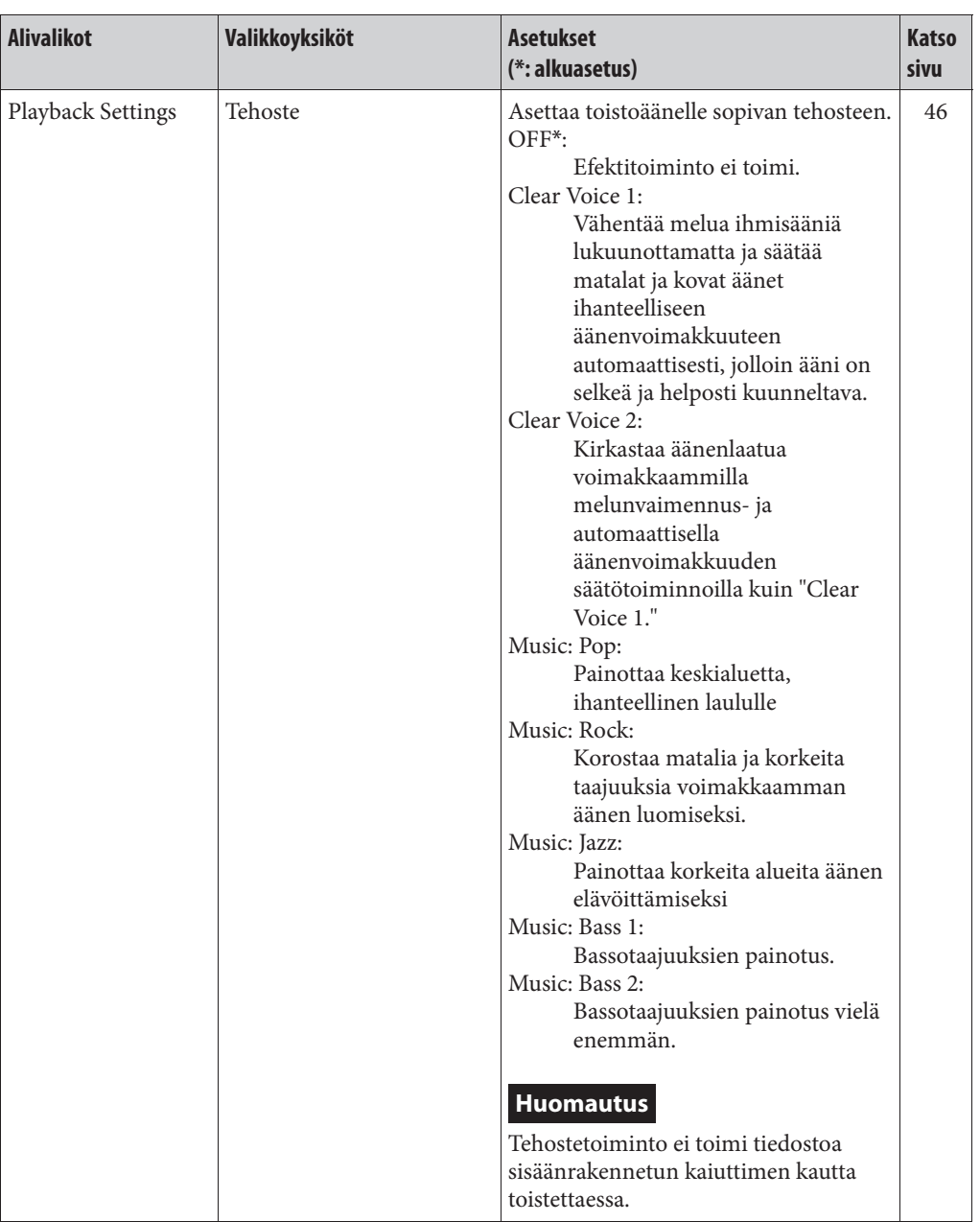

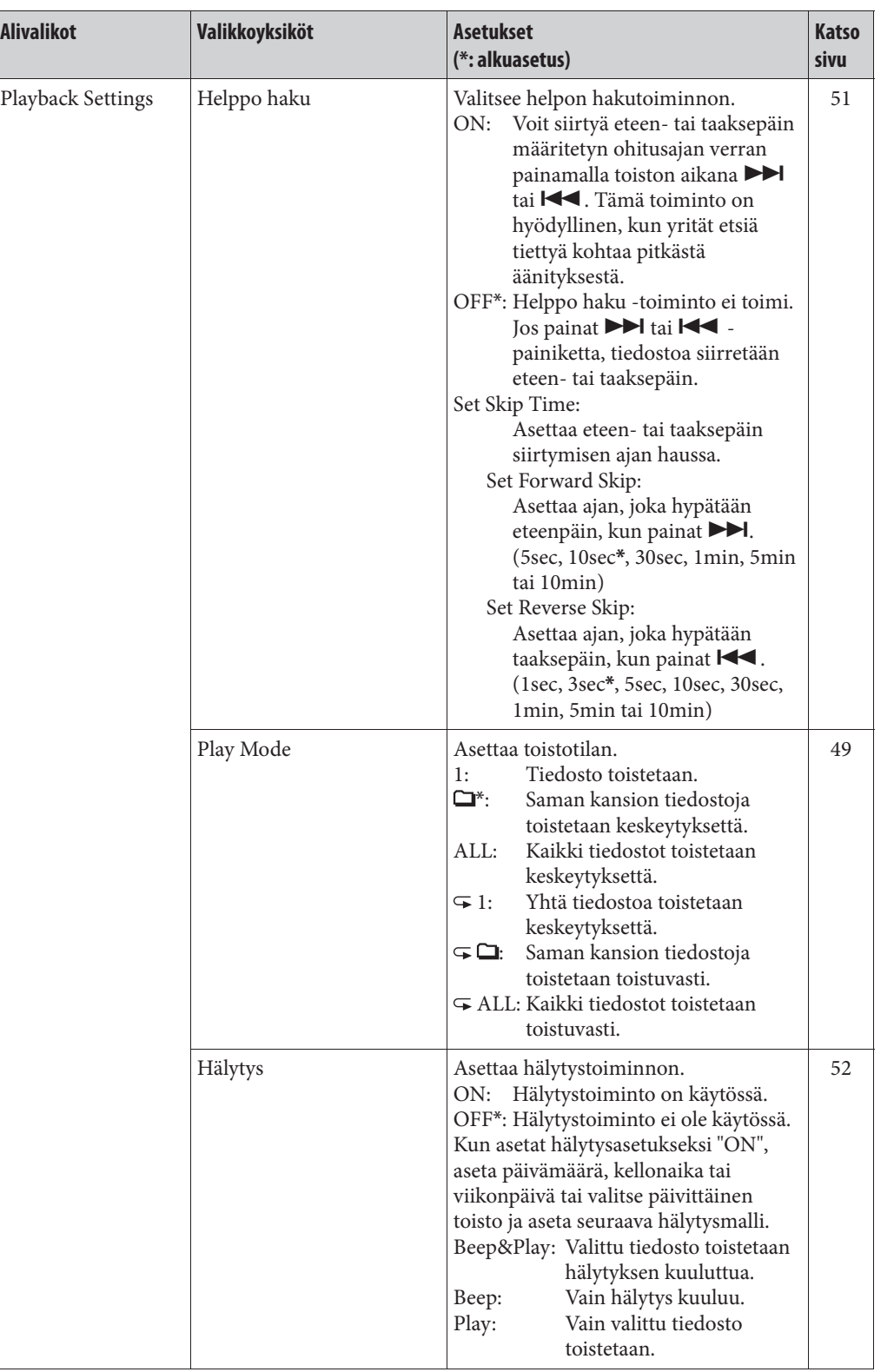

**Hakemisto**

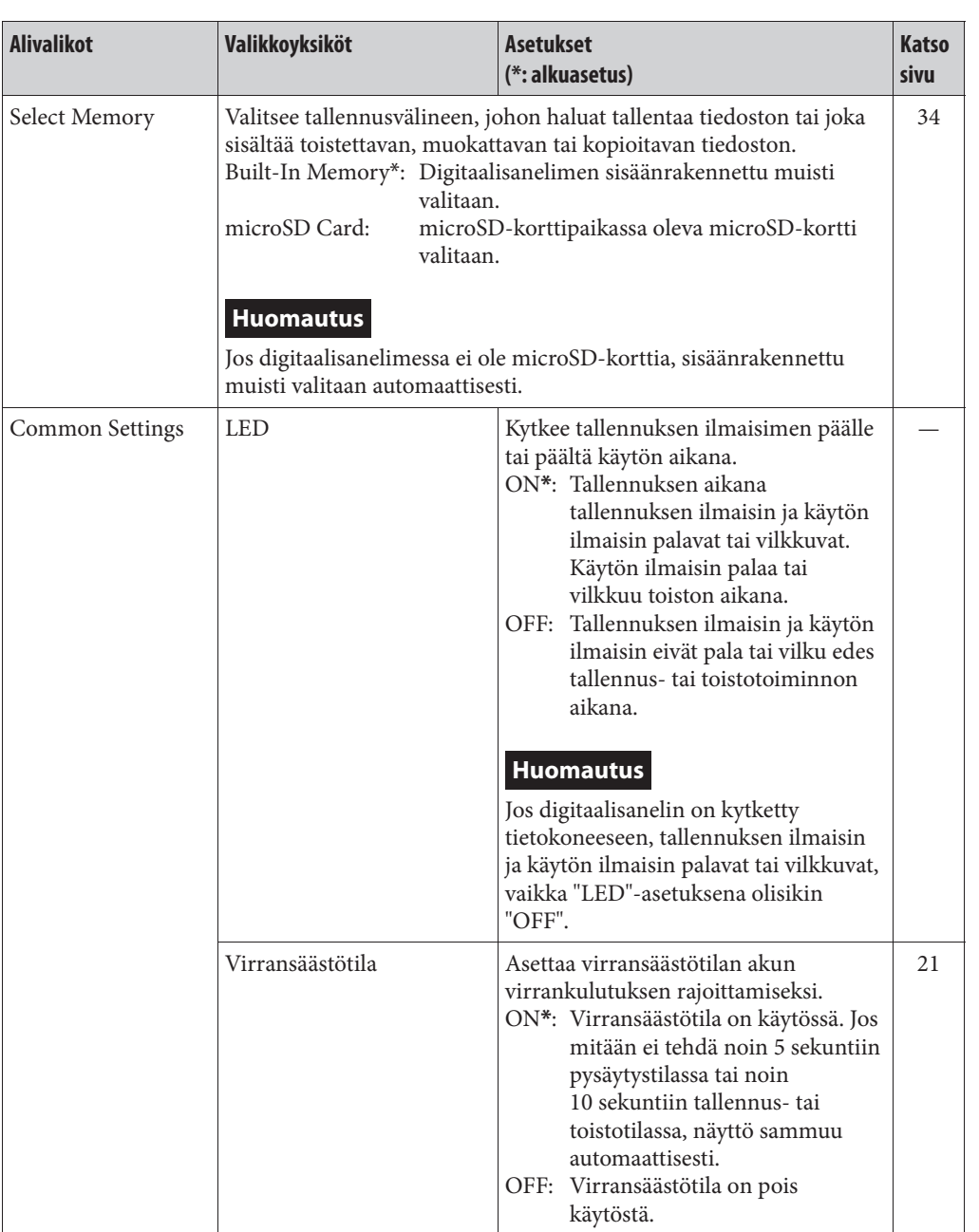

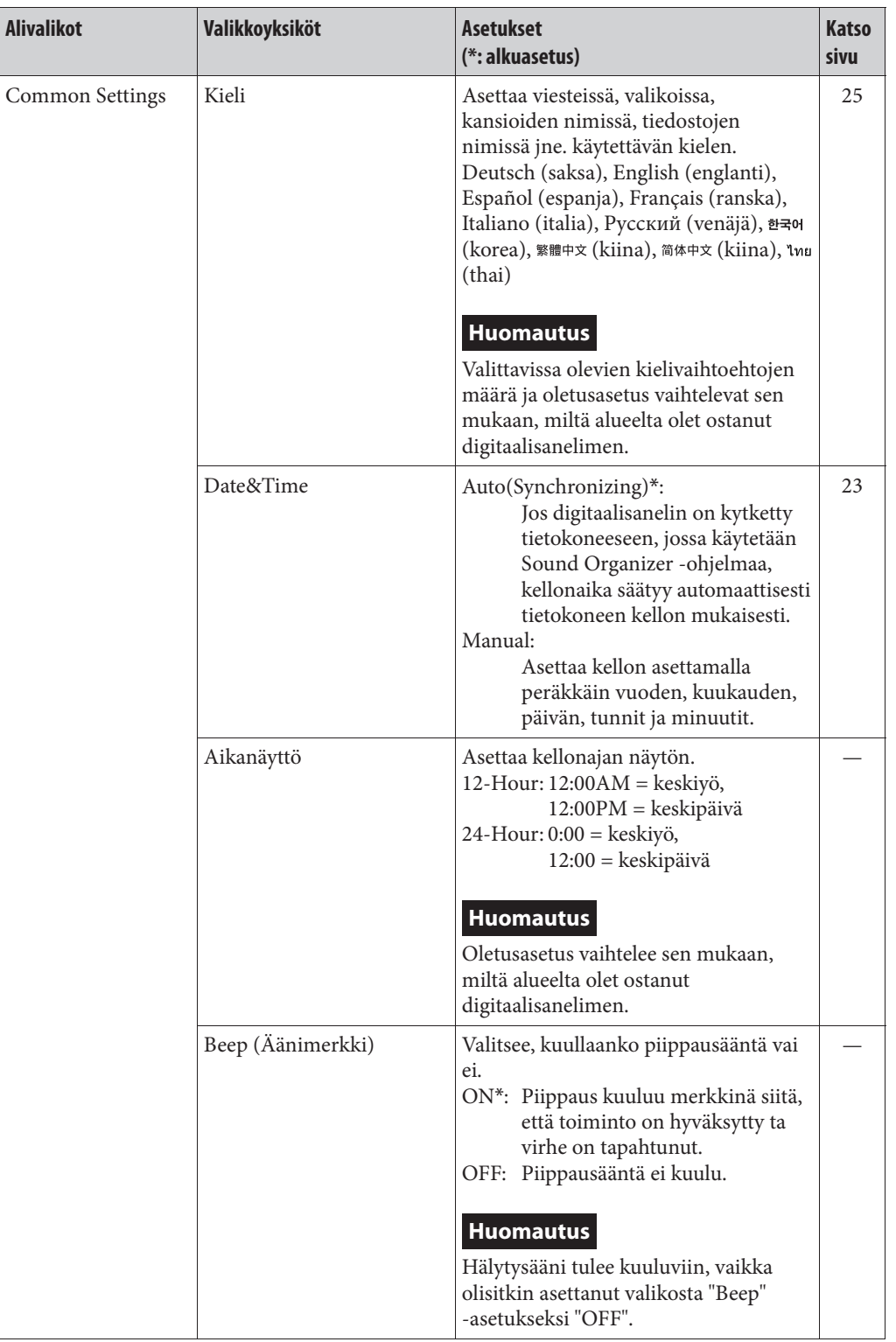

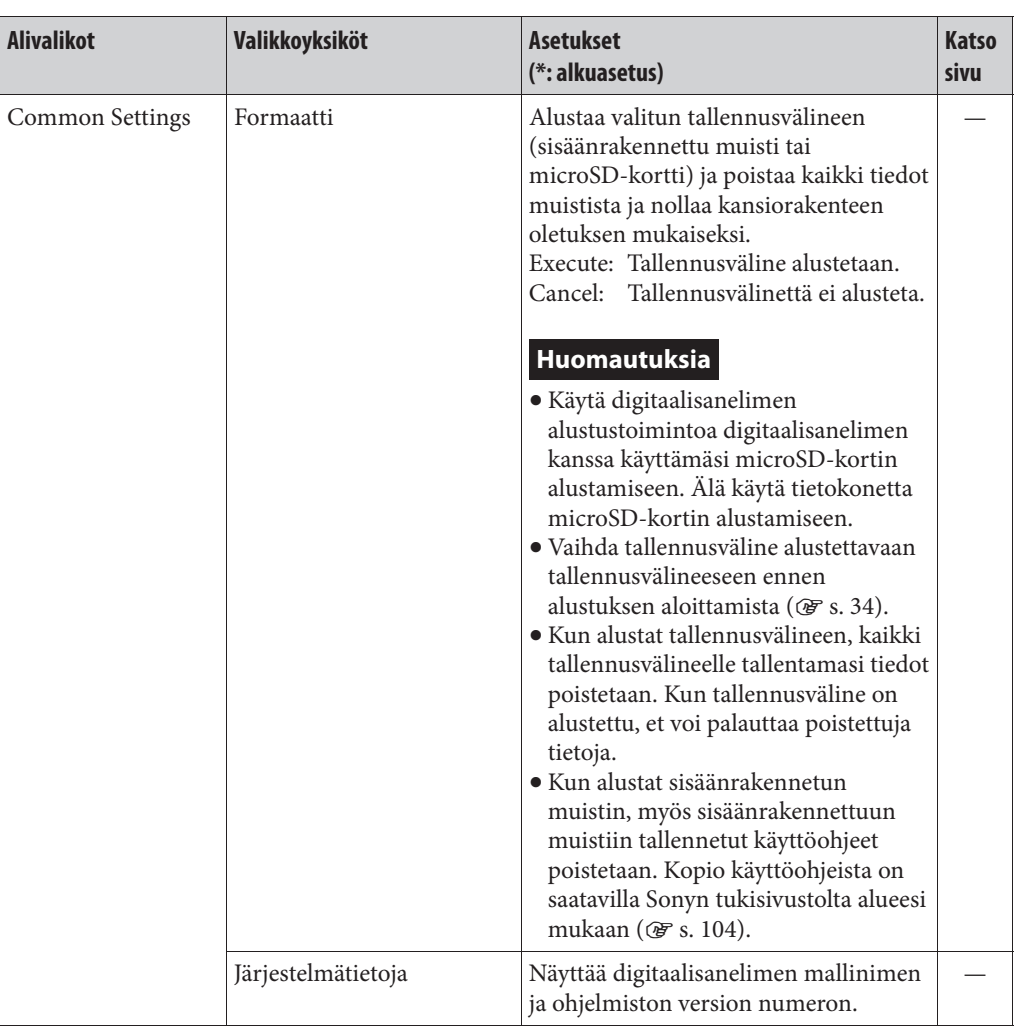

**Hakemisto**

# **Digitaalisanelimen käyttö yhdessä tietokoneen kanssa**

Kun digitaalisanelin on liitetty tietokoneeseen, voit siirtää dataa niiden välillä.

## **Tiedostojen kopioiminen digitaalisanelimesta tietokoneelle tallennettavaksi ( s. 85)**

## **Musiikkitiedostojen kopioiminen tietokoneelta digitaalisanelimeen toistoa varten ( s. 86)**

# **Digitaalisanelimen käyttäminen USB-muistina ( s. 88)**

Voit tallentaa tietokoneelle tallennettua kuva- tai tekstidataa digitaalisanelimelle.

# **Tiedostojen hallinta ja muokkaaminen Sound Organizer -ohjelmistolla ( s. 89)**

Toimitetulla Sound Organizer -ohjelmistolla voit siirtää digitaalisanelimella tallentamiasi tiedostoja tietokoneelle niiden hallintaa ja muokkausta varten. Voit siirtää myös tietokoneelle tallennettuja musiikkitiedostoja ja podcast-tiedostoja digitaalisanelimeen.

# **Tietokoneen järjestelmävaatimukset**

Lisätietoja tietokoneen järjestelmävaatimuksista on sivulla 91, 99.

# **Digitaalisanelimen kytkeminen tietokoneeseen**

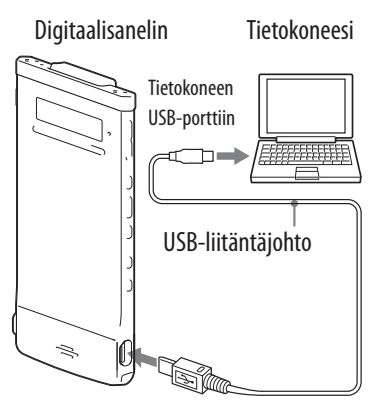

### (USB)-liitäntään

Kytke digitaalisanelin tietokoneeseen tiedostojen siirtämiseksi digitaalisanelimen ja tietokoneen välillä.

**1** Kytke digitaalisanelimen  $\dot{\mathbf{Y}}$  (USB) -liitin tietokoneen USB-porttiin **toimitetulla USB-liitäntäjohdolla siten, että johto on liittimissä kunnolla lopussa asti.**

 **Tarkista, että tietokone on tunnistanut digitaalisanelimen oikein.** Avaa Windowsin näytöltä "My Computer" (Oma tietokone) tai "Computer" (Tietokone) ja tarkista, että "IC RECORDER" tai "MEMORY CARD" on tunnistettu. Macintoshin näytöllä tarkista, että "IC RECORDER"- tai "MEMORY CARD" -asema näkyy Finder-sivupalkissa.

Tietokone tunnistaa digitaalisanelimen heti, kun liitos on tehty. Kun diigtaalisanelin on liitettynä tietokoneeseen, digitaalisanelimen näyttöikkunassa näkyy "Connecting".

## **Kansioiden ja tiedostojen rakenne**

Kansiot ja tiedostot näytetään tietokoneen näytöllä kuvan mukaisesti. Käytä Windowsin näytöllä Explorer-toimintoa (Resurssienhallinta) ja Macintoshin näytöllä Finder-toimintoa, kansiot ja tiedostot voi näyttää avaamalla kohteen "IC RECORDER" tai "MEMORY CARD." Kun liität digitaalisanelimen tietokoneeseen sen jälkeen, kun kohdetallennusvälineeksi on asetettu "microSD Card" (@ s. 34), kansiorakenne on erilainen kuin silloin, kun kohdetallennusvälineenä on "Built-in Memory."

#### **Sisäänrakennettu muisti**

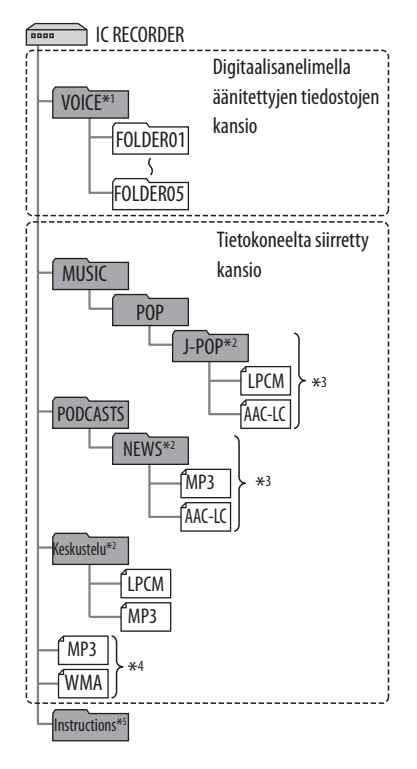

#### **microSD-kortti**

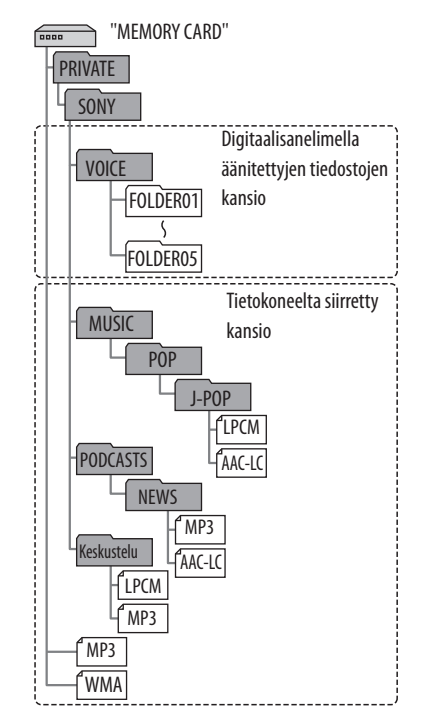

- \*1 Vaikka tiedosto olisi siirretty suoraan VOICE-kansion alle, se ei näy digitaalisanelimen Recording Files -luokassa. Kun siirrät tiedoston tietokoneelta digitaalisanelimeen, siirrä tiedosto VOICE-kansion alla olevaan kansioon.
- \*2 Musiikkitiedostojen tallennuskansion nimi näytetään digitaalisanelimen näytöllä sellaisenaan, joten voi olla hyödyllistä antaa kansiolle helposti muistettava nimi. Kuvassa näkyvät kansiot ovat esimerkkejä kansioiden nimistä.
- \*3 Digitaalisanelin voi tunnistaa enintään 8 tasoa digitaalisanelimeen siirrettyjä kansioita.
- $*4$ Jos siirrät musiikkitiedostoja erikseen, niiden luokitukseksi tulee "No Folder."
- \*5 Digitaalisanelimen käyttöohjeet on tallennettu "Instructions"-kansioon suoraan "IC RECORDER"-kansion alle.

**Sisällysluettelo**

# **Vihjeitä**

- Musiikkitiedostoihin tallennetun nimikkeen tai esittäjän nimen jne. voi näyttää digitaalisanelimessa. Tämä on kätevää, jos lisäät ID3-tunnistetiedot ohjelmistolla, jolla luot musiikkitiedostoja tietokoneella.
- Jos nimeä tai esittäjän nimeä ei ole tallennettu, digitaalisanelimen näyttöruudussa näkyy "No Data".

# **Digitaalisanelimen näyttöruudussa näytetty kansiorakenne**

Kansioiden rakenteen näyttö digitaalisanelimen näyttöruudussa on erilainen kuin tietokoneen näytöllä.

Digitaalisanelimen näyttöikkunan kansioilmaisimet ovat seuraavat:

- : Digitaalisanelimella äänitettyjen tiedostojen kansio
- : Tietokoneelta siirretty kansio (näkyvät, kun musiikkitiedostoja on siirretty tietokoneelta.)
- : Tietokoneelta siirrettyjen podcast-tiedostojen kansio (Nämä kansiot näkyvät, kun podcast-tiedostoja on siirretty tietokoneelta.)

## **Huomautus**

Jos kansioissa ei ole digitaalisanelimella toistettavia tiedostoja, kansioita ei näytetä digitaalisanelimen näyttöruudussa.

## **Digitaalisanelimen " Recording Files" -luokassa näytettävät kansiot**

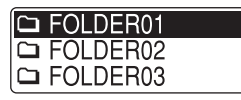

Digitaalisanelimella äänitettyjen tiedostojen kansiot (VOICE-kansion alla olevat kansiot) näytetään.

## **Huomautus**

Vaikka tiedosto olisi siirretty suoraan VOICE-kansion alle, se ei näy digitaalisanelimen " Recording Files" -luokassa.

## **Digitaalisanelimen " Music Files" -luokassa näytettävät kansiot**

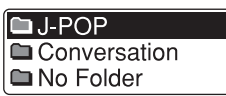

Seuraavat kansiot näkyvät tietokoneelta siirrettyjen kansioiden joukossa.

- MUSiC-kansion alla olevat kansiot, jotka sisältävät tiedoston (jos joissakin kansioissa on useita tasoja, kaikki kansiot näytetään rinnakkain.)
- Kansiot, jotka on siirretty muualle kuin MUSIC-kansion tai PODCASTS-kansion alle
- Kansio "No Folder" (jos olet siirtänyt musiikkitiedostoja erikseen, ne näkyvät tämän kansion alla.)

### **Digitaalisanelimen " Podcast"-luokassa näytettävät kansiot**

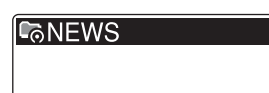

Tietokoneelta siirrettyjen podcast-tiedostojen kansiot tulevat näkyviin. Kun siirrät podcast-tiedostoja tietokoneelta digitaalisanelimelle, käytä toimitettua Sound Organizer -ohjelmistoa.

## **Digitaalisanelimen irrottaminen tietokoneesta**

Noudata alla olevia ohjeita; muuten tiedot voivat vahingoittua.

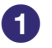

## **Varmista, että digitaalisanelimen käytön ilmaisin ei syty.**

## **Tee seuraava toiminto tietokoneella.\*1**

Napsauta Windowsin tehtäväpalkista työpöydän oikeasta alanurkasta seuraavaa kuvaketta:

ä.

 Napsauta "Eject IC RECORDER" (Windows 7) tai "Safely remove USB Mass Storage Device" (Poista USB-massamuistilaite turvallisesti, Windows XP, Windows Vista).

Kuvake ja näkyviin tuleva valikko voivat vaihdella eri käyttöjärjestelmissä. Kuvake ei välttämättä aina näy tehtäväpalkissa tietokoneen asetuksista riippuen.

Napsauta Macintoshin näytöltä "IC RECORDER" tai "MEMORY CARD" -kortin poistokuvaketta Finder-sivupalkista.

## **Irrota USB-liitäntäjohto digitaalisanelimesta ja tietokoneen USB-portista.**

\*1 Lisätietoja digitaalisanelimen poistamisesta tietokoneesta on tietokoneen mukana toimitetuissa käyttöohjeissa.

**Hakemisto**

# **Tiedostojen kopioiminen digitaalisanelimesta tietokoneelle**

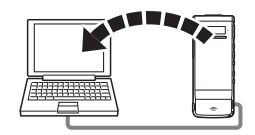

Voit kopioida tiedostoja ja kansioita digitaalisanelimesta tietokoneelle säilytettäväksi.

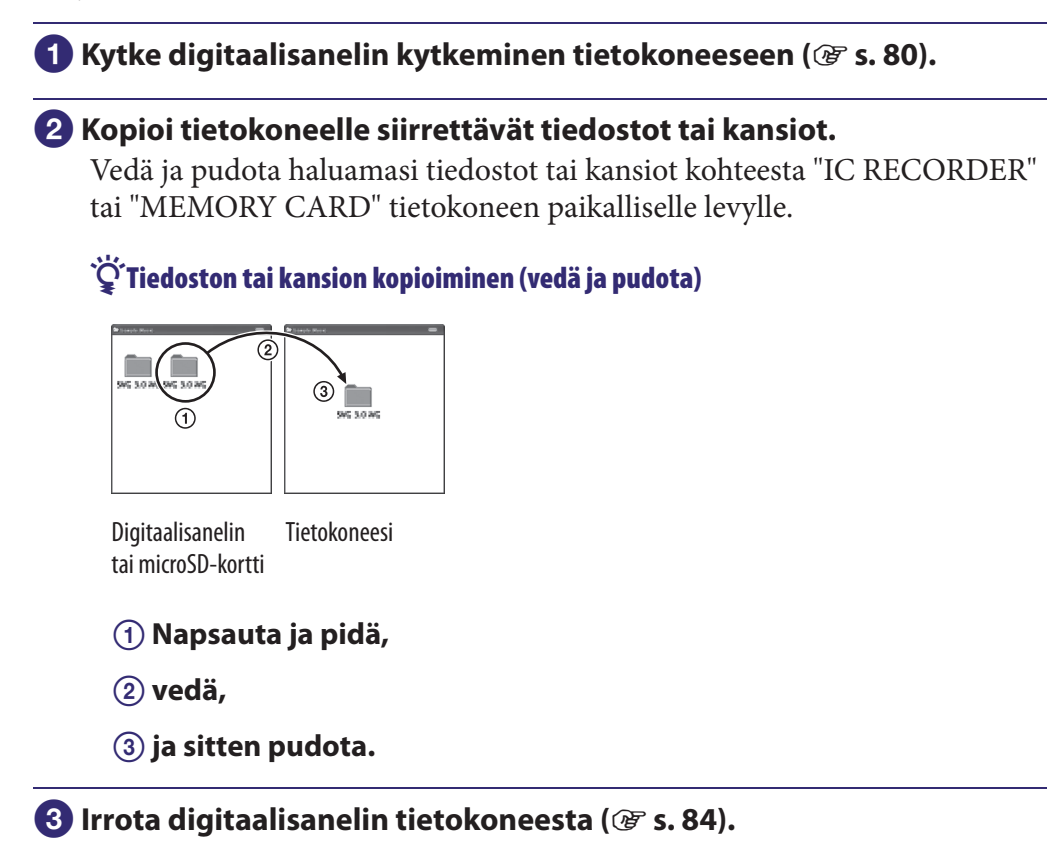

# **Musiikkitiedostojen kopioiminen tietokoneelta digitaalisanelimeen ja niiden toistaminen**

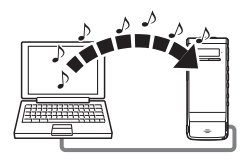

Voit kopioida musiikki- tai muita äänitiedostoja (LPCM(.wav)/MP3(.mp3)/ WMA(.wma)/AAC-LC(.m4a)\*) tietokoneelta digitaalisanelimelle vetämällä ja pudottamalla ne, ja voit myös toistaa niitä digitaalisanelimella.

Katso digitaalisanelimella toistettavissa olevat tiedostomuodot kohdasta "Rakenne ja tekniset tiedot" ( $\mathscr{F}$  s. 101).

# **Musiikkitiedoston kopioiminen tietokoneelta digitaalisanelimelle (vedä ja pudota)**

**1** Kytke digitaalisanelin kytkeminen tietokoneeseen ( $\mathcal{F}$  s. 80).

## **2** Kopioi kansio, johon musiikkitiedostot on tallennettu, **digitaalisanelimeen.**

Windowsin näytöllä käytä Exploreria (Resurssienhallinta) tai Macintoshin näytöllä Finder-toimintoa vetääksesi ja pudottaaksesi musiikkitiedostot sisältävän kansion kohteeseen "IC RECORDER" tai "MEMORY CARD." Digitaalisanelin pystyy tunnistamaan aina 400 kansiota. Voit kopioida yhteen kansioon enintään 199 tiedostoa. Digitaalisanelin pystyy tunnistamaan enintään yhteensä 4 095 kansiota ja tiedostoa yhdellä tallennusvälineellä.

## *<b>8* Irrota digitaalisanelin tietokoneesta ( $\circledast$  s. 84).

## **Tietokoneelta kopioitujen musiikkitiedostojen toistaminen digitaalisanelimella**

## **1** Valita kansion.

### **Näytä luokkaluettelo jommallakummalla seuraavista:**

- Pysäytys- tai toistotilassa paina ja pidä painettuna BACK/HOME aloitusvalikon (Home) näyttämiseksi ja valitse sitten " $\Box$  Select File" ja  $\mathsf{p}$ aina  $\blacktriangleright$ /ENT.
- Pysäytystilassa paina BACK/HOME niin monta kertaa, että luokkaluettelo tulee näkyviin.
- **Paina tai valitaksesi " Music" ja paina sen jälkeen /ENT.**
- **Paina tai valitaksesi kansion ( ), johon halutut musiikkitiedostot on tallennettu, ja paina sitten /ENT.**

## **Valitse toistettava musiikkitiedosto.**

Paina  $\blacktriangleleft$  tai  $\blacktriangleright$  valitaksesi halutun tiedoston ja paina sen jälkeen  $\blacktriangleright$ /ENT.

Valitun tiedoston toisto käynnistyy.

 **Paina STOP-painiketta toiston keskeyttämiseksi.**

#### **Toisen tiedoston toistaminen**

Paina pysäytystilassa  $\blacktriangleleft$ tai  $\blacktriangleright$ I näyttääksesi halutun tiedoston ja paina sitten /ENT toiston käynnistämiseksi.

# **Digitaalisanelimen käyttäminen USB-muistina**

Mikäli digitaalisanelin on kytketty tietokoneeseesi, digitaalisanelimelle voidaan tallentaa tietokoneen kuvadataa tai tekstitiedostoja samoin kuin digitaalisanelimella tallennettuja tiedostoja.

Tietokoneen on täytettävä ilmoitetut järjestelmävaatimukset, jotta

digitaalisanelinta voisi käyttää USB-muistina.

Lisätietoja järjestelmävaatimuksista on sivulla 99.

# **Toimitetun Sound Organizer -ohjelmiston käyttäminen**

Sound Organizer mahdollistaa tietojen siirtäminen digitaalisanelimen tai muistikortin kanssa. Musiikki-CD-levyiltä ja muilta tallennusvälineiltä tuodut kappaleet, tietokoneelta tuodut MP3- ja muut äänitiedostot sekä podcast-tiedostot voi toistaa ja siirtää myös digitaalisanelimeen. Tuoduille tiedostoille voi tehdä erilaisia toimintoja, kuten toisto, muokkaus ja muuttaminen mP3- ja muihin tiedostomuotoihin. Voit myös polttaa CD-levyjä pitämästäsi musiikista ja lähettää äänitiedostoja sähköpostitse.

# **Digitaalisanelimella äänitettyjen tiedostojen tuominen**

Voit tuoda Sound Organizer -ohjelmistoon äänitystiedostoja, jotka on äänitetty digitaalisanelimella.

Tuodut tiedostot tallennetaan tietokoneelle.

# **Kappaleiden tuominen musiikki-CD-levyltä**

Voit tuoda musiikki-CD-levyn sisältämät kappaleet Sound Organizer"> -ohjelmistoon. Tuodut kappaleet tallennetaan tietokoneelle.

# **Kappaleiden tuominen tietokoneelle**

Voit tuoda tietokoneelle tallennettuja musiikki- ja muita tiedostoja Sound Organizer -ohjelmistoon.

# **Podcastien tilaaminen ja päivittäminen**

Voit tilata podcast-lähetyksiä Sound Organizer -ohjelmistossa. Podcasteja tilaamalla ja päivittämällä voit ladata (tilata) ja hyödyntää Internetin uusinta tietoa.

# **Tiedostojen toistaminen**

Voit toistaa Sound Organizer -ohjelmistoon tuotuja tiedostoja.

# **Tiedostojen tietojen muuttaminen**

Voit muuttaa otsikkoa, esittäjän nimeä ja muita tiedostoluettelossa näkyviä tiedoston tietoja.

# **Tiedostojen jakaminen**

Voit jakaa yhden tiedoston useaksi tiedostoksi.

# **Tiedostojen yhdistäminen**

Voit yhdistää monta tiedostoa yhdeksi tiedostoksi.

**Hakemist** 

## **Kansion tai tiedoston nimen mallien muokkaaminen**

Voit muokata "Change File Name"- ja "Change Folder Name" -valikkoyksiköissä käytettäviä malleja.

## **Tiedostojen poistaminen digitaalisanelimesta**

Voit poistaa digitaalisanelimelle tallennetun tiedoston.

Käytä tätä toimintoa digitaalisanelimen tiedostojen poistamiseen, jos haluat vapauttaa digitaalisanelimesta tilaa tai siinä on tarpeettomia tiedostoja.

## **Tiedostojen siirtäminen digitaalisanelimeen**

Voit siirtää tiedoston Sound Organizer -ohjelmistosta digitaalisanelimeen tai muistikortille.

Voit nauttia digitaalisanelimellasi siirretystä musiikista, podcasteista ja muusta sisällöstä.

## **Musiikki-CD-levyn polttaminen**

Voit valita suosikkikappaleesi Sound Organizer -ohjelmistoon tuoduista kappaleista ja polttaaa sitten oman musiikki-CD-levysi.

## **Muut kätevät käyttötavat**

- Voit käynnistää sähköpostiohjelman ja lähettää äänitystiedoston sähköpostin liitteenä.
- Voit käyttää äänentunnistusohjelmistoa Dragon NaturallySpeaking (ei sisälly toimitukseen), joka on yhteensopiva Sound Organizer -ohjelmiston kanssa, kun haluat tehdä äänentunnistuksen tiedostosta ja muuttaa puheen tekstiksi.

## **Tietokoneen järjestelmävaatimukset**

Seuraavassa on kuvattu järjestelmävaatimukset Sound Organizer -ohjelmiston käytölle

## **Käyttöjärjestelmät**

- Windows 7 Ultimate
- Windows 7 Professional
- Windows 7 Home Premium
- Windows 7 Home Basic
- Windows 7 Starter (32-bittinen versio)
- Windows Vista Ultimate Service Pack 2 tai uudempi
- Windows Vista Business Service Pack 2 tai uudempi
- Windows Vista Home Premium Service Pack 2 tai uudempi
- Windows Vista Home Basic Service Pack 2 tai uudempi
- Windows XP Media Center Edition 2005 Service Pack 3 tai uudempi
- Windows XP Media Center Edition 2004 Service Pack 3 tai uudempi\*
- Windows XP Media Center Edition Service Pack 3 tai uudempi\*
- Windows XP Professional Service Pack 3 tai uudempi
- Windows XP Home Edition Service Pack 3 tai uudempi Esiasennettu.
- \* Paitsi Kiina

#### **Huomautuksia**

- Jonkin edellä mainituista käyttöjärjestelmistä tulee olla oletuksena esiasennettu. Päivitettyjä käyttöjärjestelmiä tai usean käyttöjärjestelmän ympäristöjä ei tueta.
- 64-bittisiä Windows XP:n versioita ei tueta.

### **IBM PC/AT tai yhteensopiva**

 $^{\bullet}$  CPU

Windows XP: Pentium III-suoritin, vähintään 500 MHz Windows Vista: Pentium III-suoritin, vähintään 800 MHz Windows 7: Pentium III-suoritin, vähintään 1 GHz

• Muisti

Windows XP: Vähintään 256 Mt

Windows Vista: Vähintään 512 Mt (Windows Vista Ultimate/Business/Home Premium: suosituksena vähintään 1 Gt.)

Windows 7: Vähintään 1 Gt (32-bittinen versio)/Vähintään 2 Gt (64-bittinen versio)

- Vapaa kiintolevytila Vähintäänn 400 Mt tarvitaan. Windowsin versiosta riippuen yli 400 Mt voi olla käytössä. Lisäksi tarvitaan vapaata tilaa musiikkidatan käsittelyyn.
- Näyttöasetukset

Näytön tarkkuus: 800 × 600 pikseliä tai enemmän (1024 × 768 pikseliä suositellaan)

Näytön väri: Suurväri (16-bittinen) tai parempi **Jatkuu** 

**Hakemisto**

Äänikortti

SoundBlaster-yhteensopivaa äänikorttia suositellaan.

USB-liitäntä

Yhteensopiva USB-portti tarvitaan laitteiden ja tallennusvälineiden käyttöön. Toimintaa USB-keskittimen kautta ei taata lukuun ottamatta malleja, joissa toiminta on erityisesti taattu.

Levyasema

CD-ROM-asema vaaditaan. Musiikki-CD-levyn luomiseen tarvitaan CD-R/ RW-asema.

# **Sound Organizer -ohjelman asentaminen**

Asenna Sound Organizer tietokoneelle.

## **Huomautuksia**

 Kun asennat Sound Organizer -ohjelmiston, kirjaudu tietokoneelle järjestelmänvalvojana.

LIsäksi jos käyttöjärjestelmäsi on Windows 7 ja [User Account Control] (Käyttäjätilien hallinta) -näyttö tulee näkyviin, vahvista näytön sisältö ja napsauta sitten [Yes] (Kyllä) ([Continue] (Jatka), jos käyttöjärjestelmäsi on Windows Vista).

- Sound Organizer -ohjelmistoa ei voi käynnistää käyttäjä, jolla on rajoitetut oikeudet Windows XP:ssä.
- Ohjelmiston päivitystoiminnon käyttö Windows XP:ssä edellyttää kirjautumista käyttäjätilille, jolla on järjestelmänvalvojan oikeudet.
- Windows Media Format Runtime -moduuli lisätään Sound Organizer -asennusohjelman toimesta. Tätä moduulia ei poisteta, kun Sound Organizer -asennus poistetaan. Sitä ei kuitenkaan välttämättä asenneta, jos se on jo asennettu.
- Sisällön tallennuskansioissa olevaa dataa ei poisteta, kun Sound Organizer-ohjelmiston asennus poistetaan.
- Jossa yhdelle tietokoneelle on asennettu monta käyttöjärjestelmää, älä asenna Sound Organizer -ohjelmaa jokaiseen käyttöjärjestelmään. Seurauksena voi olla datan ristiriitoja.

## **Varmista, ettei digitaalisanelin ole kytkettynä tietokoneeseen ja kytke sen jälkeen tietokone päälle sekä käynnistä Windows.**

# **Aseta toimitettu CD-ROM-levy tietokoneen CD-ROM-asemaan.**

[Sound Organizer - InstallShield Wizard] -valikko avautuu automaattisesti, ja [Welcome to Sound Organizer Installer] -ikkuna tulee näkyviin. Jos [Welcome to Sound Organizer Installer] -valikko ei avaudu, avaa Windows Explorer (Resurssienhallinta), napsauta hiiren kakkospainikkeella CD-ROM-asemaa, kaksoisnapsauta [SoundOrganizerInstaller.exe] ja toimi sitten näytölle tulevien ohjeiden mukaan.

**Hakemisto**

 **Lue käyttöoikeussopimus ja hyväksy sen ehdot valitsemalla [I accept the terms in the license agreement] ja napsauta sitten [Next] (Seuraava).**

- - **Kun [Setup Type] -ikkuna avautuu, valitse [Standard] tai [Custom] ja napsauta sitten [Next].**

Toimi näytölle tulevien ohjeiden mukaan ja aseta asennusasetukset, kun valitset [Custom].

**6** Kun [Ready to Install the Program] -ikkuna tulee näkyviin, **napsauta [Install] (Asenna).**

Asennus käynnistyy.

 **Kun [Sound Organizer has been installed successfully.] -ikkuna tulee näkyviin, lisää valintamerkki kohtaan [Launch Sound Organizer Now] ja napsauta sitten [Finish] (Valmis).**

#### **Huomautus**

Tietokoneen uudelleenkäynnistäminen voi olla tarpeen Sound Organizer -ohjelmiston asennuksen jälkeen.

# **Sound Organizer -ikkuna**

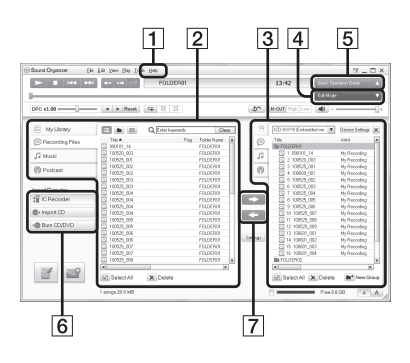

# **Help (Ohje)**

Näyttää Sound Organizer -ohjelman ohjeen. Yksityiskohtaisia tietoja jokaisesta toiminnosta on näissä ohjetiedostoissa.

## **12** Sound Organizer -ohjelman **tiedostoluettelo (My Library)**

Näyttää luettelon tiedostoista, jotka sisältyvät My Library -kirjastoon Sound Organizer -ohjelmistossa toiminnon mukaan. Recording Files: Näyttää luettelon äänitystiedostoista. Äänitystiedostot, jotka on äänitetty digitaalisanelimela, näkyvät tuomisen jälkeen tässä kirjastossa. Music: Näyttää luettelon musiikkitiedostoista. Musiikki-CD-levyltä tuodut kappaleet näkyvät tässä kirjastossa. Podcast: Näyttää luettelon podcasteista.

## **Digitaalisanelimen tiedostoluettelo**

Näyttää liitettyyn digitaalisanelimeen tai muistikortille tallennetut tiedostot.

# **Edit Mode -painike**

Näyttää muokkausalueen tiedoston muokkausta varten.

# **Quick Operation Guide -painike**

Näyttää Quick Operation Guide (pikakäyttöohje) -tiedoston, jossa on ohjeita Sound Organizer -ohjelmiston perusominaisuuksista.

# **8** Sivupalkki (Import/Transfer)

 IC Recorder: Avaa siirtonäytön. Luettelo liitetyn laitteen tiedostoista tulee näkyviin.

 $\bullet$  Import CD: Avaa musiikki-CD-levyjen tuomisen näytön.

 Burn CD/DVD: Avaa levyjen polttamisen näytön.

# **7 Siirtopainikkeet**

**EX**: Siirtää Sound Organizer -ohjelmiston tiedostot digitaalisanelimeen tai muistikortille. : Tuo digitaalisanelimen

tai muistikortin tiedostot My Library-kirjastoon Sound Organizer -ohjelmassa.

# **USB- Verkkolaite**

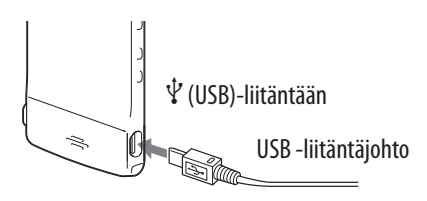

Voit ladata sisäänrakennetun ladattavan akun kytkemällä digitaalisanelimen verkkovirtaan USB-verkkolaitteella (ei sisälly toimitukseen). Voit ladata akkua digitaalisanelinta käyttäessi, joten tämä on hyödyllistä, kun haluat äänittää pitkään.

Käyttäessäsi digitaalisanelinta ensimmäisen kerran tai silloin kun et ole käyttänyt sitä pitkään aikaan, lataa akkua jatkuvasti, kunnes "**m**" tulee näkyviin.

Tyhjän akun lataaminen täyteen kestää noin 1 tunti 30 minuuttia.\*

\* Tämä on tyhjän akun arvioitu latausaika täyteen lataukseen huonelämpötilassa. Aika vaihtelee jäljellä olevasta latauksesta ja akun kunnosta riippuen.

 **Kytke USB-verkkolaite (ei sisälly toimitukseen) pistorasiaan.**

 **Kytke USB-verkkolaite toimitettuun USB-liitäntäjohtoon.**

# **Kytke USB-johto digitaalisanelimen (USB) -liitäntään.**

Akkua ladattaessa näytöllä näkyy akun ilmaisin animaationa. Nyt voit käyttää digitaalisanelinta samalla, kun lataat akkua.

□ 121021 001  $01/05$ OhOOmOOs **P.I.** ICF Remain 5h59m **EZZ** 

Akun ilmaisin

#### **Huomautus**

Kun toistat tiedostoja sisäänrakennetulla kaiuttimella, et voi ladata akkua.

## **Digitaalisanelimen irrottaminen pistorasiasta**

Noudata alla olevaa menettelyä, sillä muuten digitaalisanelimen datatiedostot voivat vaurioitua tai tulla toistokelvottomiksi.

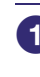

## **1** Jos tallennat tai toistat tiedostoa, paina **E** STOP siirtääksesi **digitaalisanelimen pysäytystilaan.**

- **Varmista, että digitaalisanelimen käytön ilmaisin ei syty.**
- **Irrota digitaalisanelin USB-verkkolaitteesta ja irrota sitten USB-verkkolaite pistorasiasta.**

# **Yleisiä käyttö-ohjeita**

## **Virtalähteestä**

Käytä laitteen virtalähteenä vain sisäänrakennettua 3,7 V DC -ladattavaa litiumioniakkua-.

## **Turvallisuudesta**

Älä käytä laitetta autoa ajaessasi, pyöräillessäsi tai käyttäessäsi jotakin moottorikäyttöistä ajoneuvoa.

# **Muistikortin käsittelystä**

- Älä jätä laitetta lähelle lämmönlähteitä tai paikkaan, jossa se joutuu alttiiksi suoralle auringonpaisteelle, liialliselle pölylle tai kolhuille.
- Jos laitteen sisään pääsee räiskymään nestettä tai putoamaan kiinteitä esineitä, toimita laite tarkistettavaksi valtuutettuun huoltoliikkeeseen ennen sen seuraavaa käyttöä.
- Varo, ettei laitteen päälle roisku vettä. Laite ei kestä vettä. Ole erityisen varovainen seuraavissa tilanteissa.
	- Kun laite on taskussasi ja käyt wc:ssä jne. Kun kumarrut, laite voi pudota veteen ja kastua.
	- Kun käytät laitetta ympäristössä, jossa laite altistuu sateelle, lumelle tai kosteudelle.
	- Tilanteet, joissa voit hikoilla. Jos kosketat laitetta märillä käsillä tai laitat laitteen hikisten vaatteiden taskuun, laite voi kastua.
- Korvissasi saattaa tuntua kipua, jos käytät kuulokkeita erittäin kuivassa ilmanalassa. Tämä ei johdu kuulokkeiden viasta, vaan kehoosi kertyneestä staattisesta sähköstä. Voit vähentää staattista sähköä käyttämällä luonnonkuiduista valmistettuja vaatteita, jotka estävät staattisen sähkövarauksen.

## **Häiriöäänistä**

- Laitteesta voi kuulua kohinaa, jos se asetetaan äänityksen tai toiston ajaksi lähelle virtalähdettä, loistevaloa tai kännykkää.
- Äänitettyyn ääneen voi tulla kohinaa silloin kun jokin esine, kuten sormesi yms. on huomaamatta rapsuttanut tai hangannut laitetta äänityksen aikana.

## **Kunnossapidosta**

Käytä ulkopinnan puhdistamiseen vedellä kostutettua pehmeää liinaa. Käytä sitten pehmeää, kuivaa liinaa ulkopinnan pyyhkimiseen. Älä käytä alkoholia, bensiiniä tai tinneriä.

Jos laitteesta on kysyttävää tai sen käytössä syntyy ongelmia, kysy neuvoa lähimmästä Sonya myyvästä liikkeestä.

## **Suositus varmuuskopioinnista**

On suositeltavaa tallentaa varmuuskopio äänitetyistä tiedostoista tietokoneella tms., jotta digitaalisanelimen tahattomasta käytöstä tai toimintahäiriöstä johtuvalta mahdolliselta tiedon häviämiseltä vältyttäisiin.

## **MicroSD-kortin käytöstä**

- Kun alustat microSD-kortin, käytä alustamiseen digitaalisanelinta. microSD-korttien, jotka on alustettu Windowsilla tai muilla laitteilla, toimintaa ei taata.
- Jos alustat tallennteita sisältävän microSD-kortin, tallennetut tiedot poistetaan. Varo, ettet poista tärkeitä tietoja.
- Älä jätä microSD-korttia pienten lasten ulottuville. He saattavat nielaista sen vahingossa.
- Älä laita microSD-korttia laitteeseen tai irrota sitä tallennuksen/toiston/ alustamisen aikana. Muuten seurauksena voi olla digitaalisanelimen toimintahäiriö.
- Älä irrota microSD-korttia, kun käytön ilmaisin vilkkuu oranssina. Muuten data voi vahingoittua.
- Emme takaa kaikenlaisten yhteensopivien microSD-korttien toimintaa digitaalisanelimen kanssa.
- Et voi käyttää ROM (vain luku) -tyyppistä tai kirjoitussuojattua microSD-korttia.
- Data saattaa vaurioitua seuraavissa tapauksissa:
	- $-$  Kun microSD-kortti on otettu pois tai digitaalisanelin sammutettu luku- tai kirjoitustoiminnon aikana.
	- Jos microSD-korttia käytetään paikoissa, joissa on staattista sähköä tai sähköistä kohinaa.
- Emme ota vastuuta tallennetun datan katoamisesta tai vahingoittumisesta.
- Suosittelemme varmuuskopioiden tekemistä tärkeästä datasta.
- Älä kosketa sormillasi tai metalliesineellä microSD-kortin liitintä.
- Älä kolhi, taivuta tai pudota microSD-korttia.
- Alä pura microSD-korttia tai tee siihen muutoksia.
- Älä päästä microSD-korttia kastumaan.
- Älä käytä microSD-korttia seuraavissa olosuhteissa:
	- Vaadittujen käyttöolosuhteiden ulkopuolella olevat paikat, mukaan luettuna esimerkiksi auringonpaisteeseen pysäköidyn auton kuumat sisätilat, ulkona suorassa auringonvalossa tai lämmittimen lähistö.
	- Kosteat paikat ja paikat, joissa on syövyttäviä aineita.
- Muista tarkistaa microSD-korttia käyttäessäsi oikea laittosuunta microSD-korttipaikkaan.

# **Tekniset tiedot**

# **Järjestelmävaatimukset**

# **Tietokoneen käyttö Sound Organizer -ohjelmiston kanssa**

Tietokoneen käyttämimseksi Sound Organizer -ohjelmiston kanssa katso "Tietokoneen järjestelmävaatimukset" (@ s. 91).

# **Tietokoneen käyttö ilman Sound Organizer -ohjelmistoa**

Tietokoneen käyttöä digitaalisanelimen kanssa ilman Sound Organizer -ohjelmistoa tai digitaalisanelimen käyttöä USB-tallennusvälineenä varten tietokoneen on täytettävä seuraavat käyttöjärjestelmä- ja porttiympäristövaatimukset.

## **Käyttöjärjestelmät**

- Windows 7 Ultimate
- Windows 7 Professional
- Windows 7 Home Premium
- Windows 7 Home Basic
- Windows 7 Starter
- Windows Vista Ultimate Service Pack 2 tai uudempi
- Windows Vista Business Service Pack 2 tai uudempi
- Windows Vista Home Premium Service Pack 2 tai uudempi
- Windows Vista Home Basic Service Pack 2 tai uudempi
- Windows XP Media Center Edition 2005 Service Pack 3 tai uudempi
- Windows XP Media Center Edition 2004 Service Pack 3 tai uudempi\*
- Windows XP Media Center Edition Service Pack 3 tai uudempi\*
- Windows XP Professional Service Pack 3 tai uudempi
- Windows XP Home Edition Service Pack 3 tai uudempi
- Mac OS X (v10.3.9-v10.7)

Esiasennettu.

\* Paitsi Kiina

# **Huomautuksia**

- Jonkin edellä mainituista käyttöjärjestelmistä tulee olla oletuksena esiasennettu. Muita kuin edellä mainittuja käyttöjärjestelmiä (Windows 98, Windows 2000 tai Linux jne.), päivitettyjä käyttöjärjestelmiä tai usean käyttöjärjestelmän ympäristöjä ei tueta.
- 64-bittisiä Windows XP:n versioita ei tueta.
- Uusimmat versiotiedot ja tiedot yhteensopivuudesta käyttöjärjestelmän kanssa on digitaalisanelimen tukikotisivulla ( $\mathcal F$ s. 104).

## **Laiteympäristö:**

- Äänikortti: Äänikortit, jotka ovat yhteensopivia minkä tahansa tuetun käyttöjärjestelmän kanssa
- Portti: USB-portti
- Levyasema CD-ROM-asema vaaditaan. Musiikki-CD-levyn luomiseen tarvitaan CD-R/RW-asema.

## **Huomautuksia**

Seuraavia järjestelmiä ei tueta.

- Muut käyttöjärjestelmät kuin ne, jotka on kuvattu sivulla 99
- Itse kootut tietokoneet tai asennetut käyttöjärjestelmät
- Päivitetyt käyttöjärjestelmät
- Usean käyttöjärjestelmän ympäristö
- Usean monitorin ympäristö

# **Rakenne ja tekniset tiedot**

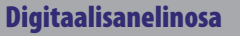

**Kapasiteetti (Käyttäjän käytössä oleva kapasiteetti)**

4 Gt (Noin 3,60 Gt = 3 865 470 566 tavua)

Osa muistikapasiteetista on hallinta-aluekäytössä.

**Kansioiden enimmäismäärä (asemassa)**

400 kansiota

**Tiedostojen enimmäismäärä (kansiossa)**

199 tiedostoa

#### **Tiedostojen enimmäismäärä (asemassa)**

4 074 tiedostoa (kun asemassa on 21 kansiota.)

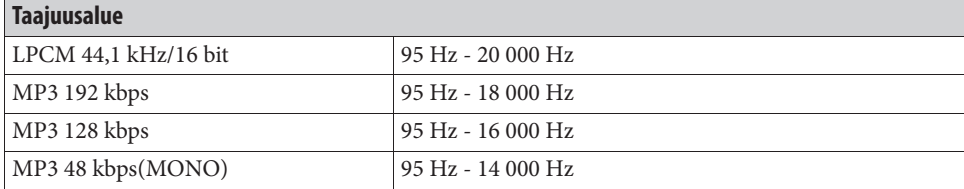

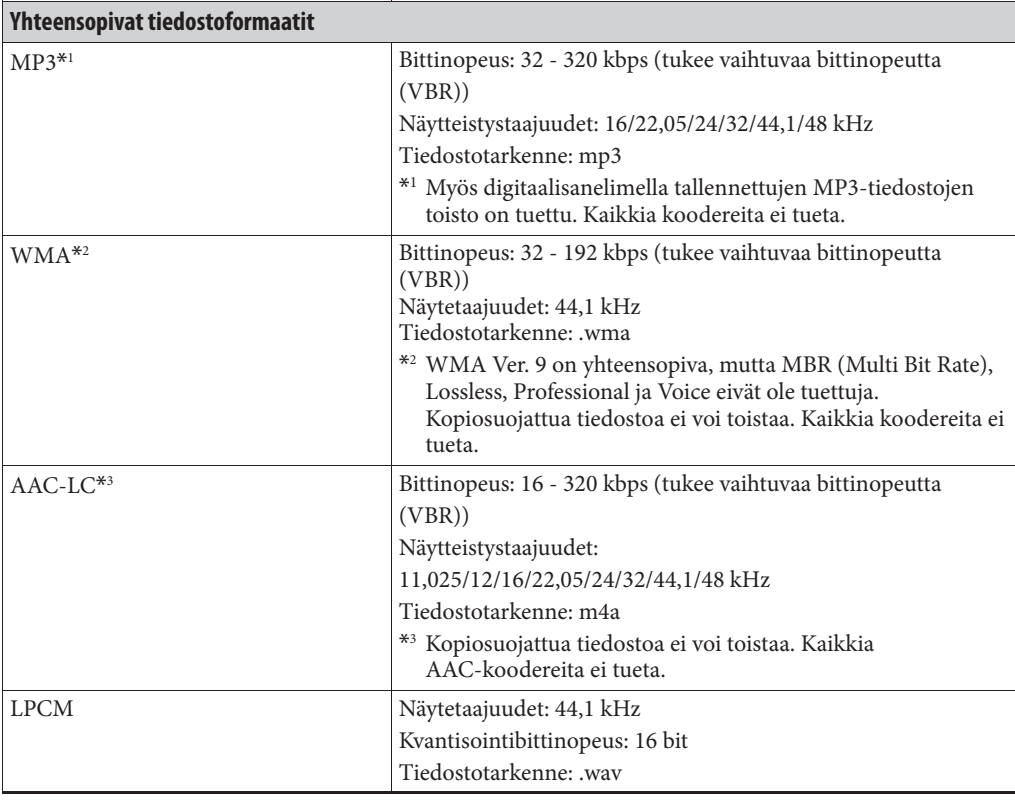

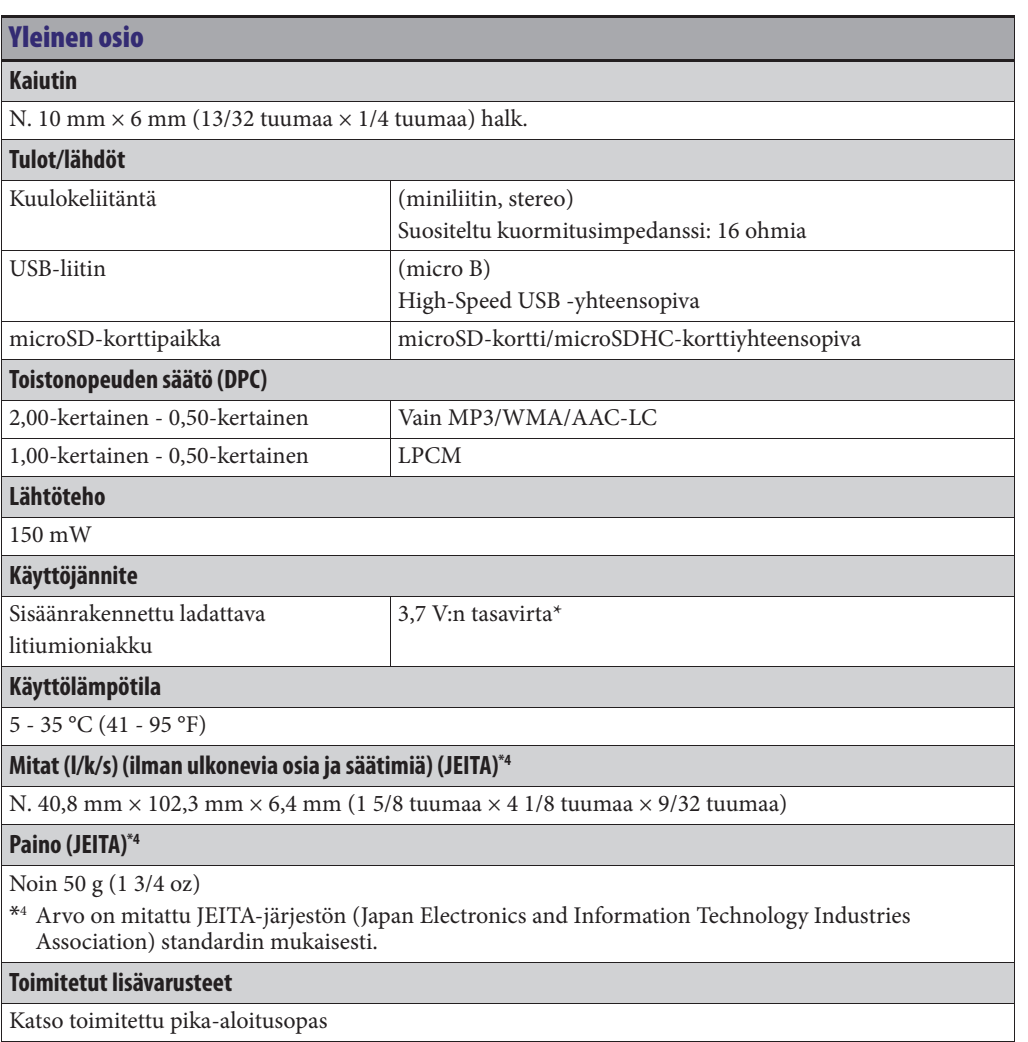

Ulkonäköä ja teknisiä yksityiskohtia voidaan muuttaa ilman ennakkoilmoitusta.

### **Enimmäisäänitysaika\*5\*6**

Kaikkien kansioiden enimmäisäänitysaika on seuraavanlainen.

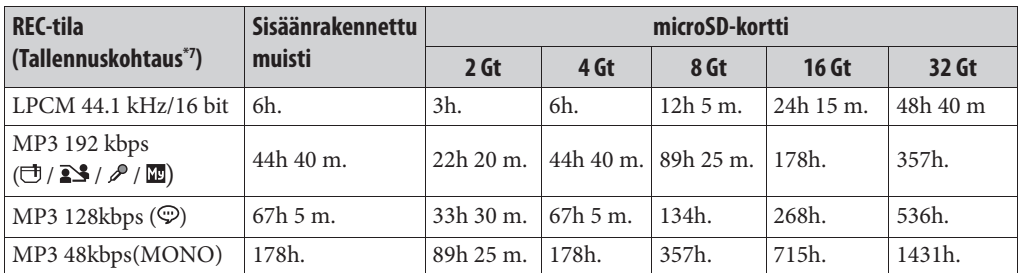

(h: tuntia/m: minuuttia)

\*5 Kun aiot tallentaa keskeytyksettä pitkään, voi olla, että sinun n käytettävä USB-verkkolaitetta (ei sisälly toimitukseen). Katso lisätietoja akun kestosta "Akun kesto" -taulukosta.

\*6 Yllä olevassa taulukossa esitetty enimmäistallennusaika on vain ohjeellinen, ja se voi vaihdella kortin teknisten tietojen mukaan.

\*7 Oletusasetukset

#### **Musiikkitiedostojenenimmäistoistoaika/tiedostojen enimmäistoistoaika\*8**

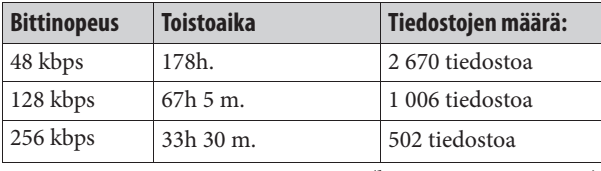

(h: tuntia/m: minuuttia)

\*8 Kun 4 minuutin MP3-tiedostoja siirretään digitaalisanelimeen.

## **Akun käyttöikä**

#### **Sisäänrakennettu ladattava litiumioniakku1**

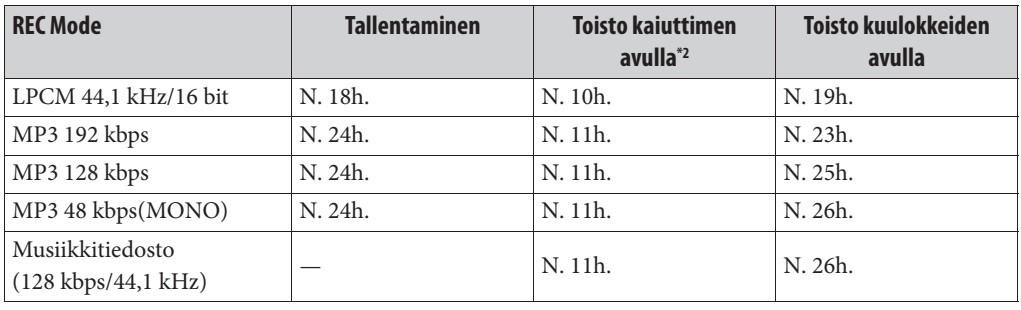

 $h =$ tuntia

\*1 Arvo mitattu JEITA (Japan Electronics and Information Technology Industries Association) -standardin mukaisesti. Akun kesto voi olla lyhyempi digitaalisanelimen käyttötavasta riippuen.

\*2 Sisäisen kaiuttimen avulla musiikkia toistettaessa äänenvoimakkuusasetuksen ollessa 28

# **Vianetsintä**

Ennen kuin viet digitaalisanelimen korjattavaksi tarkista seuraavat asiat. Jos ongelmaa ei saada korjatuksi näiden tarkistustenkaan jälkeen, ota yhteys lähimpään Sonya myyvään liikkeeseen.

Seuraavalta tukisivustolta saat digitaalisanelinta koskevia tukitietoja:

```
Euroopassa asuville asiakkaille:
 http://support.sony-europe.com/DNA
Latinalaisen Amerikan asiakkaille:
 http://www.sony-latin.com/index.crp
USA:ssa asuville asiakkaille 
 http://www.sony.com/recordersupport
Kanadassa asuville asiakkaille:
 http://www.sony.ca/ElectronicsSupport
 http://fr.sony.ca/ElectronicsSupport
Muissa maissa/muilla alueilla asuvat asiakkaat:
 http://www.sony-asia.com/support
```
Huomaa, että tallennetut tiedostot voivat hävitä huolto- tai korjaustöiden yhteydessä.

# **Digitaalisanelimen nollaaminen**

Jos ongelma ei ratkea seuraavien vianetsintätaulukoiden korjaustoimienkaan jälkeen, voit ratkaista ongelman nollaamalla digitaalisanelimen. Paina RESET-painiketta pienellä tikulla tms. JOs painat RESET-painiketta digitaalisanelimen käytön aikana, tallennetut tiedostot ja asetukset voivat kadota. Varmista ennen nollausta, ettei käytön ilmaisin pala.

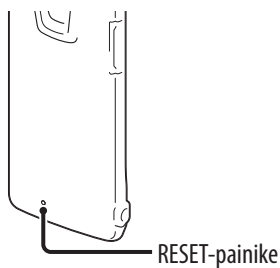

# **Digitaalisanelimen toiminnoista**

## **Kohina**

#### **Äänessä on kohinaa.**

- Jokin esine tai ruumiinosa, kuten sormesi tms. on epähuomiossa rapsuttanut tai hangannut laitetta äänityksen aikana, jolloin äänitykseen on tullut kohinaa.
- Digitaalisanelin oli äänityksen tai toiston ajaksi asetettu liian lähelle virtalähdettä, loistevaloa tai kännykkää.
- Liitettyjen kuulokkeiden liitin on likainen.
	- $\rightarrow$  Puhdista pistoke.

## **Virtalähde**

#### **Digitaalisanelimen virtaa ei pysty kytkemään. Digitaalisanelin ei toimi, vaikka painaisit mitä tahansa painiketta.**

- Sisäänrakennettu ladattava akku on vähissä.
- Digitaalisanelimen virta on sammutettu.
	- Työnnä POWER•HOLD -kytkintä "POWER"-suuntaan ja pidä siellä, kunnes ikkunanäyttö tulee näkyviin. Virta kytkeytyy päälle ( $\mathcal{F}$  s. 20).
- HOLD-toiminto on aktivoitu.
	- → Työnnä POWER•HOLD-kytkintä keskelle (@ s. 16).

#### **Digitaalisanelimen virtaa ei pysty katkaisemaan.**

 Kun digitaalisanelin on pysäytystilassa, työnnä POWER•HOLD-kytkintä "POWER"-suuntaan niin kauan, että "Power Off" -animaatio tulee näkyviin. Virta sammuu $(\mathcal{F}$  s. 20).

#### **Digitaalisanelimen virta on sammunut automaattisesti.**

 Kun digitaalisanelin on pysäytystilaassa ja jätät digitaalisanelimen käyttämättä noin 10 minuutin ajaksi, automaattinen virrankatkaisu toimii. Kun siirrät POWER•HOLD-kytkintä "HOLD"-suuntaan pysäytystilassa, digitaalisanelin siirtyy valmiustilaan. Valmiustilassa digitaalisanelimen virta sammuu automaaattisesti, jos mitään ei tehdä 24 tuntiin. Siihen saakka digitaalisanelimen virta ei sammu kokonaan, ellet sammuta sitä manuaalisesti.

Hakemisto

### **Paristojen käyttöaika on lyhyt.**

- Sivulla103 näkyvä akun kesto perustuu äänenvoimakkuuden tasoon 28. Akun kesto saattaa olla lyhyempi digitaalisanelimen käyttötavasta riippuen.
- Vaikka digitaalisanelinta ei käytettäisikään, akusta kuluu hieman virtaa. Jos et aio käyttää digitaalisanelinta pitkään aikaan, on suositeltavaa sammuttaa virta ( $\circ$  s. 20). "Power Saving Mode" -virransäästöasetuksena on valikossa oletusarvoiesti "ON" (käytössä) ( $\mathcal{F}$ s. 21, 76) akun kulumisen vähentämiseksi.
- Akun ilmaisin näkyy näytöllä vain lyhyen ajan. Ladattavaa akkua ei ole kuitenkaan ladattu täyteen. Tyhjän akun lataaminen täyteen kestää noin 1 tunti 30 minuuttia.
- Käytät digitaalisanelinta alle 5 °C:n (41 °F) lämpötilassa. Akun kesto lyhenee akun ominaisuuksien vuoksi. Tämä ei ole toimintavika.
- Digitaalisanelinta ei ole käytetty yli 1 vuoteen.
	- Sisäänrakennettuakku voi olla vaurioitunut. Kysy neuvoa lähimmältä Sony-jälleenmyyjältä.
- Jos akun kesto on vain noin puolet alkuperäisestä akun kestosta, vaikka lataat sen täyteen, akku on vaurioitunut.
	- Kysy neuvoa lähimmältä Sony-jälleenmyyjältä.

#### **Lataaminen**

#### **Et voi ladata akkua kytkemälläl digitaalisanelimen tietokoneeseen.**

- Kun kytket digitaalisanelimen käynnissä olevaan tietokoneeseen, akku ei lataudu. Vaikka virta olisi kytketty tietokoneeseen ja tietokone on vähennetyn virrankäytön tilassa (valmius- tai lepotila), et voi ladata akkua.
- Irrota digitaalisanelin tietokoneesta ja kytke se takaisin.

#### **Latauksen ilmaisin ei näy tai katoaa kesken latauksen.**

- Digitaalisanelimen USB-liitintä ei ole liitetty oikein.
- Kun liität digitaalisanelimen USB-verkkolaitteeseen (ei sisälly toimitukseen) ja toistat tiedostoja sisäänrakennetun kaiuttimen kautta, et voi ladata akkua.

#### **Näytöllä vilkkuu " " tai " " akun ilmaisimen sijaan.**

 Käyttöpaikan lämpötila on suositellun latauslämpötilan ulkopuolella. Lataa akku 5 - 35 °C:n (41 - 95 °F) lämpötilassa.

#### **Käyttö**

#### **Digitaalisanelin ei toimi kunnolla.**

- Olet voinut alustaa digitaalisanelimen muistin tietokoneella.
	- $\rightarrow$  Alusta tallennusväline digitaalisanelimen alustustoiminnolla ( $\circledast$  s. 78).

#### **Tallennuksen ilmaisin ja käytön ilmaisin eivät syty.**

- "LED"-asetuksena on "OFF".
	- $\rightarrow$  Avaa valikko ja muuta "LED"-asetukseksi "ON" ( $\circledast$  s. 76).

#### **Kuvaaminen**

#### **Et voi tallentaa tiedostoa.**

- Jäännösmuistin kapasiteetti on riittämätön.
- Et voi tallentaa tiedostoa, kun valitset kansion vain toistoon käytettävältä alueelta " $\Pi$  Music"- tai "® Podcast"-luokassa.
- Tiedostot tallennetaan kansioon, joka on määritetty valikon kohdassa "Save Destination".

#### **Äänitys keskeytyy.**

 VOR-toiminto on aktivoitu. Kun et käytä VOR-toimintoa, valitse valikossa "VOR" -asetukseksi "OFF" (@ s. 43).

#### **Toisto**

#### **Toiston äänenvoimakkuus on liian matala.**

- Sisäänrakennettu kaiutin on tarkoitettu pääasiassa tarkkailukuunteluun, ja sen toiston äänenvoimakkuus on pieni.
	- **→** Käytä toimitettuja kuulokkeita.

#### **Kaiuttimista ei kuulu ääntä.**

• Kuulokkeet on liitetty laitteeseen ( $\mathcal F$  s. 50).

#### **Ääni kuuluu kaiuttimesta, vaikka kuulokkeet olisikin kytketty laitteeseen.**

- Jos kytket kuulokkeet huolimattomasti toiston aikana, ääni ei kuulu enää kaiuttimesta.
	- → Ota pois kuulokkeet ja kytke ne sen jälkeen kunnolla digitaalisanelimeen.

#### **Äänitehoste ei vaihdu, vaikka "Effect"-asetusta muutetaan.**

Kun käytät sisäänrakennettua kaiutinta, tehostetoiminto ei ole voimassa.

**Hakemist** 

## **Toisto on liian nopeaa tai hidasta.**

- Valikon "DPC(Speed Control)"-asetuksena on "ON" ja digitaalisanelin toistaa tiedoston määritetyllä nopeudella.
	- → Aseta "DPC(Speed Control)"-asetukseksi "OFF", jos haluat toistaa tiedoston normaalinopeudella. Vaihtoehtoisesti voit säätää toistonopeutta "Set Speed" -asetuksella ( $\circledast$  s. 48).
- Et voi toistaa LPCM-tiedostoa nopeudella, joka on yli 1,00-kertainen tallennusnopeuteen verrattuna. Jos yrität säätää toistonopeutta tätä rajoitusta nopeammaksi, näyttöikkunaan tulee teksti "NO FAST".

## **Toiston äänenlaatu ei ole hyvä musiikkitiedostoa toistettaessa.**

- Valikon "Effect"-asetukseksi on valittu "Clear Voice 1" tai "Clear Voice 2".
	- $\rightarrow$  Valitse "Effect"-asetukseksi "OFF" tai valitse musiikkitiedoston toistoon toinen tehostevaihtoehto, jonka kuvauksessa on "Music:".

#### **Editointi**

#### **Et voi jakaa tiedostoa.**

- Tietty määrä vapaana olevaa muistitilaa tarvitaan tiedoston jakamiseen.
- Et voi jakaa suojattua tiedostoa.
- Valittuun kansioon on äänitetty 199 tiedostoa  $(\square)$ .
	- $\rightarrow$  Poista tiedostoja ( $\circledast$  s. 54) tai poista kaikki tiedostot, kun olet tallentanut ne toiselle tallennusvälineelle tai tietokoneelle.
- Järjestelmän rajoitusten vuoksi et voi välttämättä jakaa tiedostoa aivan tiedoston alusta tai lopusta.
- Et voi jakaa muita tiedostoja kuin digitaalisanelimella äännitettyjä tiedostoja (esim. tietokoneelta siirrettyä tiedostoa).

#### **Et voi siirtää tiedostoa.**

- Et voi siirtää podcast-tiedostoa.
- Et voi siirtää suojattua tiedostoa.
- Et voi siirtää tiedostoa microSD-kortille.

#### **Et voi kopioida tiedostoa toiseen muistiin.**

Et voi kopioida podcast-tiedostoa toiseen muistiin.

#### **Kello**

#### **Näytöllä näkyy "--:--".**

 $\bullet$  Et ole asettanut kellonaikaa ( $\circledast$  s. 22).

## **Näytölle ilmestyy äänitysajan sijaan "----y--m--d" tai "--:--".**

 Äänityspäiväys ja -kellonaika eivät ilmesty näytölle, jos tiedosto tallennettiin ennen kuin kello oli asetettu aikaan.
#### **Display**

### **Näytössä näkyvä jäännösaika on lyhyempi kuin laitteen mukana toimitetun Sound Organizer -ohjelmiston näyttämä aika.**

 Digitaalisanelimessa pitää olla tietty määrä vapaata muistitilaa käytön mahdollistamiseksi. Tämä vähennetään jäljellä olevasta ajasta, mikä aiheuttaa eri näytöillä näkyvien aikojen eron.

### **Tiedostot**

#### **Näytöllä näkyy viesti "Memory Full", eikä äänitystä voi aloittaa.**

- Muisti on täynnä.
	- $\rightarrow$  Poista tiedostoja ( $\circledast$  s. 54) tai poista kaikki tiedostot, kun olet tallentanut ne toiselle tallennusvälineelle tai tietokoneelle.

#### **Näytölle ilmestyy viesti "File Full", etkä pysty käyttämään digitaalisanelinta.**

- 199 tiedostoa on tallennettu valittuun kansioon  $(\square)$  tai yhteensä 4 074 tiedostoa (kun käytössä on 21 kansiota) on tallennettu. Sen vuoksi et voi enää tallentaa tai siirtää tiedostoja.
	- $\rightarrow$  Poista tiedostoja ( $\circledast$  s. 54) tai poista kaikki tiedostot, kun olet tallentanut ne toiselle tallennusvälineelle tai tietokoneelle.

#### **MicroSD-korttia ei tunnisteta.**

- Ota microSD-kortti pois ja tarkista microSD-kortin puoli. Aseta se sitten oikein päin ja oikeaan suuntaan (@ s. 32).
- Vaihda digitaalisanelimen muistikortiksi "microSD-kortti" ( <a><a>.</a>34).

#### **Tietokoneet**

#### **Valikossa ei näky asetusten muuttamisen vaikutuksia.**

 Jos valikkoasetusta on muutettu "IC Recorder Setting" -asetuksilla Sound Organizer -ohjelmistossa akun ollessa tyhjä, valikkoasetus ei välttämättä toimi.

#### **Kansion tai tiedoston nimessä oleva kirjainmerkki näkyy lukukelvottomana merkkinä.**

 Digitaalisanelin ei tue tai pysty näyttämään joitakin erikoismerkkejä ja symboleja, jotka on lisätty tietokoneella käyttäen Windowsin Resurssienhallintaa tai Macintosh Finderia.

#### **Tiedoston kopioiminen kestää kauan.**

 Jos tiedoston koko on suuri, kopioinnin saattaminen loppuun kestää kauan. Odota, että kopiointi on valmis.

## **Tietokone ei tunnista digitaalisanelinta. Kansiota/tiedostoa ei voi siirtää tietokoneelta.**

- Irrota digitaalisanelin tietokoneesta ja kytke se takaisin.
- Älä käytä USB-keskitintä tai USB-jatkokaapelia. Liitä digitaalisanelin tietokoneeseen toimitetulla USB-liitäntäjohdolla.
- Toimintaa ei taata, jos järjestelmävaatimukset sivulta eivät täyty.99.
- USB-portin paikasta riippuen voi olla, ettei digitaalisanelinta tunnisteta. Jos näin käy, kokeile toista porttia.

## **Tietokoneelta siirrettyä tiedostoa ei voi toistaa.**

- Digitaalisanelin voi tunnistaa enintään 8 tasoa digitaalisanelimeen siirrettyjä kansioita.
- Tiedostomuoto voi poiketa digitaalisanelimella toistettavissa olevista tiedostomuodoista (LPCM(.wav)/MP3(.mp3)/WMA(.wma)/AAC-LC(.m4a)). Tarkista yhteensopivat tiedostomuodot ( $\mathcal F$ s. 101).

## **Tietokone ei pysty käynnistymään.**

- Jos käynnistät tietokoneen uudelleen digitaalisanelimen ollessa liitettynä tietokoneeseen, tietokone voi mennä jumiin tai ei välttämättä käynnisty oikein.
	- $\rightarrow$  Irrota digitaalisanelin tietokoneesta ja käynnistä tietokone uudelleen.

## **Sound Organizer -ohjelmistosta**

Lue myös Sound Organizer -ohjelmiston ohjetiedostot.

## **Sound Organizer -ohjelmiston asentaminen ei onnistu.**

- Tietokoneen vapaan kiintolevytilan tai muistin määrä on liian pieni.
	- Tarkista kiintolevyn ja muistin määrä.
- Yrität asentaa ohjelmaa käyttöjärjestelmään, jota Sound Organizer -ohjelma ei tue.  $\rightarrow$  Asenna ohjelmisto tuettuun käyttöjärjestelmään ( $\circledast$  s. 91).
- Olet kirjautunut Windows XP:ssä käyttäjätunnuksella, jonka käyttäjätilillä on rajoitetut oikeudet. Windows Vistassa tai Windows 7:ssä olet kirjautunut sisään vierailijana.
	- Käytä sisäänkirjautumiseen käyttäjätunnusta, jolla on järjestelmänvalvojan käyttöoikeudet.

## **Digitaalisanelinta ei voi liittää oikein.**

- Varmista, että ohjelmiston asennus on onnistunut. Tarkista myös seuraavat liitännät:
	- − Kun käytät ulkoista USB-keskitintä, käytä toimitettua USB-liitäntäjohtoa digitaalisanelimen liittämiseksi tietokoneeseen.
	- − Irrota digitaalisanelin ja liitä se sitten uudelleen.
	- − Kytke digitaalisanelin toiseen USB-porttiin.
- Tietokoneesi saattaa olla järjestelmän valmius/lepotilassa.
	- Älä päästä tietokonettasi siirtymään järjestelmän valmius/lepotilaan silloin kun siihen on kytketty digitaalisanelin.
- Tallenna varmuuskopio kaikesta sisäänrakennettuun muistiin tai microSD-kortille tallennetusta datasta ja alusta sitten sisäänrakennettu muisti tai microSD-kortti valikon alustustoiminnolla ( $\circledast$  s. 78).

## **Toistoääni tietokoneesta on hiljainen./Tietokoneesta ei kuulu ääntä.**

- Äänikorttia ei ole asennettu.
- Tietokoneessa ei ole sisäänrakennettuja kaiuttimia tai siihen ei ole kytketty kaiuttimia.
- Äänenvoimakkuus on säädetty minimiin.
- Lisää tietokoneen äänenvoimakkuutta. (Lue tietokoneen käyttöohjeet.)
- WAV-tiedostojen äänenvoimakkuutta voidaan muuttaa ja se voidaan tallentaa käyttämällä Microsoft Sound Recorder -ohjelman "Increase Volume" -toimintoa.

## **Tallennettuja tiedostoja ei voi toistaa eikä editoida.**

 Et voi toistaa tiedostoja, joiden tiedostomuotoa Sound Organizer -ohjelmisto ei tue. Tiedostoformaatista riippuen et voi käyttää kaikkia ohjelmiston editointiominaisuuksista. Lue Sound Organizer -ohjelmiston ohjetiedostot.

## **Laskuri tai liukusäädin liikkuu virheellisesti tai kohinaa kuuluu.**

- Näin käy, kun toistat jakamiasi tiedostoja.
	- Tallenna tiedosto ensin tietokoneelle\* ja lisää se sitten digitaalisanelimeen. (\*Valitse tallennuksen tiedostomuoto, joka sopii käyttämääsi digitaalisanelimeen.)

## **Käyttö toimii hitaasti silloin kun yhtään tiedostoa ei ole tallennettu.**

 Tiedostojen kokonaismäärän kasvaessa käyttö hidastuu äänitysajan pituudesta huolimatta.

## **Näyttö ei toimi tallennuksen, lisäämisen tai tiedostojen poistamisen yhteydessä.**

- Pitkien tiedostojen kopiointi tai poistaminen kestää pitempään.
	- → Odota, että kopiointi on valmis. Kun toiminto on suoritettu loppuun, myös näyttö alkaa toimia normaalisti.

## **Ohjelmisto "menee jumiin", kun Sound Organizer -ohjelmisto käynnistyy.**

- Älä kytke irti digitaalisanelimen liitintä silloin kun tietokone on tietoliikenneyhteydessä digitaalisanelimeen. Muussa tapauksessa tietokoneen käyttö muuttuu epävakaaksi tai digitaalisanelimessa oleva data saattaa vaurioitua.
- Ohjelmiston ja jonkin ajurin tai toisen sovellusohjelman välillä saattaa olla ohjelmistoristiriita.

**Hakemisto**

# **Viestiluettelo**

Seuraa alla annettuja ohjeita, jos jokin seuraavista vikailmoituksista ilmestyy näytölle.

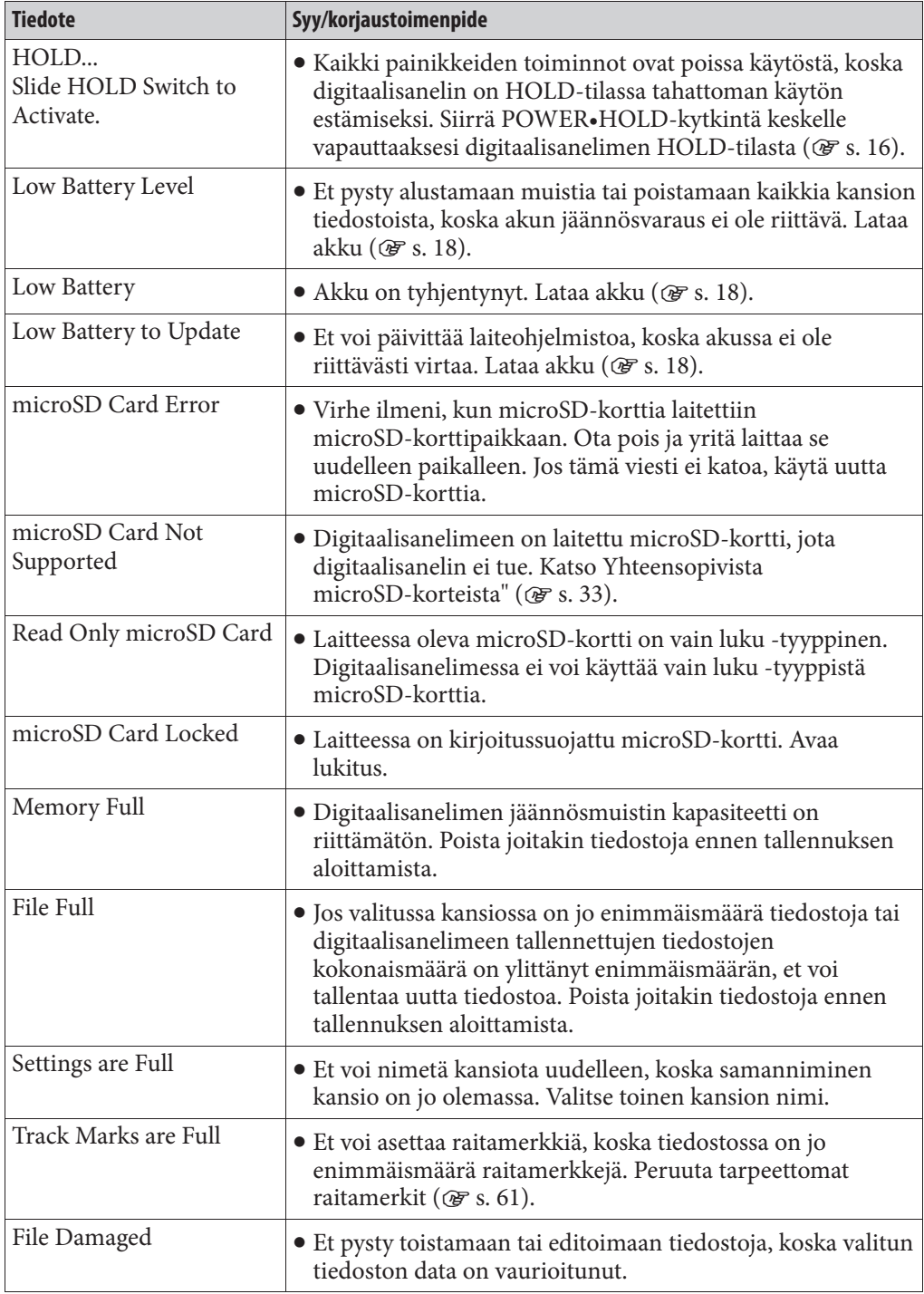

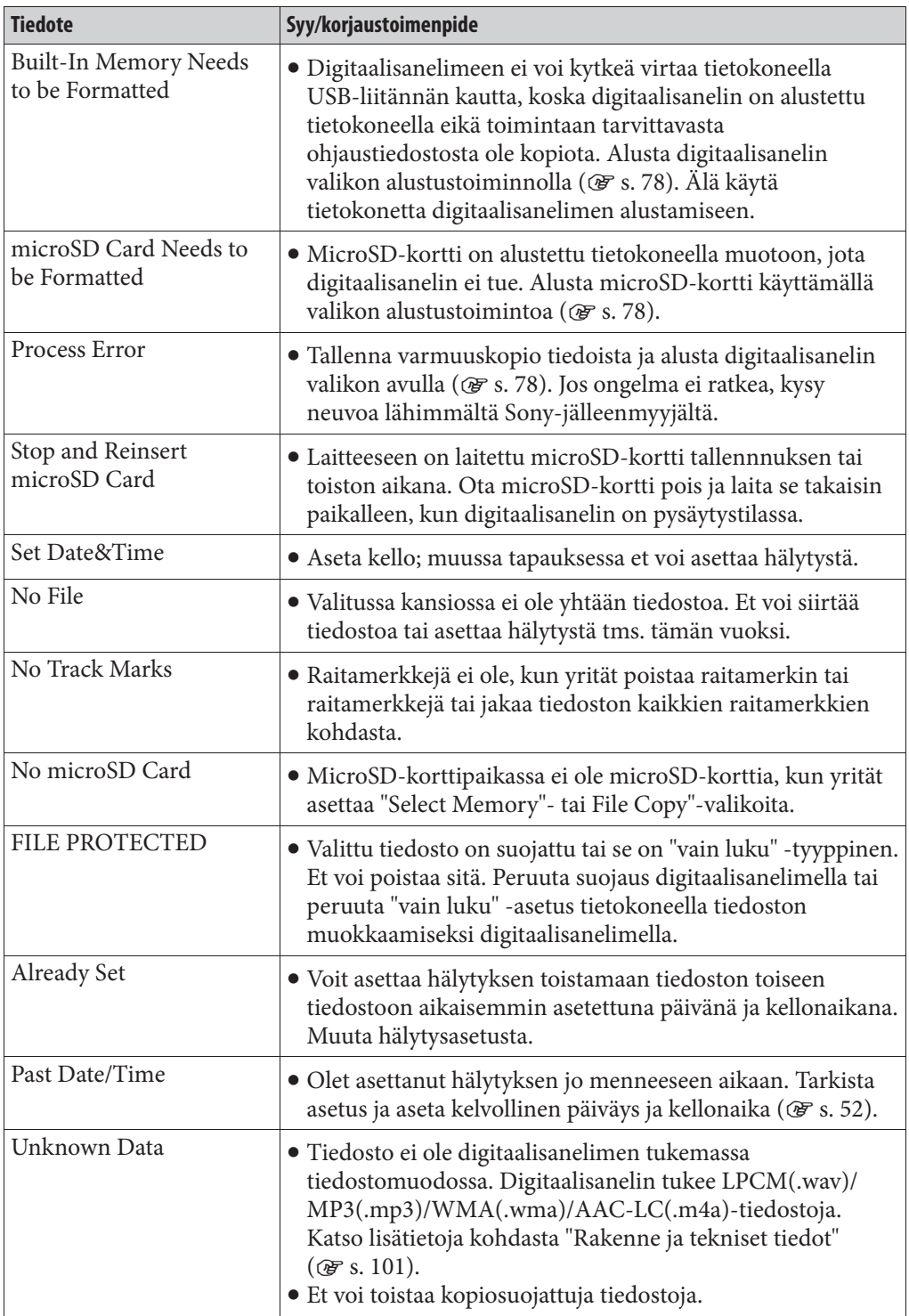

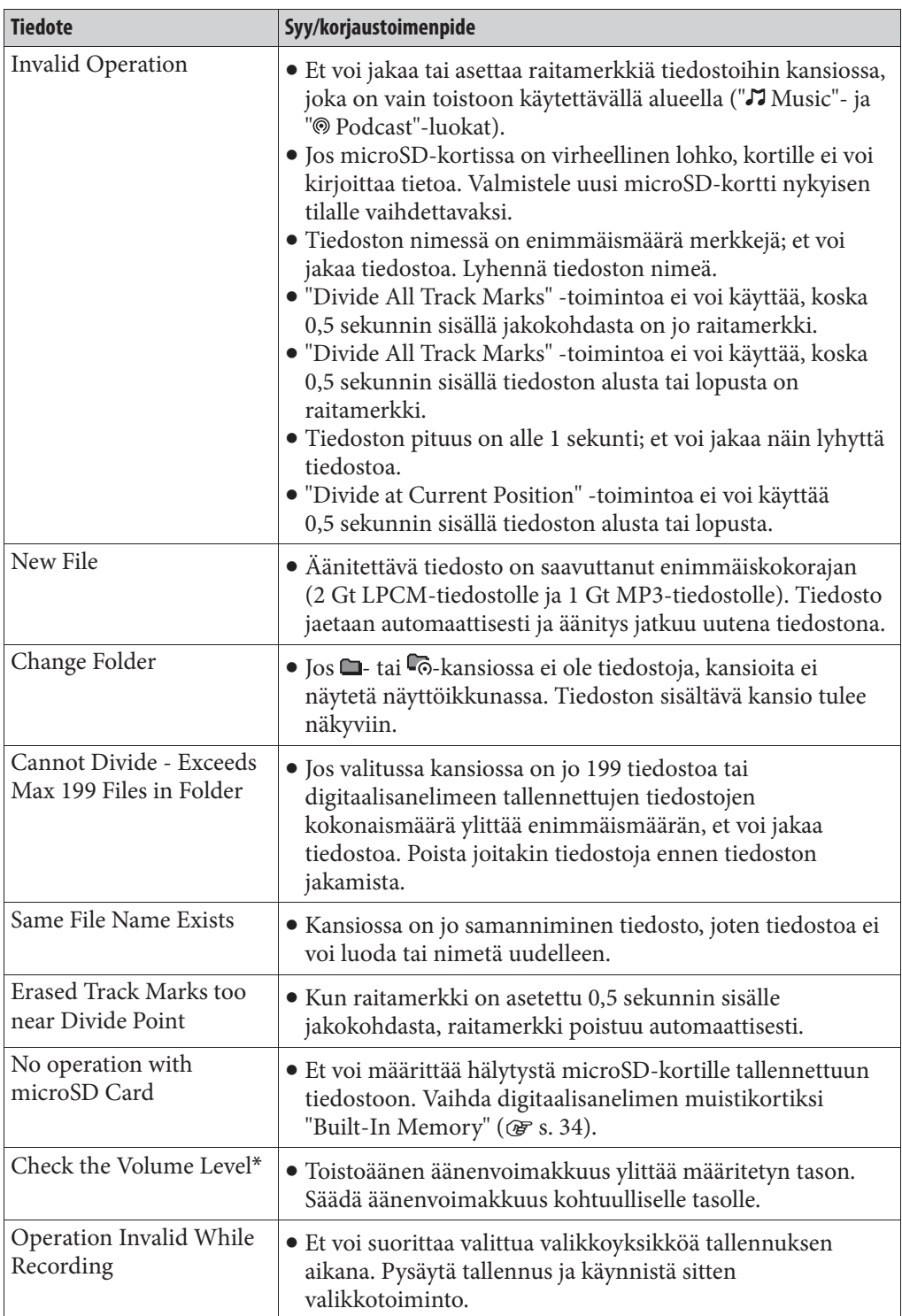

\* Koskee Euroopassa myytäviä malleja

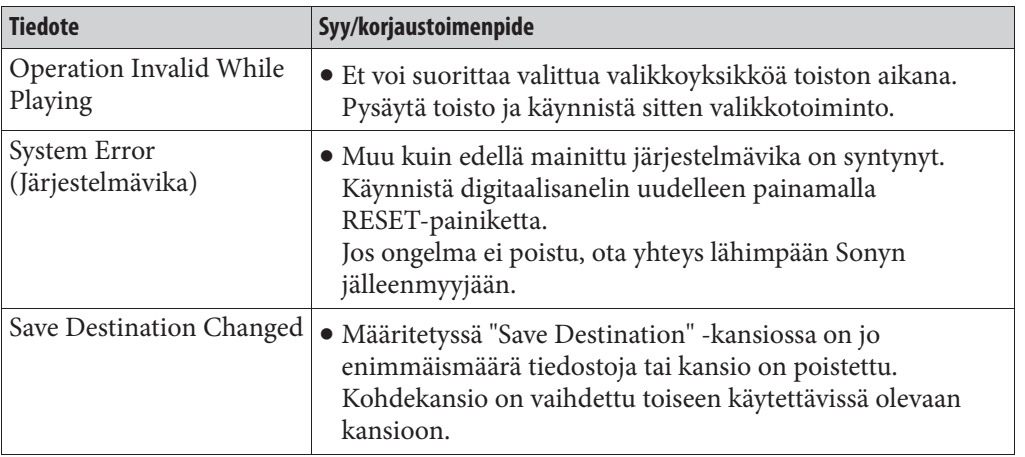

# **Järjestelmän rajoitukset**

Digitaalisanelimen käyttöjärjestelmässä on muutamia rajoituksia. Seuraavassa mainitut ongelmat eivät ole digitaalisanelimen toimintavikoja.

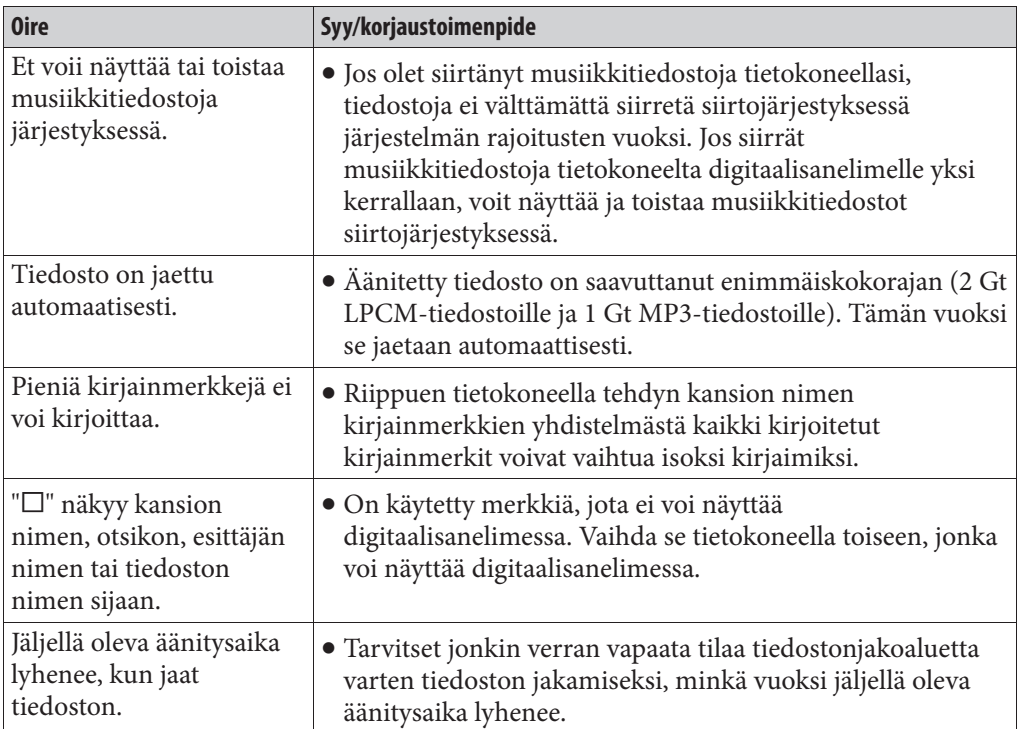

# **Tavaramerkit**

- Microsoft, Windows, Windows Vista ja Windows Media ovat Microsoft Corporationin tavaramerkkejä tai rekisteröityjä tavaramerkkejä USA:ssa ja/ tai muissa maissa.
- Macintosh ja Mac OS ovat Apple Inc:n tavaramerkkejä, jotka on rekisteröity USA:ssa tai muissa maissa.
- Pentium on Intel Corporationin rekisteröity tavaramerkki.
- MPEG Layer-3 -audiokoodausteknologia ja patentit on lisensoitu Fraunhofer IIS:ltä ja Thomsonilta.
- MicroSD- ja microSDHC-logot ovat SD-3C, LLC:n tavaramerkkejä.

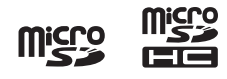

 Nuance, the Nuance logo, Dragon, Dragon NaturallySpeaking ja RealSpeak ovat Nuance Communications Inc:n ja/tai sen tytäryhtiöiden tavaramerkkejä tai rekisteröityjä tavaramerkkejä Yhdysvalloissa ja/tai muissa maissa.

Kaikki muut tavaramerkit ja rekisteröidyt tavaramerkit ovat niiden haltijoiden tavaramerkkejä tai rekisteröityjä tavaramerkkejä. Sen lisäksi "™"- ja "®" -symboleja ei toisteta joka kerta erikseen tässä käsikirjassa.

"Sound Organizer" käyttää alla kuvattuja ohjelmistomoduuleja: Windows Media Format Runtime

Tämä tuote sisältää tekniikkaa, joka on on tiettyjen Microsoftin immateriaalioikeuksien alaista.

Tekniikan käyttö tai jakaminen tämän tuotteen ulkopuolella on kiellettyä ilman Microsoftin asianmukaista lisenssiä.

# **Elinikäinen kuuntelu**

Hienojen audiolaitteiden, kuten juuri ostamasi laitteen, valinta on vain musiikkinautinnon alku. Nyt on kannattaa miettiä, miten voit maksimoida laitteen tarjoaman ilon ja jännityksen. Laitteen valmistaja, kuluttajaelektroniikan toimialajärjestö Consumer Electronics Association (CEA)® ja American Speech-Language-Hearing Association (ASHA) haluavat, että saat kaiken irti laitteestasi käyttämällä sitä turvallisella äänenvoimakkuudella: siten että ääni kuuluu selkeästi ilman häiritseviä sivuääniä tai säröytymistä ja, mikä tärkeintä, ilman että se vahingoitaa kuuloasi.

Ääni voi olla petollista. Ajan myötä "mukavuustasosi" kuuntelussa sopeutuu suurempiin äänenvoimakkuuksiin. Näin ollen "normaalilta" kuulostava ääni voi oikeasti olla lujaa ja kuulolle haitallista. Suojaudu tältä asettamalla laitteesi turvalliselle tasolle **ENNEN** kuin kuulosi sopeutuu.

## **TURVALLISEN TASON ASETTAMINEN:**

- Aseta äänenvoimakkuus pienimmälle tasolle, jolla kuulet musiikin miellyttävästi ja selvästi. Pitkittynyt altistus yli 85 desibelin äänenvoimakkuudelle voi aiheuttaa vähitellen kuulon alenemista.
- Kun olet löytänyt äänenvoimakkuuden, jossa kuulet äänen miellyttävänä, selvänä ja ilman säröä, säädä se säätimellä ja jätä siihen.
- Katso, onko musiikkitoistimessasi äänenvoimakkuuden rajoitin, jolla voit asettaa turvallisen kuunteluvoimakkuuden määrittämällä soittimeen enimmisäänenvoimakkuuden tason. Tämä on loistava ratkaisu vanhemmille, jotka haluavat varmistaa lapsiensa kuuntelevan turvallisella äänenvoimakkuudella.
- Rajoita kuunteluaikaasi, jotta kuulosi saa "hiljaisia taukoja."

## **MUISTA NOUDATTAA SEURAAVIA OHJEITA, KUN KÄYTÄT KUULOKKEITA:**

- Älä säädä äänenvoimakkuutta niin suureksi, ettet kuule ympäristön ääniä.
- Älä käytä kuulokkeita ajaessasi moottoriajoneuvoa: se voi aiheuttaa vaaratilanteita liikenteessä ja rikkoa lakia monilla alueilla.

Järkevästi käytettynä uusi äänentoistolaitteesi tarjoaa vuosia iloa ja nautintoa. Koska kovan äänen aiheuttamia kuulovaurioita ei usein havaita ennen kuin on liian myöhäistä, CEA ja ASHA suosittelevat, että vältät pitkäaikaista altistusta liian voimakkaalle äänelle. Seuraava luettelo äänenvoimakkuuden tasoista on tarkoitettu tiedoksesi niin, että voit paremmin suojata kuuloasi.

# **ESIMERKKEJÄ DESIBELITASOISTA:**

- **30 Kuiskaus**
- **40 Hiljainen huone**
- **50 Kohtalainen sade**
- **60 Tavallinen keskustelu**
- **70 Vilkas liikenne, pölynimuri**
- **80 Herätyskello**

# **JATKUVA ALTISTUMINEN NÄILLE ÄÄNILLE VOI OLLA VAARALLISTA:**

- **90 Ruohonleikkuri, moottoripyörä**
- **100 Moottorisaha**
- **110 Rock-konsertti**
- **120 Suihkukoneen nousu**
- **130 Porakone**
- **140 Ilotulitteet**

Nämä tiedot on toimittanut yhdysvaltainen American Speech-Language-Hearing Association (ASHA), joka on yli 135 000 audiologin, puheterapeutinja puheen, kielen ja kuulon tutkijan ammatillinen, tieteellinen ja pätevyyksiä myöntävä järjestö. Tietoa suojautumiselta melun aiheuttamalta kuulovauriolta saa Asha Action Center, (puh. 800-638-8255) maanantaista perjantaihin klo 8.30 - 17. Voit etsiä alueellasi toimivan audiologin käymällä osoitteessa www.asha.org/findpro. Vanhemmat löytävät hyödyllistä tietoa lasten kuulon suojaamisesta ja turvallisen kuuntelun opettamisesta osoitteesta www.listentoyourbuds.org, joka on osittain CEA:n sponsoroima julkinen opetuskampanja, joka on saanut ASHA:lta palkinnon.

Turvallisuusneuvo Consumer Electronics Associationilta, 1919 South Eads Street, Arlington, VA 22202 ja American Speech-Language-Hearing Associationilta, 2200 Research Boulevard, Rockville, MD 20850.

# **Hakemisto**

# **A**

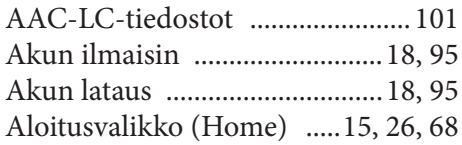

## **D**

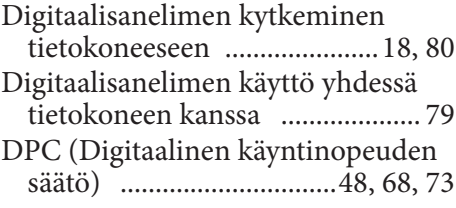

## **E**

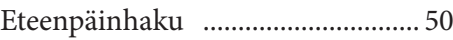

# **H**

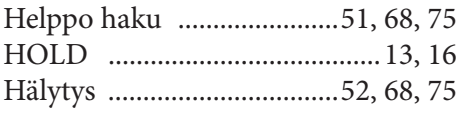

## **J**

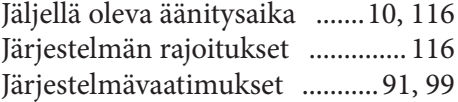

# **K**

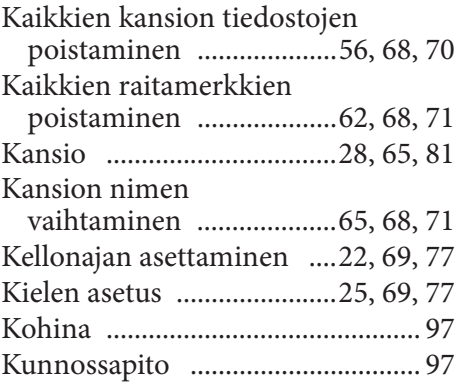

# **L**

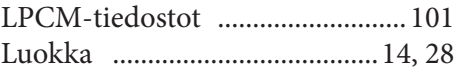

# **M**

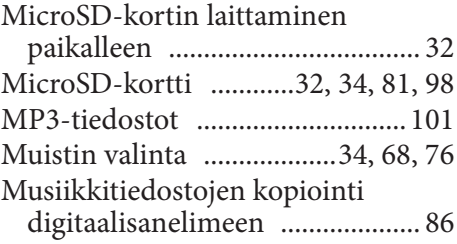

# **N**

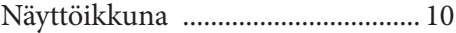

## **O**

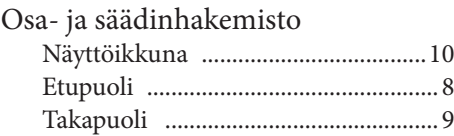

# **P**

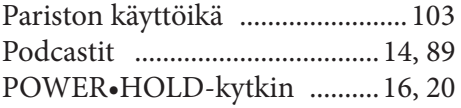

## **R**

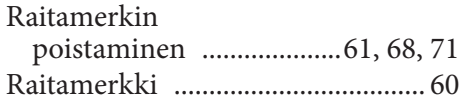

## **S**

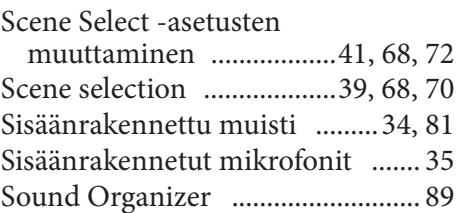

**Hakemisto**

## **T**

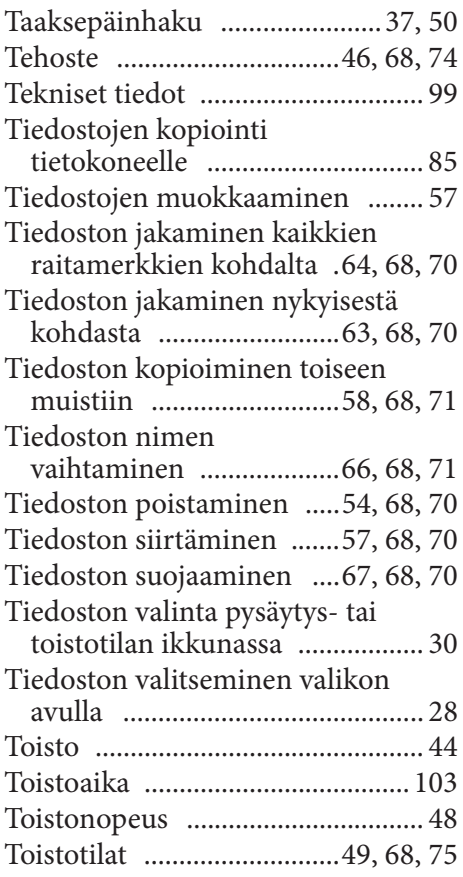

## **U**

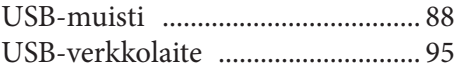

# **V**

### Valikko Hälytys .........................................68, 75 Beep (Äänimerkki) .....................69, 77 Change File Name ......................68, 71 Change Folder Name .................68, 71 Date&Time ..................................69, 77 Divide All Track Marks ..............68, 70 Divide at Current Position ........68, 70 DPC(Speed Control) ...................68, 73 Easy Search (Helppo haku) .......68, 75 Tehoste .........................................68, 74 Erase a File ...................................68, 70

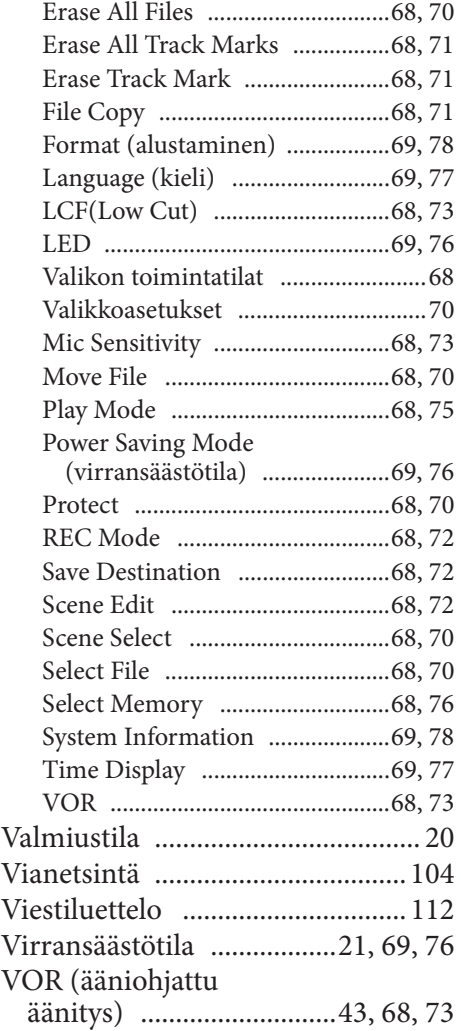

## **W**

```
WMA-tiedostot ............................ 101
```
## **Y**

Yleisiä käyttöohjeita ...................... 97

# **Ä**

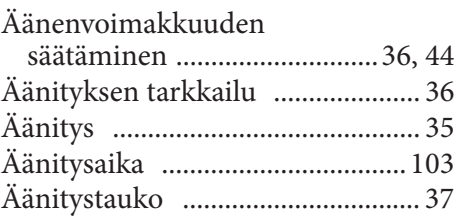